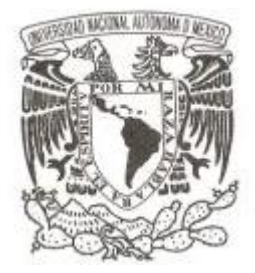

**UNIVERSIDAD NACIONAL AUTÓNOMA**

**DE MÉXICO**

FACULTAD DE ESTUDIOS SUPERIORES CUAUTITLÁN

# **"DISEÑO, CONSTRUCCIÓN Y OPERACIÓN DE UN SISTEMA DE ACCIONAMIENTO DE CUATRO BARRAS"**

**T E S I S**

**PARA OBTENER EL GRADO DE:**

INGENIERO MECÁNICO ELÉCTRICO

**P R E S E N T A :**

**MARTINEZ VELASCO IRVING RICARDO**

**MORENO SANCHEZ JENNIFER GIOVANNA**

**DIRECTOR DE TESIS:** 

**M. EN I. BENJAMÍN CONTRERAS SANTACRUZ**

CUAUTITLÁN IZCALLI, ESTADO DE MÉXICO 2021

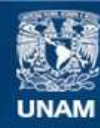

Universidad Nacional Autónoma de México

**UNAM – Dirección General de Bibliotecas Tesis Digitales Restricciones de uso**

# **DERECHOS RESERVADOS © PROHIBIDA SU REPRODUCCIÓN TOTAL O PARCIAL**

Todo el material contenido en esta tesis esta protegido por la Ley Federal del Derecho de Autor (LFDA) de los Estados Unidos Mexicanos (México).

**Biblioteca Central** 

Dirección General de Bibliotecas de la UNAM

El uso de imágenes, fragmentos de videos, y demás material que sea objeto de protección de los derechos de autor, será exclusivamente para fines educativos e informativos y deberá citar la fuente donde la obtuvo mencionando el autor o autores. Cualquier uso distinto como el lucro, reproducción, edición o modificación, será perseguido y sancionado por el respectivo titular de los Derechos de Autor.

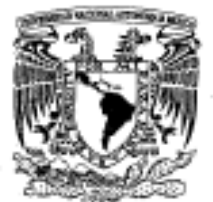

# **FACULTAD DE ESTUDIOS SUPERIORES CUAUTITLÁN SECRETARÍA GENERAL** DEPARTAMENTO DE EXÁMENES PROFESIONALES

Vniversdad Nacional AVPNYA DE Mexico

#### **ASUNTO: VOTO APROBATORIO**

## M. en C. JORGE ALFREDO CUÉLLAR ORDAZ **DIRECTOR DE LA FES CUAUTITLAN PRESENTE**

#### ATN: I.A. LAURA MARGARITA CORTAZAR FIGUEROA Jefa del Departamento de Exámenes Profesionales de la FES Cuautitlán.

Con base en el Reglamento General de Exámenes, y la Dirección de la Facultad, nos permitimos comunicar a usted que revisamos el: Trabajo de Tesis

"Diseño, Construcción y Operación de un sistema de accionamiento de cuatro barras"

Que presenta la pasante: JENNIFER GIOVANNA MORENO SANCHEZ Con número de cuenta; 41205806-8 para obtener el Título de la carrera: Ingeniería Mecánica Eléctrica

Considerando que dicho trabajo reúne los requisitos necesarios para ser discutido en el EXAMEN PROFESIONAL correspondiente, otorgamos nuestro VOTO APROBATORIO.

#### ATENTAMENTE

"POR MI RAZA HABLARÁ EL ESPÍRITU"

Cuautitlán Izcalli, Méx. a 07 de Octubre de 2020.

#### PROFESORES QUE INTEGRAN EL JURADO

**MAXIMUM** 

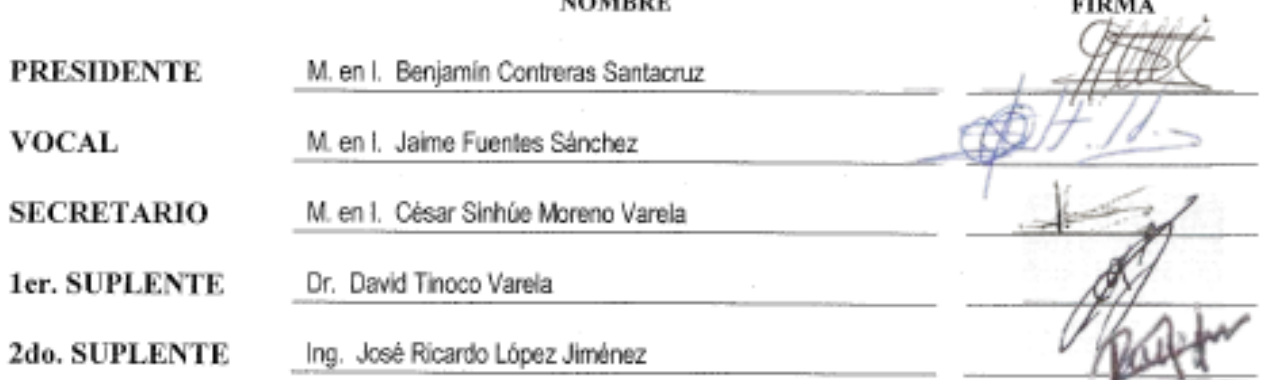

NOTA: los sinodales suplentes están obligados a presentarse el día y hora del Examen Profesional (art. 127).

LMCF/javg

 $\cdots$ 

#### **AGRADECIMIENTOS Y DEDICATORIAS**

A mí apreciada Universidad Nacional Autónoma de México y a la Facultad de Estudios Superiores Cuautitlán Campo 4, la cual me brindó la oportunidad de desarrollarme tanto académica como culturalmente y permitiéndome conocer y vivir todo lo que rodea a esta gran institución.

A la Benemérita Universidad Autónoma de Puebla por recibirme durante 6 meses para concluir la carrera, en mí apreciada Facultad de ingeniería.

A mi Asesor de tesis Ma. en I. Benjamín Contreras Santacruz, Jurado y profesores durante la carrera por su apoyo, comprensión y observaciones.

A mis padres Gustavo Moreno y Gabriela Sanchez por darme una carrera para mi futuro y por creer en mí, aunque hemos pasado momentos difíciles siempre han estado apoyándome, por todo esto les agradezco de todo corazón el que estén a mi lado. Y a mi hermano Alonso Moreno al pequeño por ser mi ejemplo y mi respaldo en todo momento, por su apoyo, comprensión y cariño.

A mi esposo Javier Martinez gracias por creer en mí, por tu amor y comprensión particularmente en los momentos menos afortunados.

A mi hija Sofia Esmeralda te agradezco por ayudarme a encontrar un lado dulce y no amargo de la vida, eres mi motivación más grande para concluir con éxito este proyecto de tesis.

*No intentes convertirte en un hombre de éxito. Intenta convertirte en un hombre de valor — Albert Einstein.*

#### "POR MI RAZA HABLARA EL ESPIRITU"

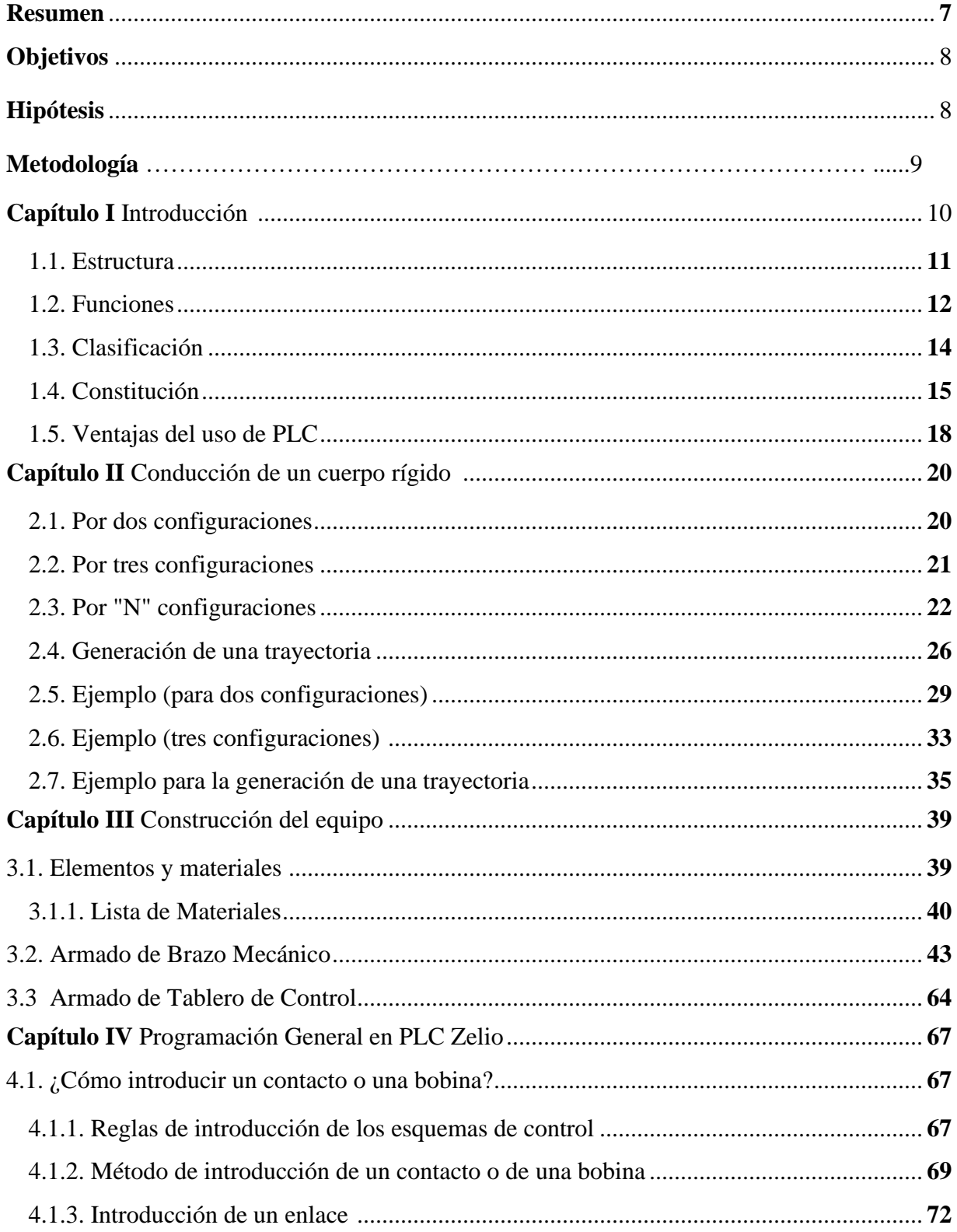

# **INDICE**

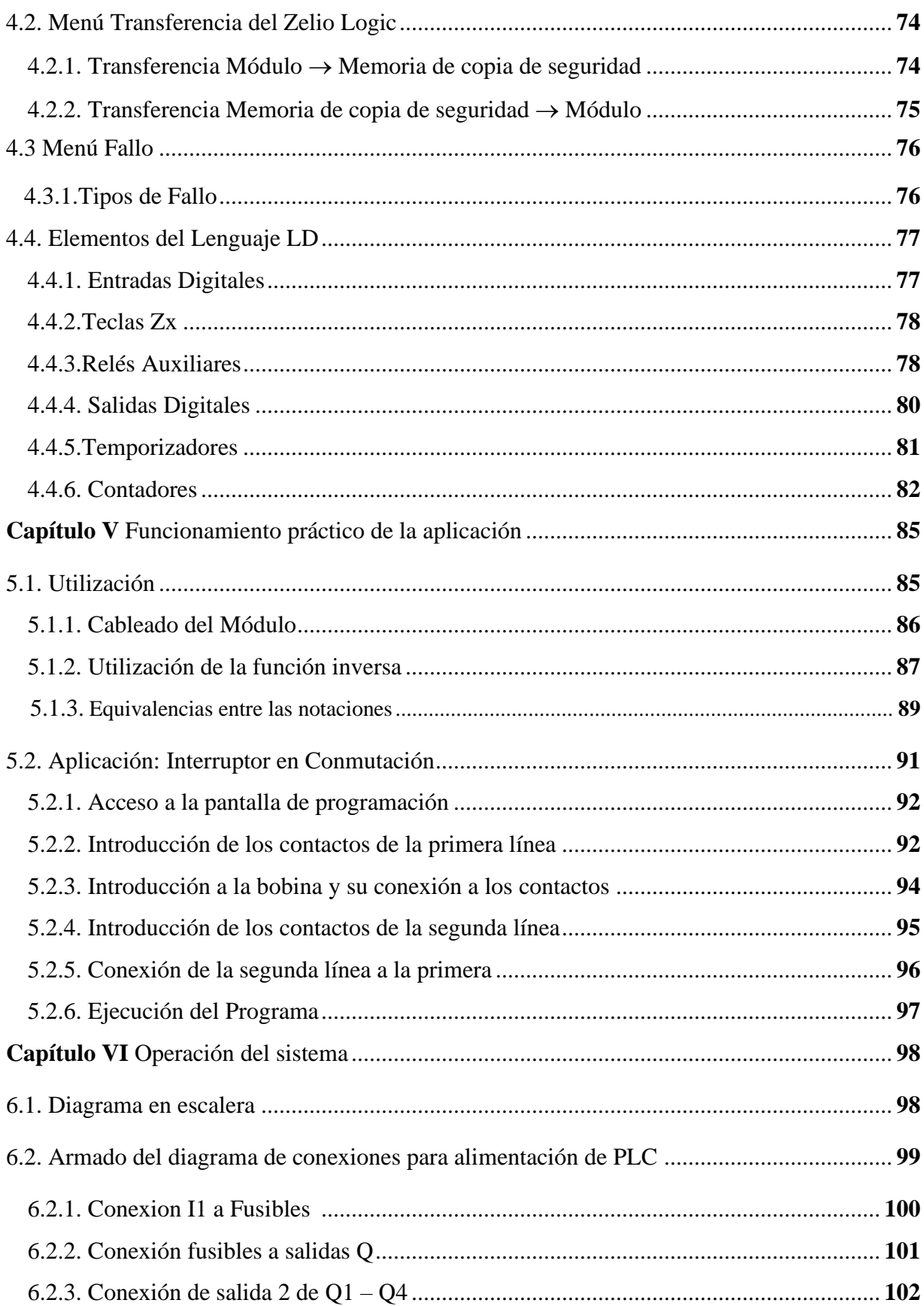

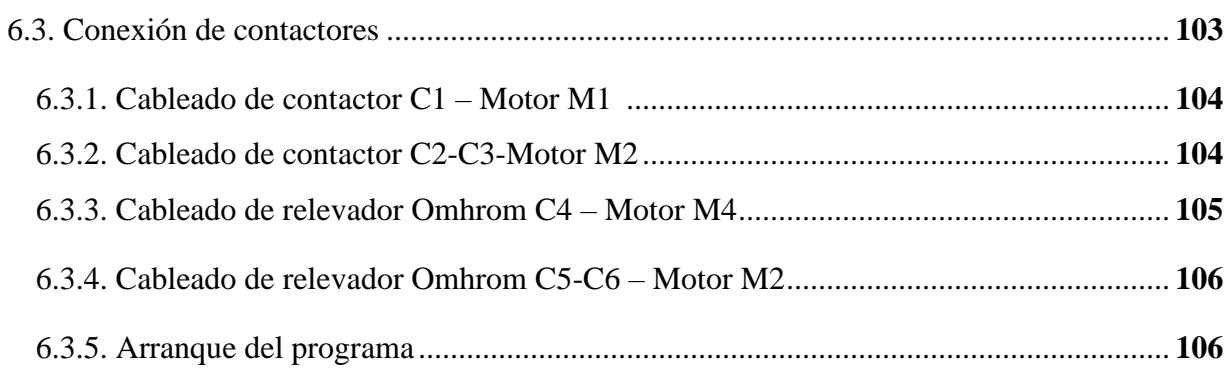

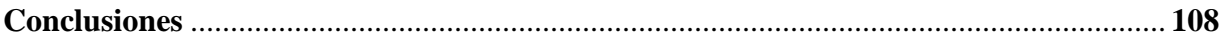

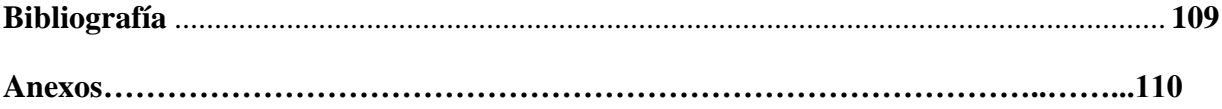

#### **RESUMEN**

La creación de esta herramienta se llevo a cabo con el fin de poder realizar prácticas en los laboratorios, ya que no se cuenta con las herramientas y equipos suficientes que permitan conocer, manipular y programar nuevas tecnologías que muestren diversas técnicas usadas en procesos secuenciales de operaciones programables, utilizados en procesos industriales.

Se realizo un Sistema Automático de Cuatro Barras el cual es controlado mediante la programación de un PLC "Zelio". En este sistema se controlan tres variables:

- 1. Posición.
- 2. Acercamiento.
- 3. Trabajo.
	- 1. En esta función se puede posicionar en cualquier dirección ya que el primer actuador realiza un giro de 360° para poder posicionarse en primera instancia y efectuar el trabajo deseado.
	- 2. En esta función se puede dar una segunda orden para acercar la herramienta de trabajo, controlando el segundo actuador, el cual dio paso a la realización de alguna tarea.
	- 3. En esta función se pone en marcha un tercer actuador acoplado en el extremo del sistema automático de cuatro barras, controlando alguna herramienta que tengamos en este actuador.

Se realizo la construcción de la grúa, con materiales de fácil manejo, como es el acrílico y láminas de acero de 3/32" a 1/8", así como el uso de diferentes materiales para poder realizar arreglos que nos sirvieron para darle presentación y practicidad al momento de realizar las pruebas utilizando el PLC.

#### **OBJETIVOS**

#### **Objetivo general**

Se implementará un sistema en el cual mediante la programación de PLC se efectuarán diferentes tareas (posición, acercamiento y trabajo), a partir de este sistema lograr que los estudiantes adquieran conocimientos tanto teóricos como prácticos sobre este tipo de equipos eléctricos.

#### **Objetivos particulares**

- Analizar el funcionamiento de un Sistema Automático de Cuatro Barras a escala, el cual será controlado mediante actuadores eléctricos.
- Dominar conceptos básicos sobre PLC (tipos, funcionamiento, métodos de programación).
- Desarrollar un banco de pruebas implementando material didáctico que nos ayude a conocer sobre la construcción, diseño, operación y programación de un sistema electromecánico.

#### **HIPOTESIS**

Se busca desarrollar un material de apoyo de manera didáctico el cual beneficiará a docentes y futuras generaciones de ingeniería de la FESC, incentivando a poder generar nuevas aplicaciones y proyectos teniendo mayor conocimiento de la programación de procesos secuenciales y sus aplicaciones dentro de la industria.

#### **METODOLOGIA**

Se realizaran una secuencia de actividades, pruebas y vialidades, se preve una fase de planificacion principal en la que se toman en cuenta los calculos (diseño), hablando de la contruccion todo tipo de material a ocupar.

Se pretende alcanzar los objetivos del proyecto mediante la realización de nuevas investigaciones, luego de establecer los requerimientos eléctricos para el proyecto, se hizo el diseño del Banco de Pruebas (incluye el tablero de control y brazo mecánico), el tablero de control que suministra la energía a los motores involucrados que manipularan cada eslabón del brazo, en dicho diseño se tuvieron en cuenta las diferentes protecciones necesarias para cada motor y los contactores que dan la orden de cuando arrancar a un motor. Todo lo anterior mediante la integración de un PLC.

Luego de tener todos los montajes listos y el programa en PLC se realizaron las pruebas del funcionamiento de los procesos en vacio, así como la efectividad de la automatización desarrollada; para realizar las correcciones y mejoras deseadas. Luego de tener certeza de toda la implementación, se probó el sistema con carga buscando encontrar errores que pudiesen no haberse detectado con el sistema sin carga, debido a los cambios en las variables que se manipulan.

# **CAPÍTULO I**

# **INTRODUCCIÓN**

El termino PLC significa en inglés, Controlador Lógico Programable. Originalmente se denominaban PC`s (Programable Controllers), pero, con la llegada de la PC, para evitar confusión se emplearon definitivamente las siglas PLC. En Europa, El mismo concepto es llamado Autómata Programable. Se define a un PLC como "Sistema Industrial de Control Automático que trabaja bajo una secuencia almacenada en memoria, de instrucciones lógicas".

El PLC es un dispositivo electrónico que puede ser programado por el usuario y se utiliza en la industria para resolver problemas de secuencias en la maquinaria o procesos, ahorrando costos en mantenimiento y aumentando la confiabilidad de los equipos. Es importante conocer sus generalidades y lo que un PLC puede hacer por tu proceso.

La definición establece que es un sistema porque contiene todo lo necesario para operar, e industrial por tener todos los requisitos necesarios para operar en los ambientes hostiles encontrados en la industria. Esta familia de aparatos se distingue de otros controladores automáticos en que puede ser programado para controlar un tipo específico de aparato.

Además de poder ser programados, se insiste en el término "Control Automático", que corresponde solamente a los aparatos que comparan ciertas señales provenientes de la maquina controlada, de acuerdo con algunas reglas programadas con anterioridad, para emitir señales de control que permiten mantener la operación estable de dicha máquina. Las instrucciones almacenadas en memoria permiten realizar modificaciones así como su monitoreo externo.

10

#### **1.1. Estructura**

1.- Entrada: Corresponde al elemento o interfaz por el cual ingresan los datos que son adaptados y codificados en forma comprensible para la CPU. A la entrada se pueden conectar distintos tipos de captadores como por ejemplo interruptores, pulsadores, sensores, etc. Esta sección del PLC también cumple una misión de protección de los circuitos electrónicos internos.

2.- Unidad central de Procesos: Esta sección realiza la interpretación de las instrucciones del programa ingresado a través del usuario y de acuerdo a los resultados obtenidos a la entrada activa o desactiva las salidas del PLC.

3.- Memoria: Esta etapa es la encargada de almacenar la información del programa y los datos con los cuales trabaja la CPU. Dependiendo de la función se utilizarán distintos tipos de memoria, como por ejemplo: memoria de usuario, memoria de tabla de datos, memoria de sistema y memoria de almacenamiento.

4.- Salida: Esta sección trabaja con las señales entregadas de la CPU, decodificándolas y amplificándolas para manejar distintos tipos de actuadores como por ejemplo relés, contactores, electro-válvulas, lámparas, etc. Esta etapa también cuenta con un sistema de protección para los circuitos internos.

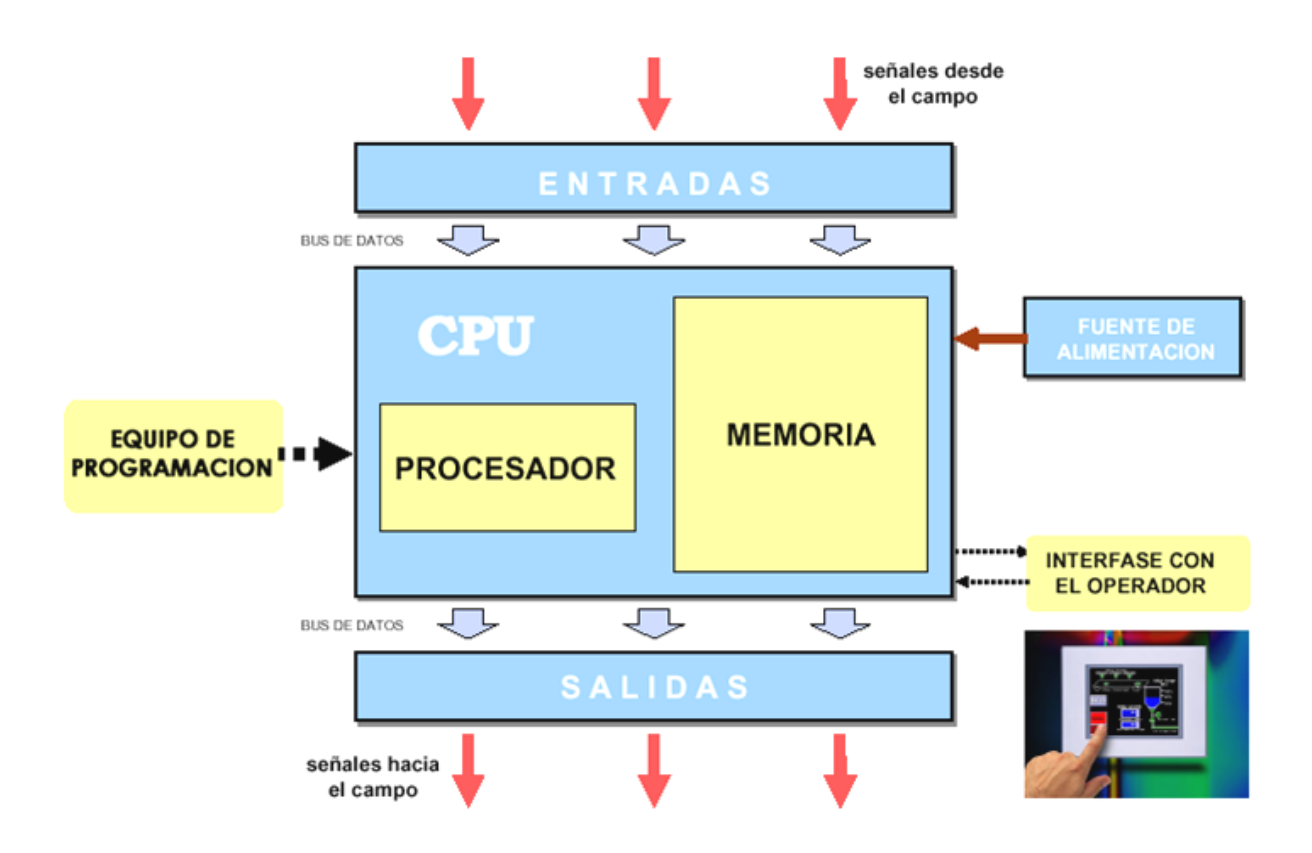

Figura 1.1. Estructura

#### **1.2. Funciones**

La función básica y primordial del PLC ha evolucionado con los años para incluir el control del relé secuencial, control de movimiento, control de procesos, [sistemas de control](https://es.wikipedia.org/wiki/Sistema_de_control_distribuido)  [distribuido](https://es.wikipedia.org/wiki/Sistema_de_control_distribuido) y [comunicación por red.](https://es.wikipedia.org/wiki/Red_de_computadoras)

Las capacidades de manipulación, almacenamiento, potencia de procesamiento y de comunicación de algunos PLC´s modernos son aproximadamente equivalentes a las [computadoras de escritorio.](https://es.wikipedia.org/wiki/Computadora_personal) Un enlace-PLC programado combinado con hardware de E/S remoto, permite utilizar un ordenador de sobremesa de uso general para suplantar algunos PLC en algunas aplicaciones. En cuanto a la viabilidad de estos controladores de ordenadores

de sobremesa basados en lógica, es importante tener en cuenta que no se han aceptado generalmente en la industria pesada debido a que los ordenadores de sobremesa ejecutan sistemas operativos menos estables que los PLC´s, y porque el hardware del ordenador de escritorio está típicamente no diseñado a los mismos niveles de tolerancia a la temperatura, humedad, vibraciones, y la longevidad como los procesadores utilizados en los PLC.

Además de las limitaciones de hardware de lógica basada en escritorio; sistemas operativos tales como Windows no se prestan a la ejecución de la lógica determinista, con el resultado de que la lógica no siempre puede responder a los cambios en el estado de la lógica o de los estado de entrada con la consistencia extrema en el tiempo como se espera de los PLCs. Sin embargo, este tipo de aplicaciones de escritorio lógicos encuentran uso en situaciones menos críticas, como la automatización de laboratorio y su uso en instalaciones pequeñas en las que la aplicación es menos exigente y crítica, ya que por lo general son mucho menos costosos que los PLCs.

Funciones más comunes:

Detección: El PLC detecta señales del proceso de diferentes tipos.

Mando: Elabora y envía acciones al sistema según el programa que tenga.

Dialogo hombre maquina: Recibe configuraciones y da reportes al operador de producción o supervisores.

#### **1.3. Clasificación**

Debido a la gran variedad de tipos distintos de PLC, tanto en sus funciones, en su capacidad, en su aspecto físico y otros, es que es posible clasificar los distintos tipos en varias categorías.

#### PLC tipo Nano:

 Generalmente PLC de tipo compacto ( Fuente, CPU e I/O integradas ) que puede manejar un conjunto reducido de I/O, generalmente en un número inferior a 100. Permiten manejar entradas y salidas digitales y algunos módulos especiales.

## PLC tipo Compactos:

 Estos PLC tienen incorporado la Fuente de Alimentación, su CPU y módulos de I/O en un solo módulo principal y permiten manejar desde unas pocas I/O hasta varios cientos ( alrededor de 500 I/O ) , su tamaño es superior a los Nano PLC y soportan una gran variedad de módulos especiales, tales como:

- Entradas y salidas análogas
- Módulos contadores rápidos
- Módulos de comunicaciones
- Interfaces de operador
- Expansiones de i/o

PLC tipo Modular:

Estos PLC se componen de un conjunto de elementos que conforman el controlador final, estos son:

- Rack
- Fuente de Alimentación
- CPU

Módulos de I/O

De estos tipos existen desde los denominados MicroPLC que soportan gran cantidad de I/O, hasta los PLC de grandes prestaciones que permiten manejar miles de I/O.

#### **1.4. Constitución**

Un autómata programable propiamente dicho está constituido por:

- Un dispositivo de alimentación: que proporciona la transformación de la energía eléctrica suministrada por la red de alimentación en las tensiones continuas exigidas por los componentes electrónicos.

- Una tarjeta procesadora: es el cerebro del autómata programable que interpreta las instrucciones que constituyen el programa grabado en la memoria y deduce las operaciones a realizar.

- Una tarjeta de memoria: contiene los componentes electrónicos que permiten memorizar el programa, los datos (señales de entrada) y los accionadores (señales de salida).

Por otro lado es necesario utilizar una consola de programación para escribir y modificar el programa , así como para los procesos de puesta a punto y pruebas. Esta consola es por el contrario, inútil en la explotación industrial del autómata.

Cada Controlador Lógico Programable se compone de dos partes básicas:

- **Sección operativa (SO)**
- **Sección de comando (SC)**

#### Sección operativa (SO)

Es la que opera la materia prima y el producto en general, se compone de los medios y herramientas necesarias para transformar la materia prima, como bombas utensilios, taladros, etc.

Los accionadores destinados a mover y poner en funcionamiento estos medios, por ejemplo:

- Motores eléctricos para accionar una bomba.
- Gatos hidráulicos para cerrar una válvula.
- Gatos neumáticos para taladrar un cabezal de perforación.

#### Sección de comando (SC)

Es la que emite las órdenes hacia la sección operativa (SO) y recoge las señales de retorno para sus acciones. Cada vez más, la sección de comando (SC) se basa en técnicas de lógica

programada. Como parte central de la sección de comando (sc) está el tratamiento, que consiste en la unión de tres diálogos:

• El dialogo con la maquina

Consiste en el comando de los accionadores, (motores, gatos) a través de los pre-accionadores (contadores, distribuidores, variadores), y de la adquisición de las señales de la retroalimentación provenientes de los sensores que dependen de la evolución del proceso.

• El dialogo hombre- máquina

Para manejar, regular, calibrar la máquina, el personal introduce mensajes y comandos y recoge informaciones del autómata.

• El dialogo con otras máquinas

Varias máquinas pueden operar en una misma producción. Su coordinación está asegurada por el diálogo entre las secciones de comando.

• Técnicas de automatización

Básicamente existen dos tecnologías que se emplean en la fabricación de automatismo.

• Lógica cableada

Denominamos conexión cableada a todos los controladores cuya función se determina mediante la conexión (cableado) de sus elementos individuales de conexión. Así, por ejemplo, se determina la función de control de un contactor mediante la selección de los

elementos de conexión (abrir o cerrar) y por las características de su conexión, (conexión en serie o conexión en paralelo).

La estructura mecánica así como el cableado en el armario de distribución depende de la función del controlador. El montaje y cableado de un controlador programable puede efectuarse recién después de que se conozca su programa es decir, sus documentaciones de conexión. Cada cambio posterior de las funciones del controlador requiere un cambio de la estructura y del cableado. Estos cambios son muchas veces costosos y exigen mucho tiempo.

• Lógica programada

Se basa en dispositivos lógicos programables (PLD), los cuales tienen una función no establecida, al contrario que las puertas lógicas que tienen una función fija en el momento de su fabricación. Antes de poder utilizar el PLD en un circuito, este debe ser programado.

#### **1.5. Ventajas del uso del PLC**

Hablar sobre las ventajas que ofrece un PLC es un tema largo, pero aquí se presentarán las más importantes:

- Ofrecen las mismas ventajas sobre la lógica cableada, principalmente por su variedad de modelos existentes.
- Podrás realizar modificaciones sin cambiar cableado.
- La lista de materiales es reducida.
- Mínimo espacio de aplicación.
- Menor costo.
- Mantenimiento económico por tiempos de paro reducidos.
- Menor tiempo de elaboración de proyectos.
- Fácil de expandir y modificar.
- Posibilidad de gobernar varias máquinas con el mismo autómata.
- Menor tiempo de puesta en funcionamiento.
- Si el autómata queda pequeño para el proceso industrial puede seguir siendo de utilidad en otras máquinas o sistemas de producción.
- Alta confiabilidad, gran eficiencia y flexibilidad.
- Flexibilidad de configuración y programación, lo que permite adaptar fácilmente la automatización a los cambios del proceso
- Físicamente pequeños.
- Fácil de interconectar.

En la actualidad el campo de aplicación de un PLC es muy extenso. Se utilizan fundamentalmente en procesos de maniobras de máquinas, control, señalización, etc. La aplicación de un PLC abarca procesos industriales de cualquier tipo y ofrecen conexión a red; esto te permite tener comunicado un PLC con una PC y otros dispositivos al mismo tiempo, permitiendo hacer monitoreo, estadísticas y reportes.

# **CAPÍTULO II**

# **CONDUCCIÓN DE UN CUERPO RÍGIDO**

#### **2.1. Por dos configuraciones**

El desplazamiento de un cuerpo de una posición a otra se denomina conducción de un cuerpo rígido por dos configuraciones.

En la figura (4.1.) se muestra la barra conductora **C** en sus dos posiciones, solicitadas por el problema a resolver en forma gráfica, además de la manera de encontrar las otras tres barras restantes para formar un mecanismo de cuatro barras.

Supongamos una barra que se encuentra en la posición inicial cero, denominada como  $N_0$ ,  $N_0^{\dagger}$  y se desea mover a la posición final  $N_1$ ,  $N_1^{\dagger}$ , una solución posible es, uniendo los puntos  $N_0$  y  $N_1$  y trazar su mediatriz (línea r), cualquier punto de esa mediatriz es un punto central, (como por ejemplo el punto **B**) del punto circular *N;* análogamente para los puntos biprima, se hace la misma operación , uniéndose seleccionar el punto **B"** al igual que el punto **B** (línea r"), al cruce de estas dos líneas se les denomina punto polar **P**. Para la posición inicial, la unión de los puntos **B** con  $N_0$ forma el eslabón de entrada y la unión de los puntos B" con  $N_0$  formará el eslabón de salida, igualmente para los puntos biprima, siendo el eslabón fijo la unión de los puntos centrales **B** y **B".**

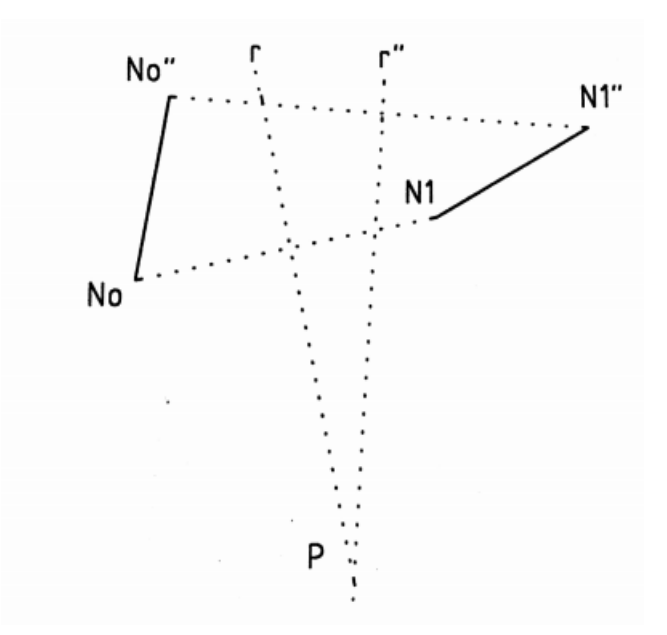

*Figura 2.1. Conducción de un cuerpo rígido por dos configuraciones*

#### **2.2. Por tres configuraciones**

Con la barra conductora **C**, mostrada en sus tres posiciones, solicitadas por el problema a resolver en forma gráfica, se deben obtener las tres barras restantes, para formar el mecanismo de cuatro barras en sus tres posiciones pedidas.

Se presentan las tres posiciones de la barra conducida, denominadas como:  $N_0$ ,  $N_0^{\dagger}$ para la posición inicial o primera posición,  $N_1$ ,  $N_1^{\dagger}$ para la segunda posición y  $N_2$ ,  $N_2^{\dagger}$ para la posición final o tercera posición. Una solución posible es trazando las rectas auxiliares  $N_0$ ,  $N_1$ y  $N_1$ ,  $N_2$ y en seguida trace la mediatriz de la recta  $N_0$ , obteniéndose la recta auxiliar **r**, del mismo modo se traza la mediatriz de la recta  $N_1$ ,  $N_2$ para obtener la recta auxiliar **s**; el cruce de estas dos rectas auxiliares **r** y **s,** representa el punto central (**B**). Análogamente se trazan las siguientes auxiliares: la mediatriz de la recta  $N_0$ ,  $N_1$ denominándose como r", y la mediatriz de la recta denominada como **s"**, así mismo el cruce de las rectas **r"** y **s"**, representa el punto central (**B"**). Si se conectan los puntos centrales **B** y **B"** se obtiene el eslabón **d**, al

unir los puntos **B''** con  $N_0^{\dagger}$  se obtiene el eslabón **m**, y finalmente, al unir los puntos **B** con  $N_0^{\dagger}$ se tendrá el eslabón **a**, complementándose el mecanismo de cuatro barras pedido, ver figura  $(2.2.1).$ 

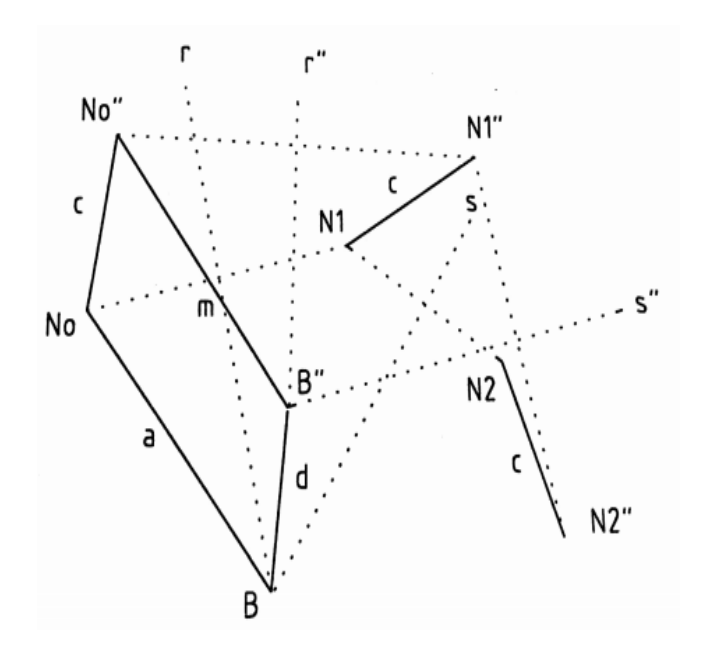

*Figura 2.2.Conducción de un cuerpo rígido por tres configuraciones*

# **2.3. Por "N" configuraciones**

A medida que un cuerpo rígido tenga que cumplir el desplazamiento a un mayor número de posiciones su conducción es más difícil debido a que la conducción en un cuerpo rígido por tres configuraciones no tiene solución única, ya que se pueden considerar otros puntos circulares del mismo cuerpo rígido, obteniendo soluciones en todo el plano, así pues, para N posiciones de solución, la barra debe moverse para ocupar  $N_0$ ,  $N_0^r$ ,  $N_1$ ,  $N_1^r$ ,  $N_2$ ,  $N_2^r$ ,  $\ldots$   $N_n, N_n, N_n$ 

Se va a presentar el desarrollo de la ecuación raíz, que puede ser utilizada en la conducción de un cuerpo rígido por **N** configuraciones.

El cuerpo rígido que se desplaza de una posición cualquiera a otra, se denomina barra acopladora y se le puede dar un valor vectorial de  $[f]$ , se tienen como datos las coordenadas, de los puntos por donde se quiere que pase el cuerpo o barra acopladora, así como las inclinaciones correspondientes:  $\theta_0$ ,  $\theta_1$ ,  $\theta_2$ ,...... $\theta_n$ .

En forma general se cumple:

$$
[f]_i = \begin{bmatrix} \cos \theta_i & -\sin \theta_i \\ \sin \theta_i & \cos \theta_i \end{bmatrix} \begin{bmatrix} x_M & -x_0 \\ y_M & -y_0 \end{bmatrix}
$$

Para que se pueda ubicar, se implementara un sistema de referencia en el plano **x, y** (ubicación del origen), donde las coordenadas del punto circular en su posición inicial son,  $M_0(x_M, y_M)$ , las coordenadas del punto central son  $B(x_B, y_B)$ , y las coordenadas de los puntos de precisión son  $N_i(x_{n_i}, y_{n_i})$ , ver la figura (2.3.1) donde se puede demostrar que se cumple la siguiente expresión:

$$
|[a_i]|^2 = |[m_i] + [f] - [v]|^2
$$
\n(2.3.1)

$$
[m_i^n] = \begin{bmatrix} x_i \\ y_i \end{bmatrix} \tag{2.3.2}
$$

$$
[v] = \begin{bmatrix} x_B \\ y_B \end{bmatrix} \tag{2.3.3}
$$

$$
|[a]_i|^2 = |[a]_0|^2 \tag{2.3.4}
$$

 $[f]_i = [Q][f]_0$  (2.3.5)

Donde  $[Q]$  es la matriz de rotación.

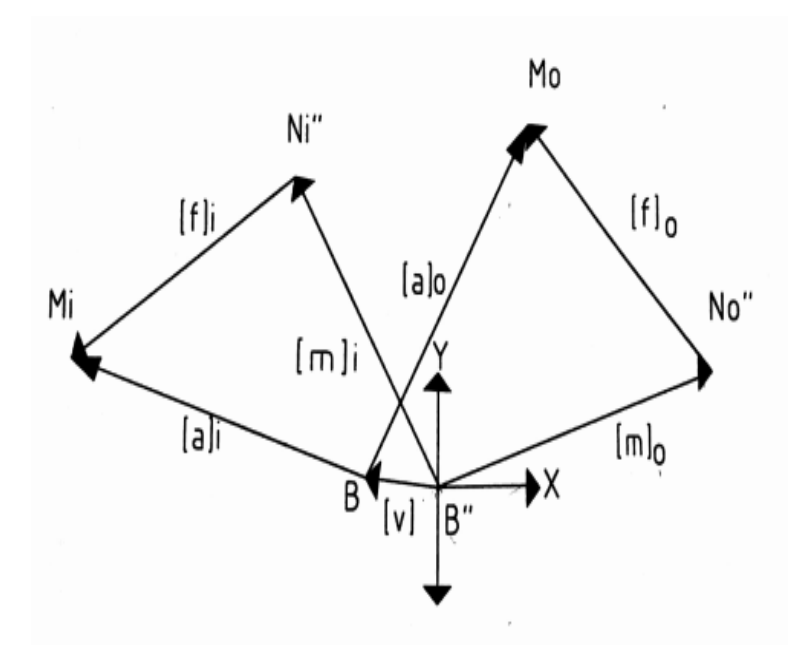

*Figura 2.3. Proceso de conducción de un cuerpo rígido por N configuraciones*

Donde:

$$
B = (x_B, y_B); B^{\prime \prime} = (x_{B^{\prime \prime}}, y_{B^{\prime \prime}}); N_0(x_0, y_0); M_0(x_M, y_M); N_0^{\prime \prime}(x_{i^{\prime}}, y_{i^{\prime \prime}})
$$

Las coordenadas de  $M_i$ son desconocidas.

Se denomina **r** la matriz de rotación:

 $[\mathbf{r}]_i = \begin{bmatrix} \cos \theta_i & -\sin \theta_i \\ \sin \theta_i & \cos \theta_i \end{bmatrix}$ sin  $\theta_i$  cos  $\theta_i$  $(2.3.6)$ 

$$
[f]_0 = \begin{bmatrix} x_M & -x_0 \\ y_M & -y_0 \end{bmatrix} \tag{2.3.7}
$$

Sustituyendo (2.3.6), (2.3.7) en (2.3.5):

$$
[f]_i = \begin{bmatrix} \cos \theta_i & -\sin \theta_i \\ \sin \theta_i & \cos \theta_i \end{bmatrix} \begin{bmatrix} x_M & -x_0 \\ y_M & -y_0 \end{bmatrix}
$$

Efectuando la multiplicación queda:

$$
[f]_i = \begin{bmatrix} (x_M - x_0) \cos \theta_i & - (y_M - y_0) \sin \theta_i \\ (x_M - x_0) \sin \theta_i & + (y_M - y_0) \cos \theta_i \end{bmatrix}
$$
(2.3.8)

Siguiendo la figura 2.3.1 se tiene que:

$$
[a]_0 = \begin{bmatrix} x_B & -x_M \\ y_B & -y_M \end{bmatrix} \tag{2.3.9}
$$

Sustituyendo las ecuaciones (2.3.2), (2.3.3), (2.3.8), (2.3.9) en la ecuación (2.3.1) se tiene:

$$
\begin{bmatrix} (x_M - x_0) \cos \theta_i & - (y_M - y_0) \sin \theta_i + x_i - x_B \\ (x_M - x_0) \sin \theta_i & + (y_M - y_0) \cos \theta_i + y_i - y_B \end{bmatrix}^2 = \begin{bmatrix} x_B & -x_M \\ y_B & -y_M \end{bmatrix}^2
$$
(2.3.10)

Haciendo uso de:

 $(a + b + c)^2 = a^2 + b^2 + c^2 + 2ab + 2ac + 2bc$ 

Se tiene:

$$
(x_M - x_B)^2 + (y_M - y_B)^2
$$
  
=  $[(x_M - x_0) \cos \theta_i - (y_M - y_0) \sin \theta_i + (x_i - x_B)]^2$   
+  $[(x_M - x_0) \sin \theta_i + (y_M - y_0) \cos \theta_i + (y_i - y_B)]^2$ 

Desarrollando:

$$
x_M^2 + x_B^2 + y_M^2 + y_B^2 - 2x_Mx_B - 2y_My_B = (x_M - x_0)^2 + (y_M - y_0)^2 + (x_i - x_B)^2 + (y_i - y_B)^2 + 2[(x_M - x_0)(x_i - x_B) + (y_M - y_0)(y_i - y_B)]\cos\theta_i + 2[(x_M - x_0)(y_i - y_B) + (y_M - y_0)(x_i - x_B)]\sin\theta_i
$$
\n(2.3.11)

Finalmente se presenta la ecuación raíz esperada:

$$
[(x_M - x_0)(x_i - x_B) + (y_M - y_0)(y_i - y_B)]\cos\theta_i + [(x_M - x_0)(x_i - x_B) + (y_M - y_0)(y_i - y_B)]\sin\theta_i + x_M(x_B - x_0) + y_M(y_B - y_0) - y_iy_B - x_ix_B + \frac{x_0^2 + y_0^2 + x_i^2 + y_i^2}{2} = 0
$$
\n(2.3.12)

Esta ecuación se puede resolver de diferentes maneras, según sean nuestras necesidades, por ejemplo, para conducir un cuerpo rígido para dos configuraciones, se puede usar como variables libres a  $x_B$ ,  $y_B$ , y cualquiera de las coordenadas del punto circular, siendo la incógnita la otra coordenada del punto circular, con lo que se obtiene un sistema de tres grados de libertad, dicho sistema es una sola ecuación con una incógnita. Hasta un caso más complejo donde as cuatro coordenadas, a saber:  $x_B$ ,  $y_B$ ,  $x_M$ ,  $y_M$ , así como todas las pendientes  $\theta_i$  sean incógnitas, obteniéndose dos sistemas algebraicos.

#### **2.4. Generación de una trayectoria**

El control de un punto en el plano que describa una trayectoria específica, previamente propuesta, se conoce como generación de una trayectoria. Se requiere de por lo menos cuatro barras, donde la barra acopladora en un punto, siga la trayectoria deseada. En la generación de una trayectoria deben ser alcanzados los puntos de precisión.

Al plantearse un problema debe partirse del conocimiento de las coordenadas de los puntos de precisión, por lo que las inclinaciones  $\theta_i$ , son incógnitas donde las coordenadas de los puntos central y circular son los cuatro grados de libertad que se tiene. Así, para generar una trayectoria por  $N$  puntos, se obtienen  $N$  ecuaciones con  $4 + N$  incógnitas, teniéndose un sistema con cuatro grados de libertad, representados por:  $\begin{bmatrix} x_M & y_M & x_B & x_B \end{bmatrix}$ .

La ecuación (2.3.12) se puede compactar de la siguiente forma:

$$
c_i \cos \theta_i + D_i = E_i \sin \theta_i \tag{2.4.1}
$$

donde:

$$
C_i = (x_M - x_0)(x_i - x_B) + (y_M - y_0)(y_i - y_B)
$$
\n(2.4.2)

$$
D_i = \frac{x_0^2 + y_0^2 + x_i^2 + y_i^2}{2} + x_M(x_B - x_0) + y_M(y_B - y_0) - y_i y_B - x_i x_B
$$
 (2.4.3)

$$
E_i = (y_M - y_0)(x_i - x_B) - (x_M - x_0)(y_i - y_B)
$$
\n(2.4.4)

Elevando al cuadrado la ecuación (4.4.1) y resolviendo el binomio:

$$
(C_i^2)(\cos^2\theta_i) + D_i^2 + 2C_iD_i\cos\theta_i = E_i^2\sin^2\theta_i
$$

Puesto que:

$$
\sin^2\theta_i = 1 - \cos^2\theta_i
$$

Queda:

$$
(\mathcal{C}_i^2)(\cos^2\theta_i) + D_i^2 + 2C_iD_i\cos\theta_i = E_i^2(1 - \cos^2\theta_i)
$$

Luego:

$$
(C_i^2)(\cos^2\theta_i) + D_i^2 + 2C_iD_i\cos\theta_i = E_i^2 - E_i^2\cos^2\theta_i
$$

Factorizando e igualando a cero:

$$
(C_i^2 + E_i^2) \cos^2 \theta_i + D_i^2 + 2C_i D_i \cos \theta_i - E_i^2 = 0
$$

Es una ecuación de segundo grado de la forma:

 $ax^2 + bx + c = 0$ 

Donde:

$$
a = C_i^2 + E_i^2
$$

$$
b = 2C_iD_i
$$

$$
c = D_i^2 - E_i^2
$$

$$
x = \cos \theta_i
$$

Sustituyendo estas consideraciones y dividiendo entre dos, tanto el numerador como el denominador, se tiene:

$$
cos\theta_i = \frac{-C_i D_i \pm \sqrt{C_i^2 D_i^2 - (C_i^2 + E_i^2)(D_i^2 - E_i^2)}}{C_i^2 + E_i^2}
$$

Resolviendo productos y factorizando en el radical:

$$
\cos \theta_i = \frac{-C_i D_i \pm E_i^2 \sqrt{C_i^2 - D_i^2 + E_i^2}}{C_i^2 + E_i^2}
$$

Para determinar el ángulo:

$$
\theta_i = \cos^{-1}\left(\frac{-c_i p_i \pm E_i^2 \sqrt{c_i^2 - p_i^2 + E_i^2}}{c_i^2 + E_i^2}\right) \tag{2.4.5}
$$

La ecuación (2.4.5) representa la solución de una ecuación de segundo grado, al resolverse puede tener dos raíces imaginarias o dos raíces reales o una raíz imaginaria y una real, porque dicha ecuación no es un polinomio lineal, es decir; es una función trigonométrica.

# **2.5. Ejemplo (para dos configuraciones)**

Para dos configuraciones existen tres grados de libertad:

 $x_B, y_B, x_M$  o también  $x_B, y_B, y_M$ .

Esto se debe a que el punto central se debe fijar donde se desea, o a donde se pueda fijar.

Para el primer caso de las dos opciones anteriores, la ecuación 2.3.12 se puede transformar en la siguiente expresión:

$$
y_M[(y_i - y_B)\cos\theta_i - (x_i - x_B)\sin\theta_i + y_B - y_0] + [(x_M - x_0)(x_i - x_B) - y_0(y_i - y_B)]\cos\theta_i + [(x_M - x_0)(y_i - y_B) + y_0(x_i - x_B)]\sin\theta_i + x_M(x_B + x_0) - x_ix_B - y_iy_B + \frac{x_0^2 + y_0^2 + x_i^2 + y_i^2}{2} = 0
$$
\n(2.5.1)

Compactando la ecuación (2.5.1), queda:

$$
Ay_M+W=0
$$

Además, tomando en cuenta que para dos configuraciones  $i = 0,1$  se tiene:

$$
A = (y_i - y_B)\cos\theta_i - (x_i - x_B)\sin\theta_i + y_B - y_0
$$

$$
W = [(x_M - x_0)(x_i - x_B) - y_0(y_i - y_B)]\cos\theta_i
$$
  
+ 
$$
[(x_M - x_0)(y_i - y_B) + y_0(x_i - x_B)]\sin\theta_i + x_M(x_B + x_0) - x_ix_B - y_iy_B
$$
  
+ 
$$
\frac{x_0^2 + y_0^2 + x_i^2 + y_i^2}{2}
$$

Quedando:

 $y_M = -\frac{W}{4}$  $\overline{A}$  $(2.5.2)$  Es claro que el ángulo  $\theta_1$  se conoce:

$$
\begin{bmatrix} position x & y & \theta^0 \\ N_0 & x_0 y_0 \theta_0 \\ N_1 & x_1 y_1 \theta_1 \end{bmatrix}
$$

Matriz de configuración con valores para su solución:

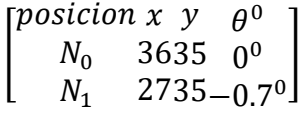

Los valores del punto central también deben ser supuestos o proporcionarse. Suponiendo que el punto central tiene valores de,  $B^{"} = (0,0)$ , por lo que de esta forma  $x_{B^{"}} = 0$ ,  $y_{B^{"}} = 0$ 

Sustituyendo valores se tiene que:

$$
A = 0.342573465
$$

$$
W = -11.99
$$

$$
y_{M} = 35
$$

Así pues, el punto circular es  $M'' = (6,35)$ , donde  $x_{M''} = 6$ ;  $y_{M''} = 35$ .

Ahora se determinará el valor de  $M = (x_M, y_M)$ , dándose un valor de  $x_M = -3.014$ desconociendo el valor de  $y_M$ .

Puesto que se tienen tres grados de libertad  $B = (x_B, y_B)$ , pueden suponerse con valores de  $B = (-9, 4.8)$ . De la misma forma sustituyendo valores en las ecuaciones (2.5.1) y (2.5.2) se tiene que:

$$
y_M = -\frac{W}{A} = -\frac{-14.17888}{0.457} = 31.026
$$

Las coordenadas de los puntos que intervienen para la determinación de las dimensiones de cada uno de los eslabones del mecanismo de cuatro barras son:

$$
B'' = (x_{B''}, y_{B''}) = (0, 0)
$$
  
\n
$$
B = (x_B, y_B) = (-9, 4.789)
$$
  
\n
$$
M'' = (x_{M''}, y_{M''}) = (6, 35)
$$
  
\n
$$
M = (x_M, y_M) = (-3.014, 31.026)
$$
  
\n
$$
N = (x_{N_1}, y_{N_1}) = (36, 35)
$$

Las dimensiones de cada uno de los eslabones son:

$$
a = \sqrt{(x_M - x_B)^2 + (y_M - y_B)^2} = 26.91
$$
  

$$
c = \sqrt{(x_{M''} - x_M)^2 + (y_{M''} - y_M)^2} = 9.85
$$
  

$$
m = \sqrt{(x_{M''} - x_{B''})^2 + (y_{M''} - y_{B''})^2} = 35.51
$$

$$
d = \sqrt{(x_B - x_{B^{\prime\prime}})^2 + (y_B - y_{B^{\prime\prime}})^2} = 10.19
$$
  

$$
g = \sqrt{(x_{N_1} - x_{M^{\prime\prime}})^2 + (y_{N_1} - y_{M^{\prime\prime}})^2} = 30
$$
  

$$
f = \sqrt{(x_{N_1} - x_M)^2 + (y_{N_1} - y_M)^2} = 39.22
$$

# **2.6. Ejemplo (tres configuraciones)**

Se quiere conducir un cuerpo rígido por la siguiente configuración:

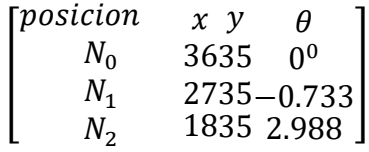

Tomando como punto central:  $B'' = (x_{B''}, y_{B''}) = (0, 0)$ . La ecuación (2.3.12) se puede ordenar en la forma siguiente:

$$
[(x_i - x_B)\cos\theta_i + (y_i - y_B)\sin\theta_i + x_B - x_0]x_M
$$
  
+ 
$$
[(y_i - y_B)\cos\theta_i + (x_i - x_B)\sin\theta_i + y_B - y_0]y_M
$$
  
= 
$$
[x_0(x_i - x_B) + y_0(y_i - y_B)]\cos\theta_i + [x_0(y_i - y_B) + y_0(x_i - x_B)]\sin\theta_i
$$
  
- 
$$
\frac{x_0^2 + y_0^2 + x_i^2 + y_i^2}{2} + x_ix_B + y_iy_B
$$

Es de la forma:  $[A][x] = [b]$  donde en forma compacta se puede presentar como:

$$
a_{i1} = [(x_i - x_B)\cos\theta_i + (y_i - y_B)\sin\theta_i + x_B - x_0]
$$

$$
a_{i2} = [(y_i - y_B)\cos\theta_i + (x_i - x_B)\sin\theta_i + y_B - y_0]
$$

$$
b_i = [x_0(x_i - x_B) + y_0(y_i - y_B)]\cos\theta_i + [x_0(y_i - y_B) + y_0(x_i - x_B)]\sin\theta_i
$$
  

$$
- \frac{x_0^2 + y_0^2 + x_i^2 + y_i^2}{2} + x_i x_B + y_i y_B
$$

Ordenando el arreglo matricial:

$$
\begin{bmatrix} a_{11} & a_{12} \\ a_{21} & a_{22} \end{bmatrix} \begin{bmatrix} x_M \\ y_M \end{bmatrix} = \begin{bmatrix} b_1 \\ b_2 \end{bmatrix}
$$

Esta ecuación es lineal, por la regla de Kramer:

$$
x_{M''} = \frac{\begin{bmatrix} b_1 & a_{12} \\ b_2 & a_{22} \end{bmatrix}}{\begin{bmatrix} a_{11} & a_{12} \\ a_{21} & a_{22} \end{bmatrix}} = \frac{b_1 a_{22} - b_2 a_{12}}{a_{11} a_{22} - a_{21} a_{12}} = \frac{(-44.071)(-0.986) - (-131.706)(0.3425)}{(-9.45)(0.986) - (-16.2)(0.3425)} = 6
$$
\n
$$
x_{M''} = \frac{\begin{bmatrix} a_{11} & b_1 \\ a_{21} & b_2 \end{bmatrix}}{\begin{bmatrix} a_{11} & a_{12} \\ a_{21} & a_{22} \end{bmatrix}} = \frac{b_2 a_{11} - b_1 a_{21}}{a_{11} a_{22} - a_{21} a_{12}} = \frac{(-131.206)(-9.45) - (-44.71)(-16.2)}{(-9.45)(0.986) - (-16.2)(0.3425)} = 35
$$

El punto circular es:

$$
M''=(6,35)
$$

Tomando como segundo punto central  $B = (x_B, y_B) = (-9, 4.8)$  resulta:

$$
a_{11} = -9.38946;
$$
  $a_{22} = -1.448524;$   $a_{12} = 6.45811115;$   $a_{21} = -16.46188$ 

De igual forma sustituyendo valores se obtiene el punto circular,  $M$ :

$$
b_1 = 42.51312; \qquad b_2 = 4.674108
$$

$$
M = (x_M, y_M) = (-3.0133992, 31.02596)
$$

Las coordenadas para cada eslabón son:

$$
B=(0, 0); \quad B=(-9, 4.8); \quad M''=(6, 35); \quad M=(-3.014, 31.026)
$$

Las dimensiones de cada eslabón son:

 $a = 26.91;$   $c = 9.81;$   $m = 35.51;$   $d = 10.19;$   $g = 30;$   $f = 39.22$ 

# **2.7. Ejemplo para la generación de una trayectoria**

Con los datos del problema del inciso (2.6) se comprobarán los ángulos utilizados en la matriz de configuración, cuando pasa por el punto central  $x_B = 0$ ,  $y_B = 0$ , obteniendo:

$$
c_1 = (x_M - x_0)(x_1 - x_B) + (y_M - y_0)(y_1 - y_B)
$$
  
\n
$$
c_1 = (6 - 36)(27 - 0) + (35 - 35)(35 - 0) = -810
$$
  
\n
$$
D_1 = \frac{x_0^2 + y_0^2 + x_i^2 + y_i^2}{2} + x_M(x_B - x_0) + y_M(y_B - y_0) - y_iy_B - x_ix_B
$$
$$
D_1 = [(36)^2 + (35)^2 + (27)^2 + (35)^2]0.5 - (27)(0) - (35)(0) + (6)(0 - 35)
$$
  
+ (35)(0 - 35) = 796.5  

$$
E_i = (y_M - y_0)(x_i - x_B) - (x_M - x_0)(y_i - y_B)
$$
  

$$
E_1 = (35 - 35)(27 - 0) - (6 - 36)(35 - 0) = 1050
$$
  

$$
\theta_i = \cos^{-1}\left(\frac{-C_iD_i \pm E_i\sqrt{C_i^2 - D_i^2 + E_i^2}}{C_i^2 + E_i^2}\right)
$$
  

$$
\theta_i = \cos^{-1}\left(\frac{-(-810)(796.5) \pm 1050\sqrt{(-810)^2 - (796.5)^2 + (1050)^2}}{(-810)^2 + (1050)^2}\right)
$$

$$
\theta_1=\pm 0.733062424^{\circ}
$$

 $(-810)^2 + (1050)^2$ 

Comprobación:

$$
C_1 \cos \theta_1 + D_1 = E_1 \sin \theta_1
$$

 $(-810)(cos + 0.733062424°) + 796.5 = 1050(sin 0.733062424°)$ 

$$
-13.4337042 = +13.4337310
$$

 $(-810)(cos - 0.7330622424^{\circ}) + 796.5 = 1050(sin - 0.433062424)$ 

$$
-13.4337042 = -13.43370310
$$

Por lo tanto el ángulo correcto es:

$$
\theta_1 = -0.7330624386^\circ
$$

Al comprobar el ángulo ±105.4378212° resulta:

$$
\theta_1 = +105.4378212^{\circ}
$$

Ahora, para el segundo punto, se tiene:

$$
c_2 = (x_M - x_0)(x_2 - x_B) + (y_M - y_0)(y_2 - y_B)
$$
  
\n
$$
c_2 = (6 - 36)(18 - 0) + (35 - 35)(35 - 0) = 540
$$
  
\n
$$
D_2 = \frac{x_0^2 + y_0^2 + x_2^2 + y_2^2}{2} + x_M(x_B - x_0) + y_M(y_B - y_0) - y_2y_B - x_2x_B
$$
  
\n
$$
D_1 = [(36)^2 + (35)^2 + (18)^2 + (35)^2]0.5 - (18)(0) - (35)(0) + (6)(0 - 36)
$$
  
\n
$$
+ (35)(0 - 35) = 594
$$
  
\n
$$
E_2 = (y_M - y_0)(x_2 - x_B) - (x_M - x_0)(y_2 - y_B)
$$
  
\n
$$
E_2 = (35 - 35)(18 - 0) - (6 - 36)(35 - 0) = 1050
$$
  
\n
$$
\theta_2 = \cos^{-1}\left(\frac{-C_2D_2 \pm E_2\sqrt{C_2^2 - D_2^2 + E_2^2}}{C_2^2 + E_2^2}\right)
$$
  
\n
$$
\theta_2 = \cos^{-1}\left(\frac{-(-540)(594) \pm 1050\sqrt{(-540)^2 - (594)^2 + (1050)^2}}{(-540)^2 + (1050)^2}\right)
$$
  
\n
$$
\theta_2 = \pm 2.9880559^\circ \theta_2 = \pm 122.5797207^\circ
$$

Comprobando los ángulos a usar son:

 $\theta_0 = 0$  $\theta_1 = -0.7330624386$ °  $\theta_2 = +2.9880559$ °

La matriz de configuración queda:

$$
\begin{bmatrix} position & x & y & \theta \\ N_0 & 3635 & 0^0 \\ N_1 & 2735 - 0.7330624386^{\circ} \\ N_2 & 1835 & +2.9880559^{\circ} \end{bmatrix}
$$

El punto central es:

$$
B=(x_B,y_B)=(0,0)
$$

El punto circular es:

 $M = (x_M, y_M) = (6, 35)$ 

#### **CAPITULO llI**

## **CONSTRUCCIÓN DEL EQUIPO**

#### **3.1. Elementos y Materiales**

Para la construcción de este proyecto se implementaron diferentes métodos de ensamble para poder construir el equipo, también se utilizaron diversos materiales, los cuales enlistaremos para posteriormente poder realizar la construcción del sistema automático de cuatro barras controlado por PLC.

En este proyecto se construirá un sistema automático de cuatro barras controlado por PLC, en donde mediante la programación de nuestro controlador podremos asignar diversas tareas efectuar en un determinado tiempo, las tres tareas de este trabajo a programar serán las siguientes:

- Posición
- Acercamiento
- Trabajo

# **3.1.1. Lista de Materiales**

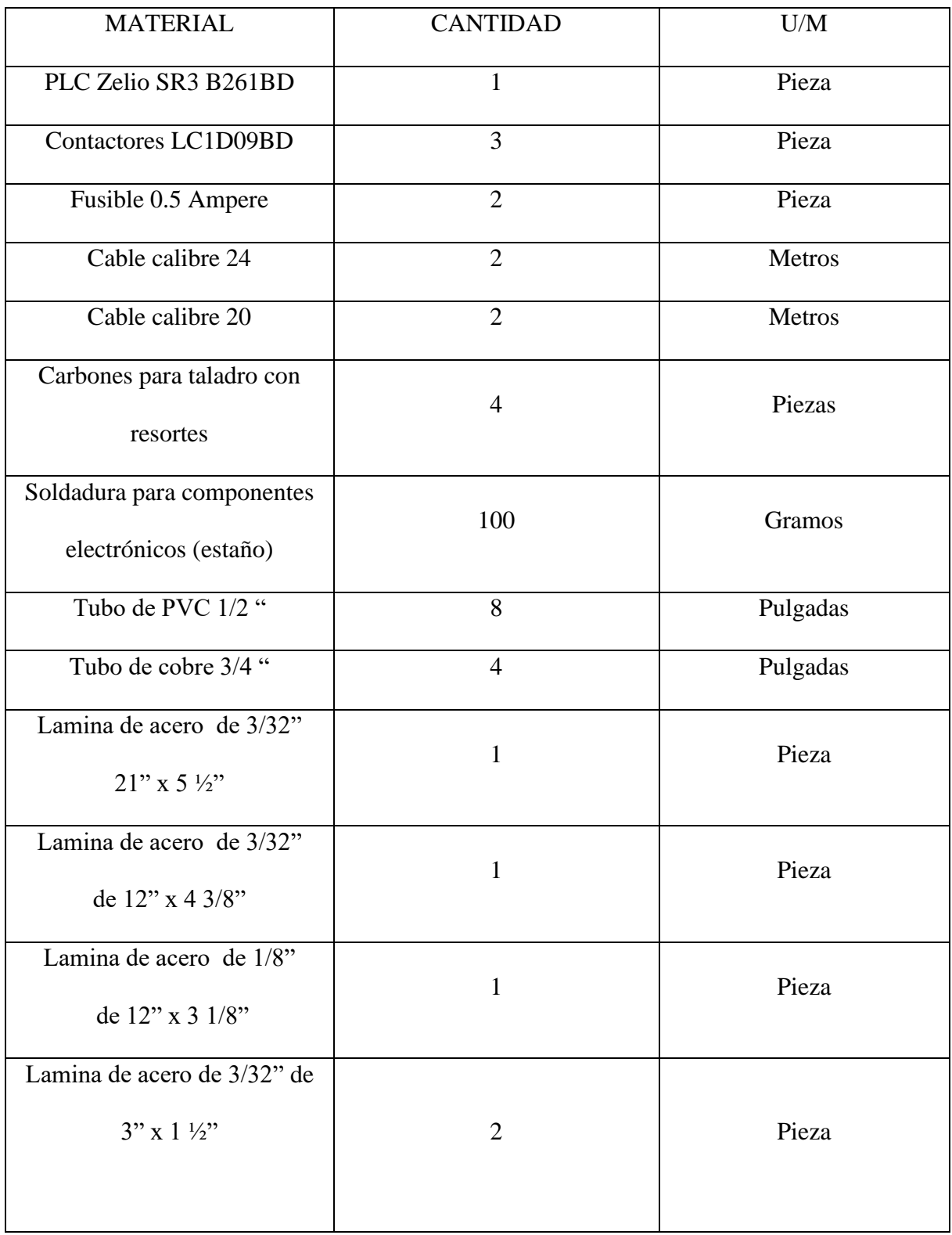

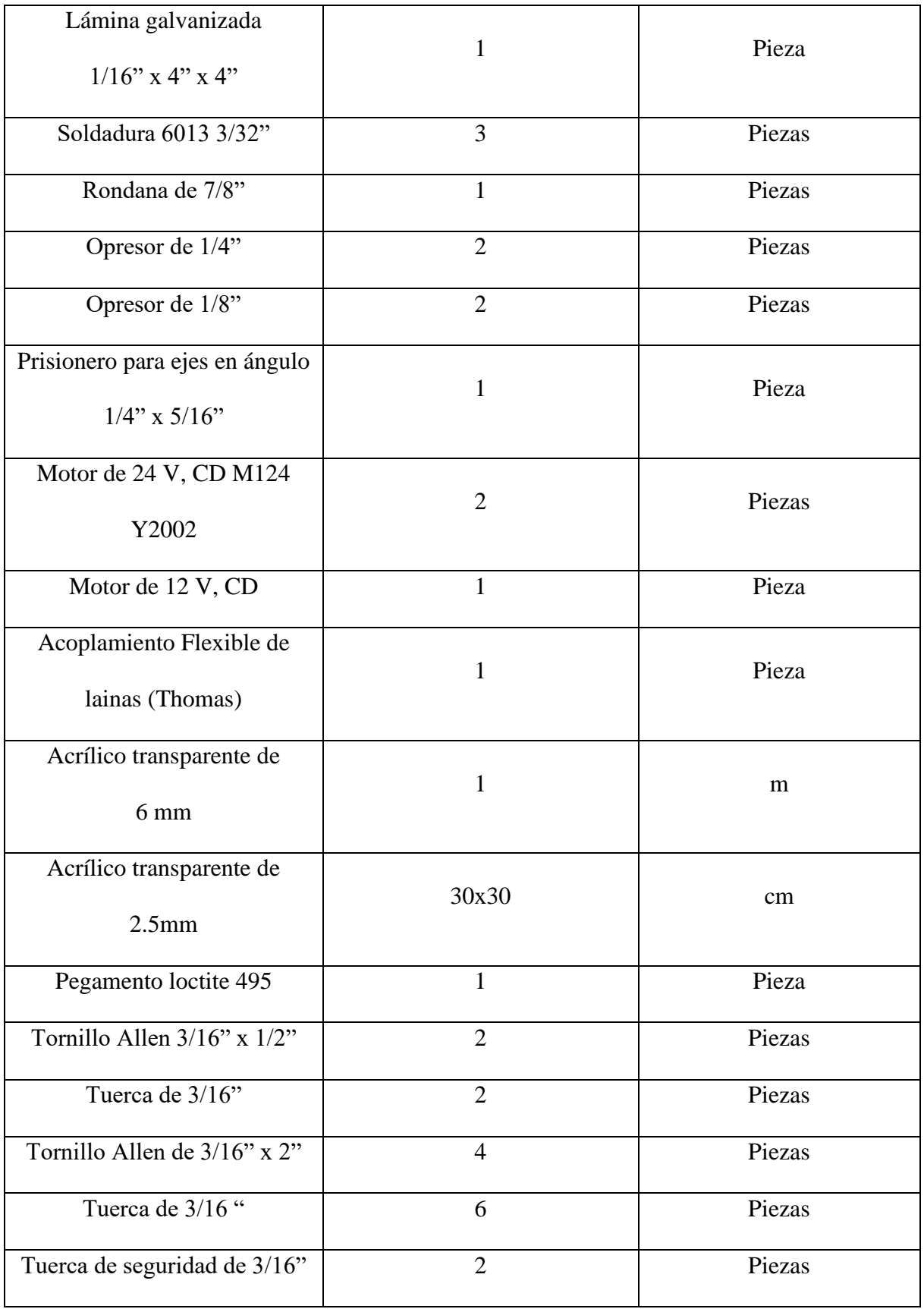

| Tornillos de $5/32$ " x $1/2$ "                               | 4              | Piezas |
|---------------------------------------------------------------|----------------|--------|
| Tuerca de 5/32"                                               | $\overline{4}$ | Piezas |
| Tornillo de $5/16$ " x 2 $1/2$ "                              | $\overline{2}$ | Piezas |
| Tuerca de 5/16"                                               | $\overline{2}$ | Piezas |
| Esparrago de $1/4$ " x 7 $1/2$ "                              | 1              | Pieza  |
| Tubo de acero de $3/8$ " x 4 $\frac{1}{2}$<br>$\zeta$ $\zeta$ | 1              | Pieza  |
| Tubo solido de aluminio de<br>$1.8$ " x $7/8$ "               | 1              | Pieza  |
| Abrazadera en "U" 1/4 x 1"                                    | 1              | Pieza  |
| Tuerca de seguridad de 1/4 "                                  | $\overline{2}$ | Piezas |

Tabla 3.1

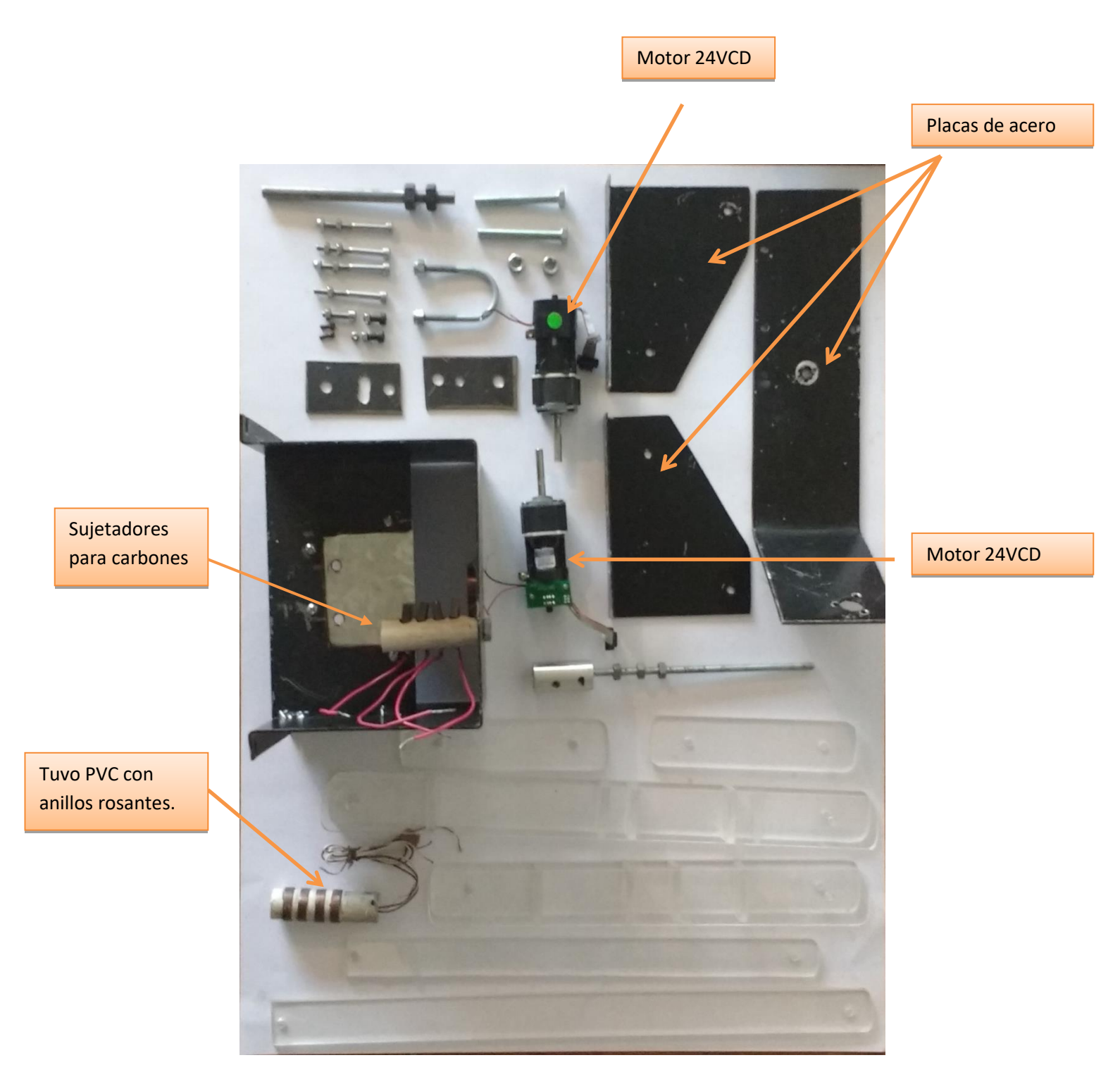

Figura 3.1. Materiales para la construcción del brazo

# **3.2 Armado de Brazo Mecánico**

3.2.1 Se seleccionan los materiales a usar, descritos en la tabla 3.1. del capítulo 3.

3.2.2 Se realizan los primeros cortes en el acrílico, en donde cortaremos un par de piezas con las medidas siguientes 13"x1 ½", redondeando las esquinas. Estas piezas servirán para realizar el brazo más corto del sistema, se cortarán cuatro separadores, los cuales medirán 1 ½" x 1 ", quedando de la siguiente manera (Figura 3.2.)

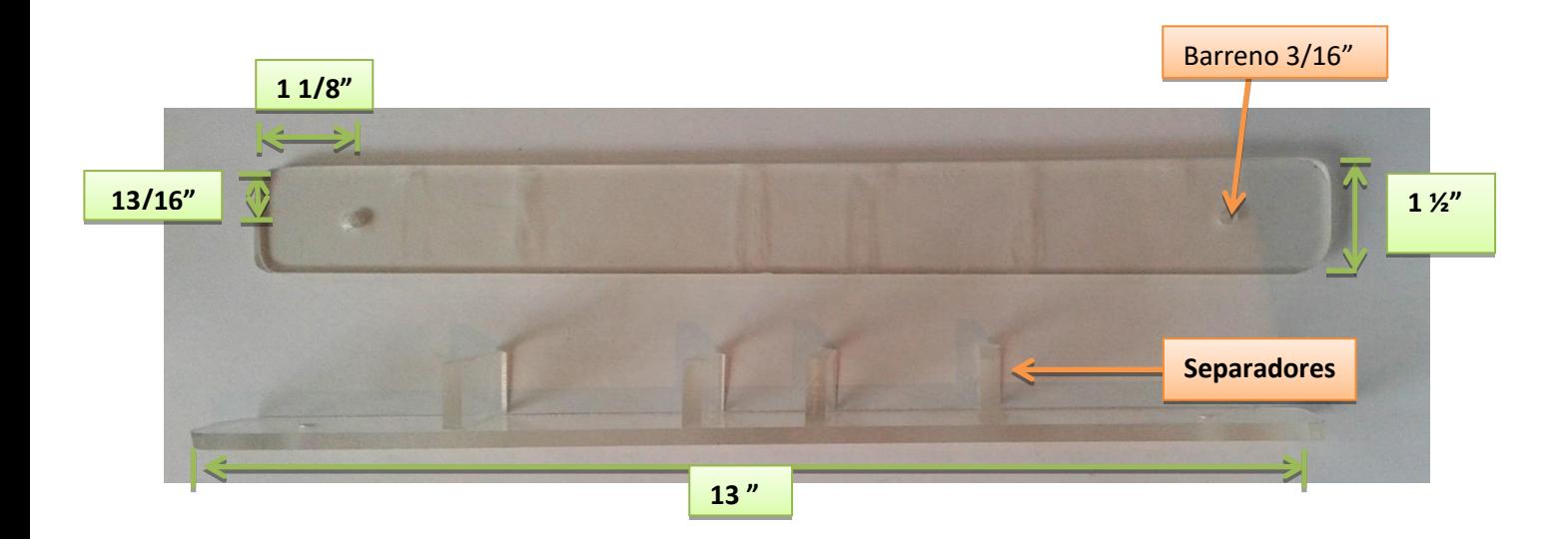

Figura 3.2. Brazo corto

3.2.3 Se realizan barrenos de 3/16 "en los extremos de las piezas de acrílico de 13", estos se realizan a una distancia del borde de 1 1/8" (parte superior) y de 13/16" (de costado).

Se realiza un barreno por cada pieza de acrílico en cada extremo, cuatro piezas en total.

(Figura 3.2.)

- 3.2.4 Se pegan separadores a una de las caras del acrílico, estos se pegan con loctite (pegamento transparente)
- 3.2.5 Se unen las dos piezas de acrílico para formar el primer brazo del sistema, brazo corto. (Figura 3.3.)

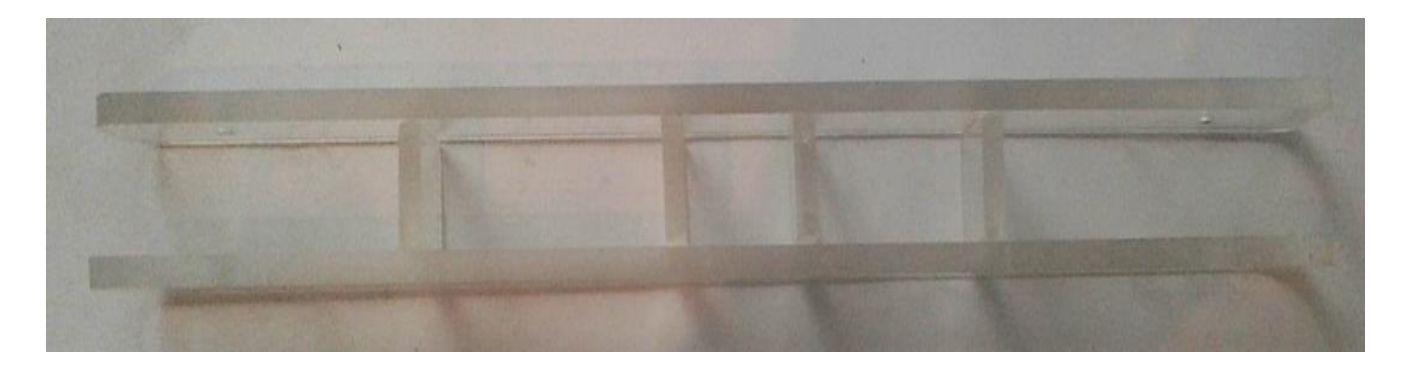

Figura 3.3. Brazo cortó con separadores

3.2.6 Se repiten los pasos 2,3,4,5 para realizar brazo largo con las medidas siguientes 16 ½" x 1 ½". Los barrenos se realizaran de 3/16" a una separación de 1 3/8" x  $\frac{3}{4}$ " parte superior y parte inferior  $\frac{3}{4}$ " x  $\frac{3}{4}$ " (Figura 3.4.)

# 1 3/8"

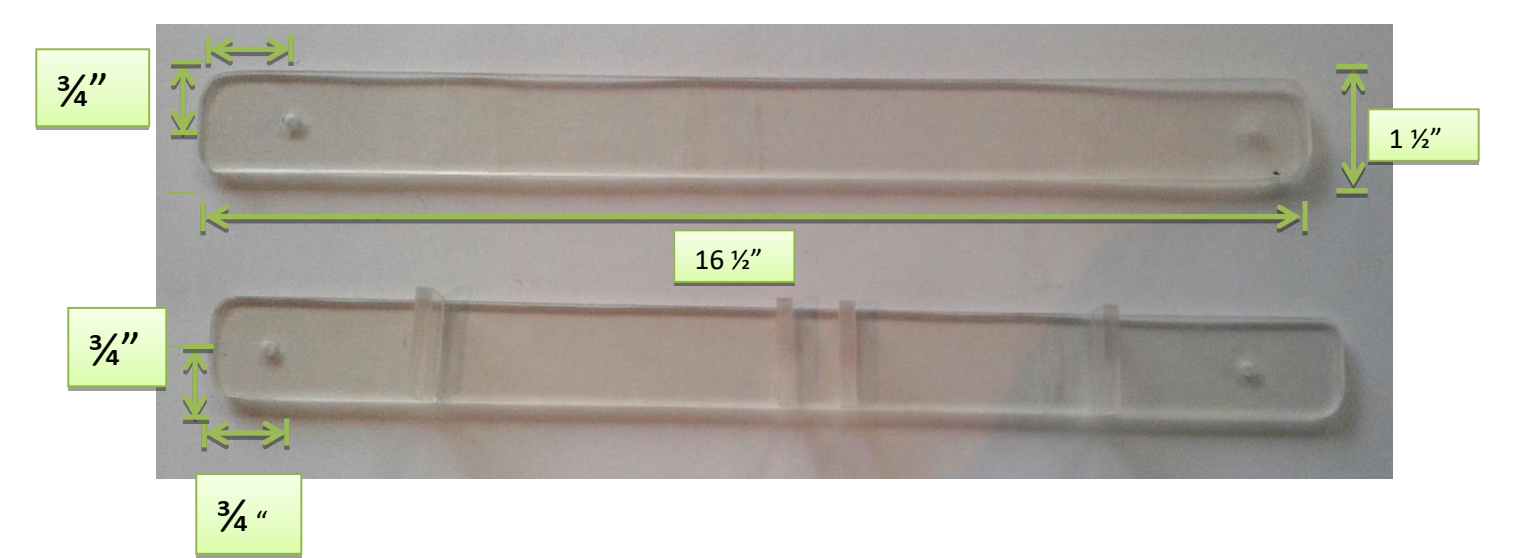

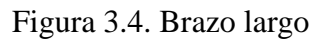

- 3.2.7 Se realizan dos cortes más en acrílico, de 6 5/16" x 1 ½" redondeando las esquinas, estos servirán como sujetadores para los brazos (brazo corto y brazo largo)
- 3.2.8 Se realizan dos barrenos de 3/16" a una distancia de 1 1/8" x ¾" en cada uno de los sujetadores. (Figura 3.5.)

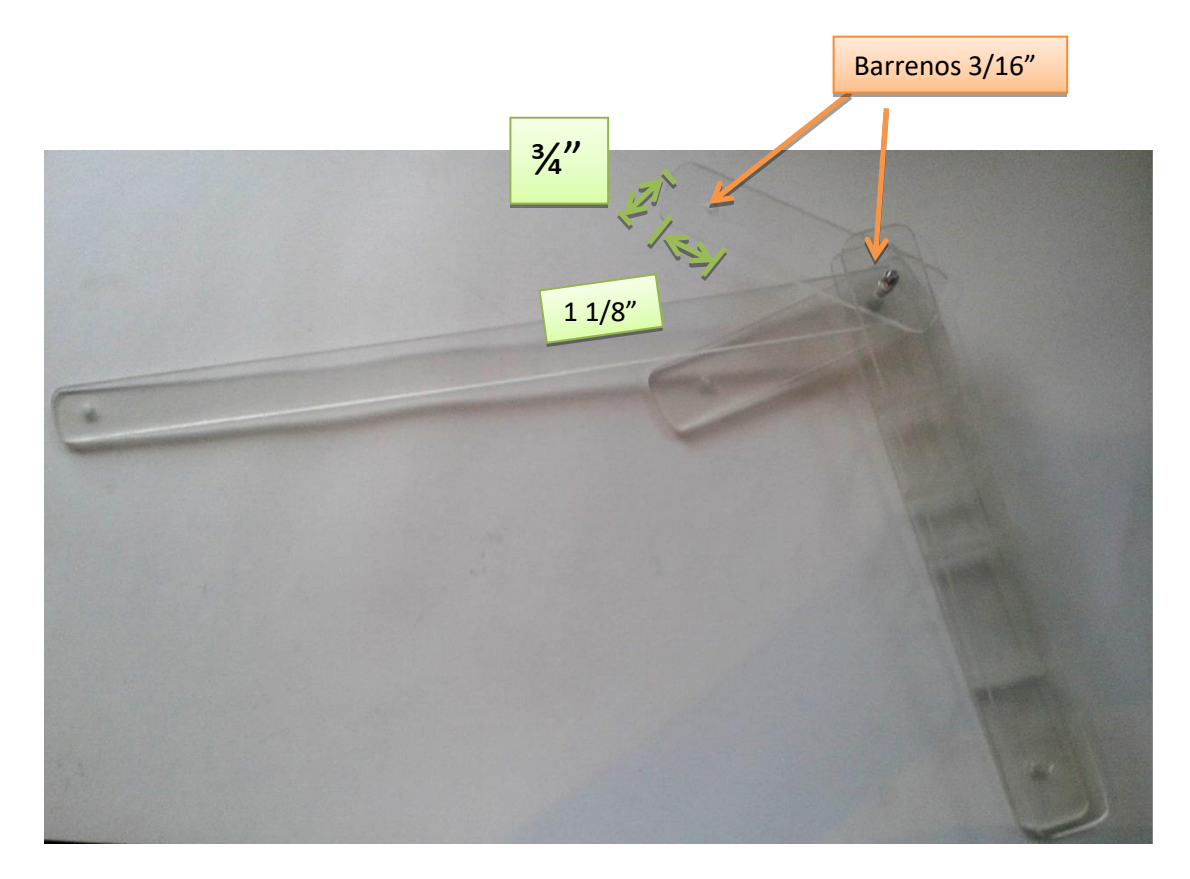

Figura 3.5. Sujetadores y brazo de trabajo

3.2.9 Se recortan dos piezas de acrílico, de 18" x 1 1/8" y de 14" x 1 1/8", estos servirán como brazos de trabajo, a los cuales se les realiza dos barrenos de 3/16" en cada extremo a una distancia de  $\frac{3}{4}$ " x 9/16" (parte de la punta) y de 3/8" x 9/16" (parte trasera) (Figura 3.6.)

- 3.2.10 Se acopla brazo corto con sujetadores, y se coloca tornillo allen con tuerca de seguridad de 3/16", el brazo corto se colocara en la parte trasera de la grúa, a este brazo también ira sujetado el brazo de trabajo de 18". (Figura 3.6.)
- 3.2.11 Se coloca brazo largo con sujetadores, con tornillo allen y tuerca de seguridad de 3/16", el brazo largo se colocara en la parte frontal de la grúa, a este brazo ira sujetado el brazo de trabajo de 14". (Figura 3.6.)

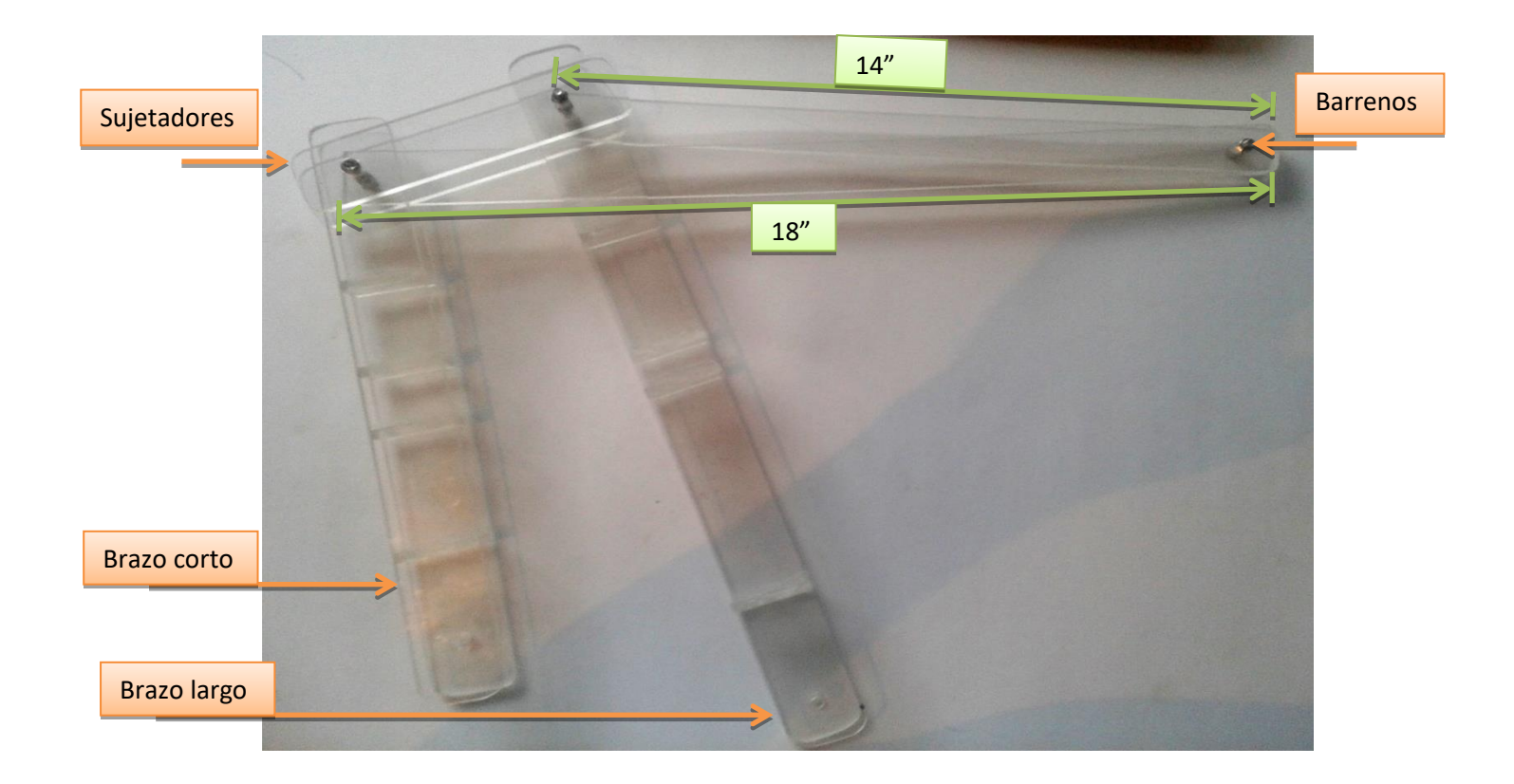

Figura 3.6. Acoplamiento de brazos

3.2.12 Se da forma a la placa de acero de 3/32", los cortes efectuados servirán para realizar una base al brazo corto y brazo largo, a esta placa se les realiza un barreno de 3/16" para poder sujetar los brazos, se redondearan las esquinas así como se realiza un doblez con un ángulo  $\alpha$ = 90° y un radio de 1/16"

Nota: Se realizaran 2 piezas iguales, uno con un doblez de ángulo β= 90° izquierdo y la segunda pieza con un doblez de ángulo α= 90° derecho. (Figura 3.7. y 3.8.)

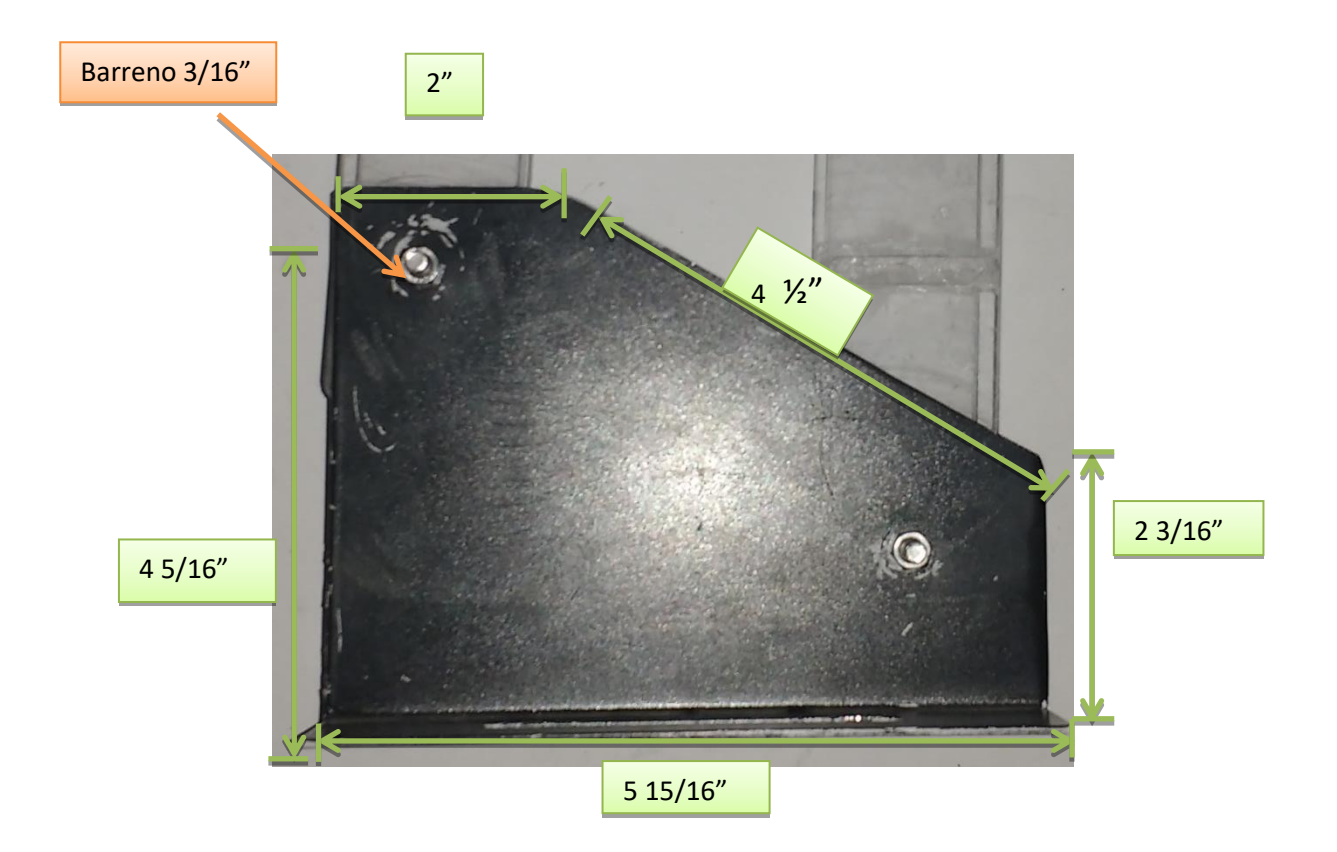

Figura 3.7. Soporte y Medidas

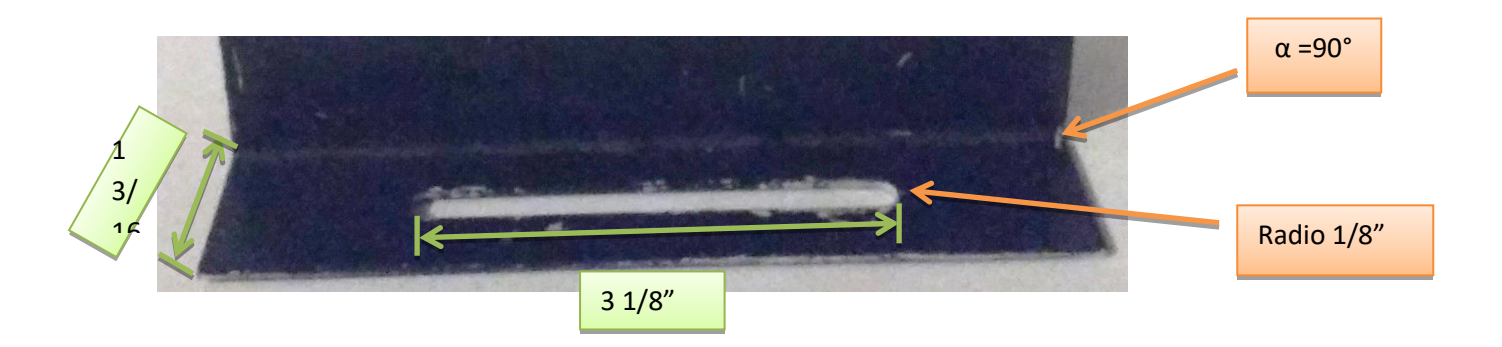

Figura 3.8.Corte en la base

3.2.13 Se colocan tornillos 3/16"y tuercas en los barrenos de los soportes para el brazo corto y brazo largo, formando una sola pieza. (Figura 3.9.)

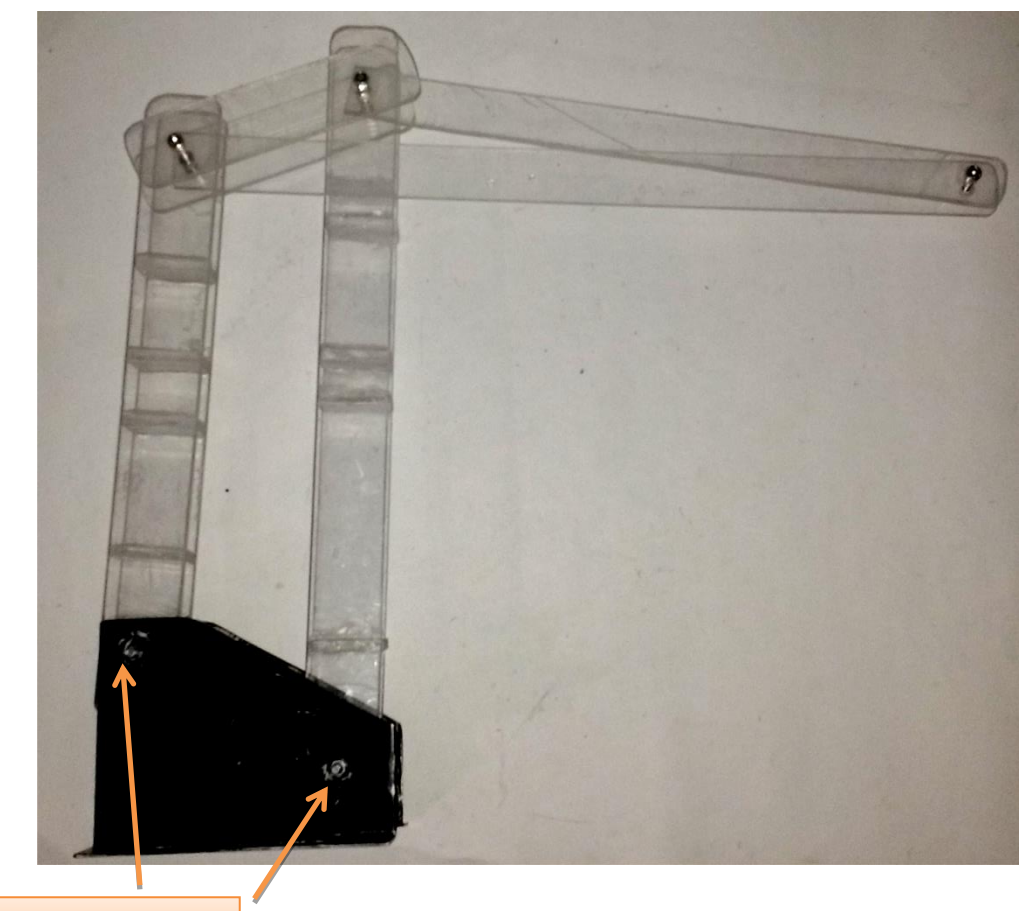

Ajuste de tornillos

Figura 3.9.Acoplamiento

- 3.2.14 Se corta lamina de acero de 1/8" a una medida de 14" x 3 1/8", y a 1" se le realiza dobles a placa con un ángulo β= 130°.
- 3.2.15 Se realizan 2 barrenos, el primero será de 3/8" y se realiza en la parte más larga de nuestra placa a una distancia de la punta inicial a 5 1/8" x 1 9/16", este sirve

para sujetar la base plana con el sistema que transmitirá el movimiento de 360° y los cables de voltaje a los motores del sistema.

- 3.2.16 El segundo será de 5/8" y se realiza en la parte más corta de la lámina, en la parte superior, a una distancia de 3 15/16" x 1 3/16" a partir del doblez. (Figura 3.10. y 3.11)
- 3.2.17 Se acopla motor de 24 VCD en barreno de 5/8" y se sujeta con tres tornillos allen de 5/32" (Figura 3.10. y 3.11)

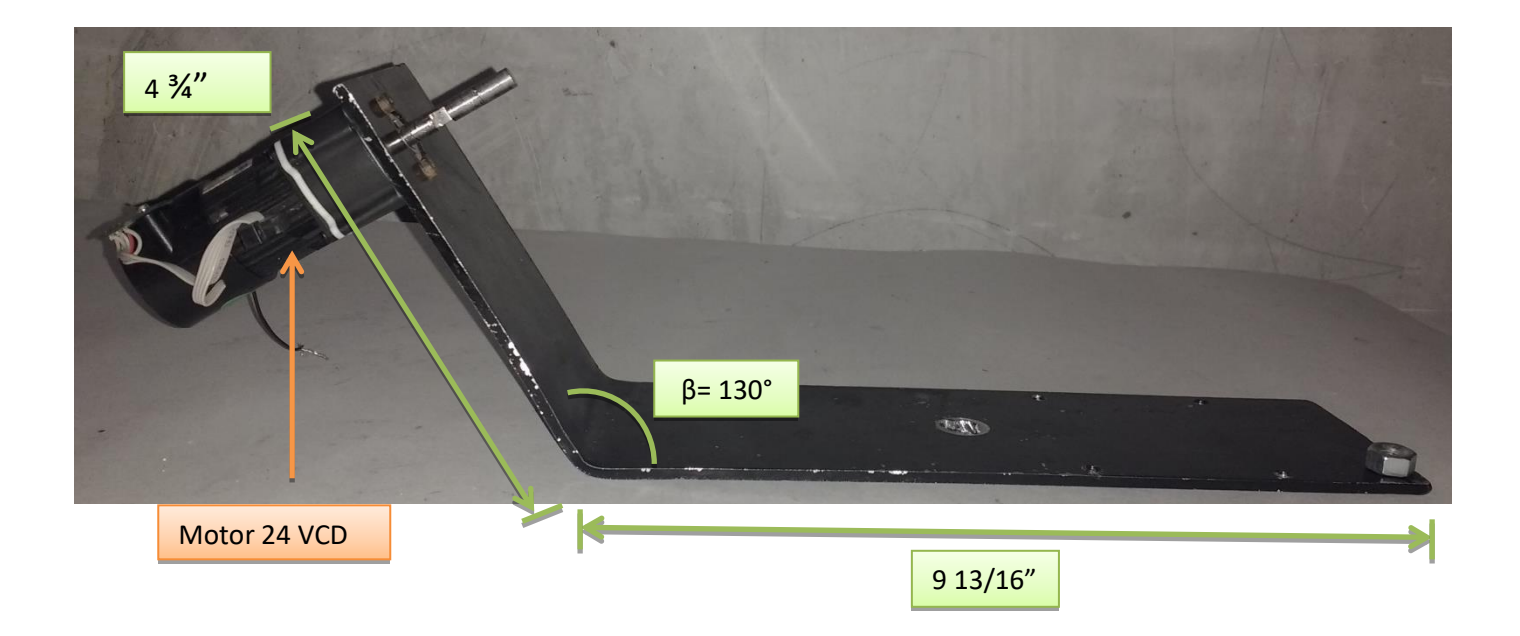

Figura 3.10. Dobles y ángulo

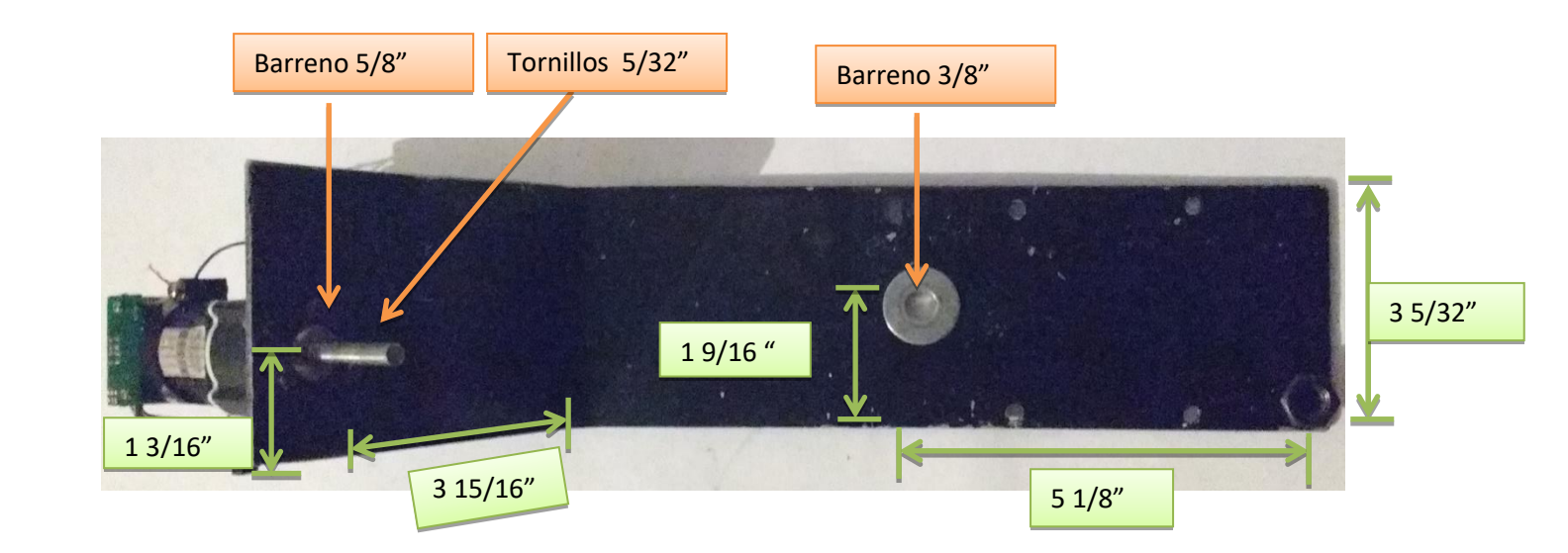

Figura 3.11. Vista superior placa 1/8" con doblez.

3.2.18 Se coloca acoplamiento flexible de lainas, para insertar flecha de motor y esparrago de 1/4" x 7 1/2", (Figura 3.12.)

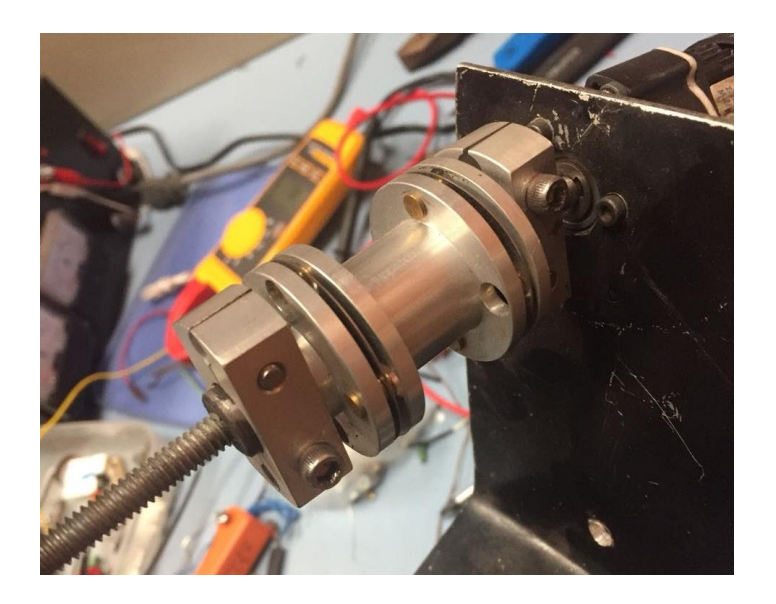

Figura 3.12. Acoplamiento motor y esparrago.

3.2.19 Se cortan dos placas de acero de 1/16"con unas dimensiones de 2 ¾" x 1 9/16" ambas piezas, se barrenan en los extremos a 5/16" a una distancia de 3/8" x 3/4".

A la primera pieza se le realiza un canal de 5/16" x 13/16" esto, para que tenga un juego al momento de transmitir el movimiento a nuestros brazos.

A la segunda pieza se le realizara un barreno de 1/4" y se le soldara en su centro una tuerca de 1/4", este nos servirá como guía al momento de mover los brazos para realizar un trabajo. (Figura 3.13)

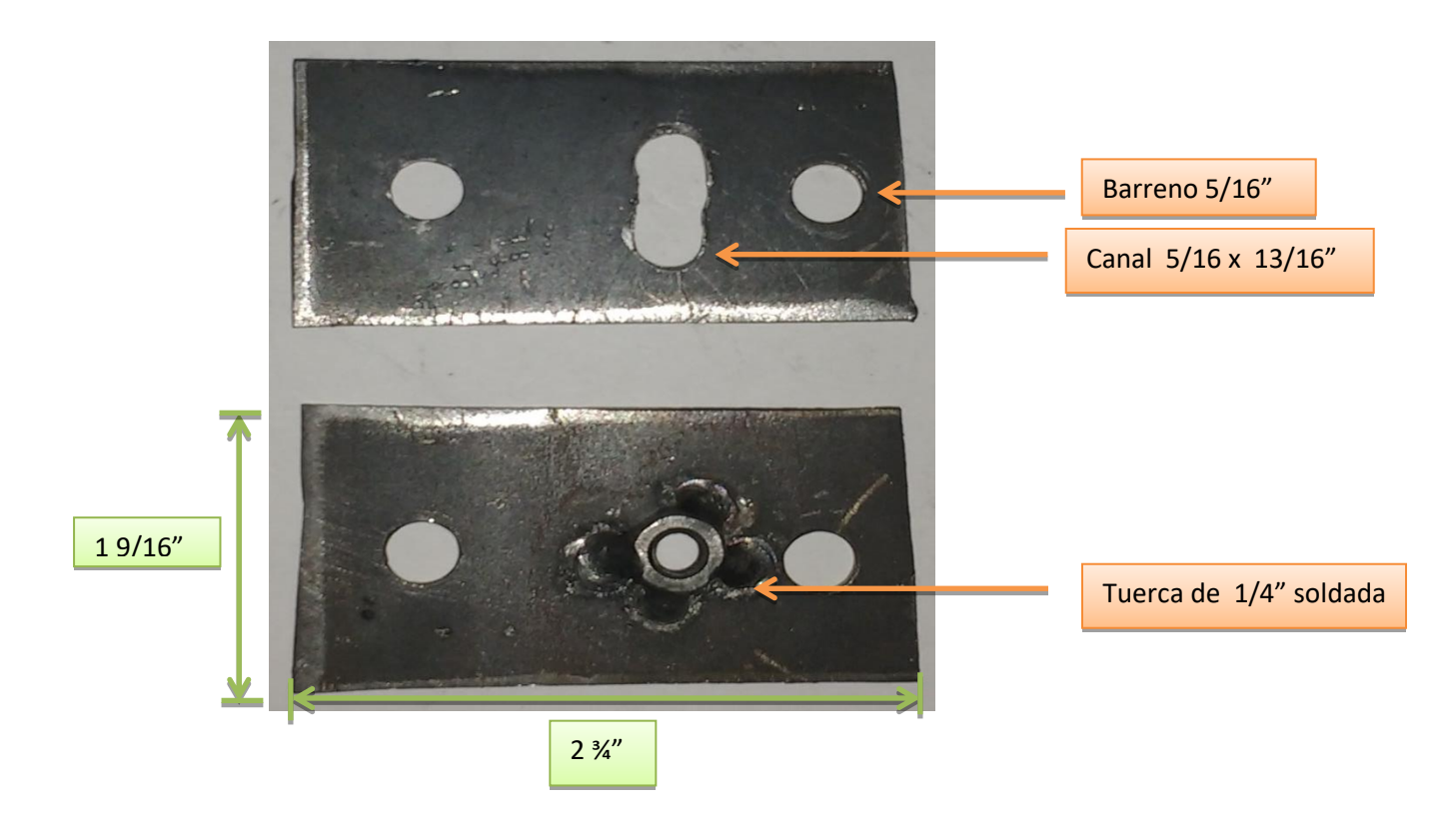

Figura 3.13. Placas guía

- 3.2.20 Se coloca base de brazos junto con sus respectivos brazos ya ensamblados a base móvil acoplada con motor y esparrago, este se sujeta con tornillos allen 3/16". (Figura 3.14.)
- 3.2.21 Se colocan placas de acero de 2 ¾"x 1 9/16", en el espárrago de ¼" la primera placa se coloca aproximadamente a una distancia de 2" de la base del motor está placa es la que tiene la tuerca de ¼" soldada a su base, la segunda se colocara al inicio del brazo corto, esta placa es la que tiene un canal en el centro para poder tener un juego cuando se desplace, se sujetaran con dos tornillos hexagonales 5/16" y tuercas 5/16", estas se colocan en sus extremos . Las placas nos permitirán transmitir un movimiento lineal a los demás brazos del sistema. (Figura 3.14.)

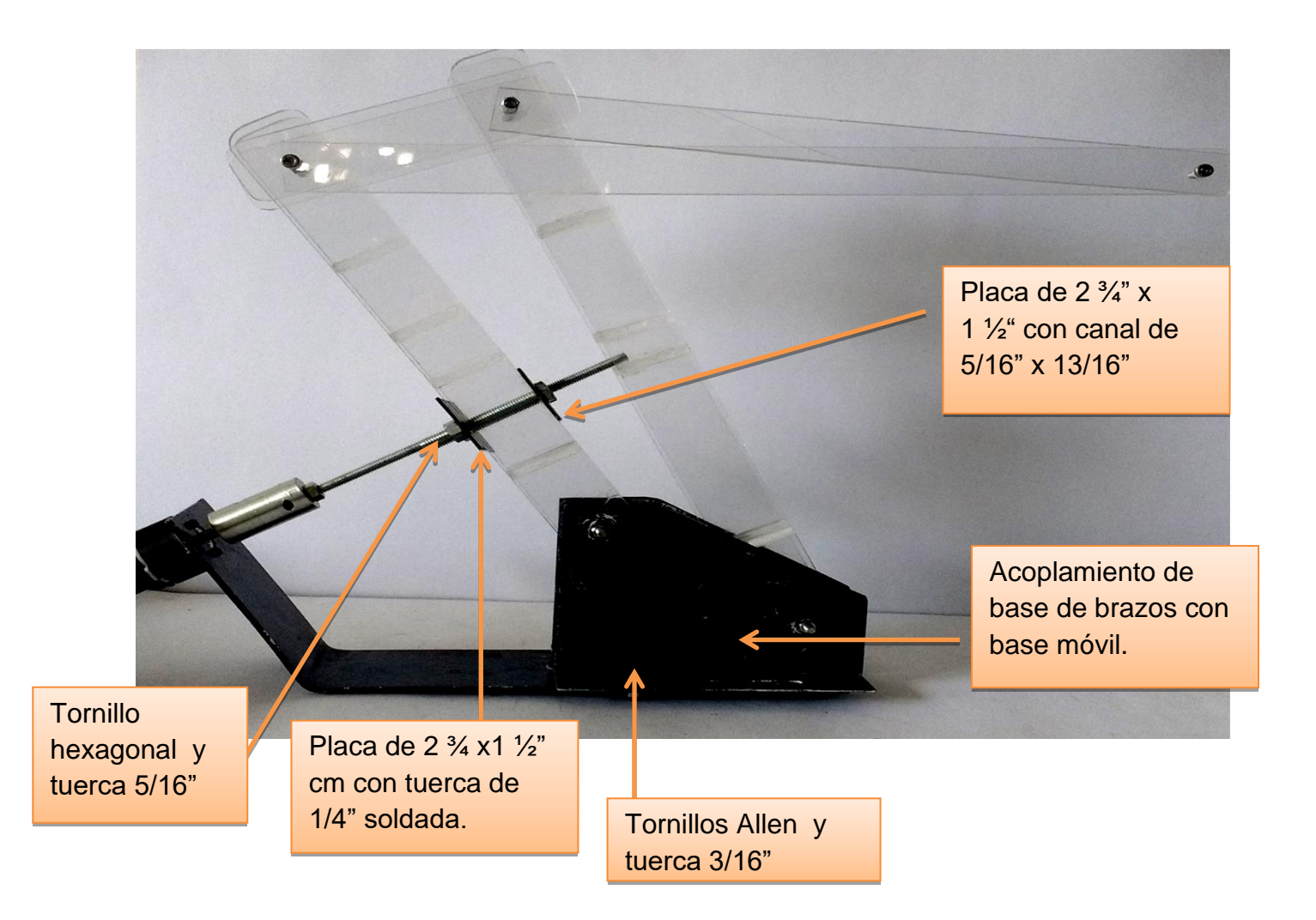

Figura 3.14. Acoplamiento de brazos a parte móvil.

- 3.2.22 Se realizan los dobleces de la lámina con las medidas de 3/32"de 21" x 5", se realizara una base para poder colocar el sistema de botones para la alimentación de los motores que se encontraran en el brazo de trabajo y en la base móvil. (Figura 3.15)
- 3.2.23 Se le realiza 1 barreno con diámetro de 1 3/32"a una distancia de 7/8", en la parte superior de la base, a un costado de este barreno se realizara un segundo con un diámetro de 3/8" a una distancia de 2 ½" x 2 ½". (Figura 3.16)
- 3.2.24 Se suelda una rondana de 7/8" por debajo del barreno de 1 3/32", esto para dar menor juego al acople de un tubo de PVC que será uno de los pilares de sujeción de la base fija con la móvil. Se realiza el acople de una lámina galvanizada de 1/16 "de 4" x 4" y para sujetar esta lámina se realizan 4 barrenos de 5/32" y se colocan tornillos y tuercas de 5/32". (Figura 3.16)
- 3.2.25 Se realizan dos barrenos de 1/4" sobre la lámina galvanizada para poder colocar una abrazadera en "U" de ¼" x 1" la cual sostendrá el segundo motor de 24V CD.

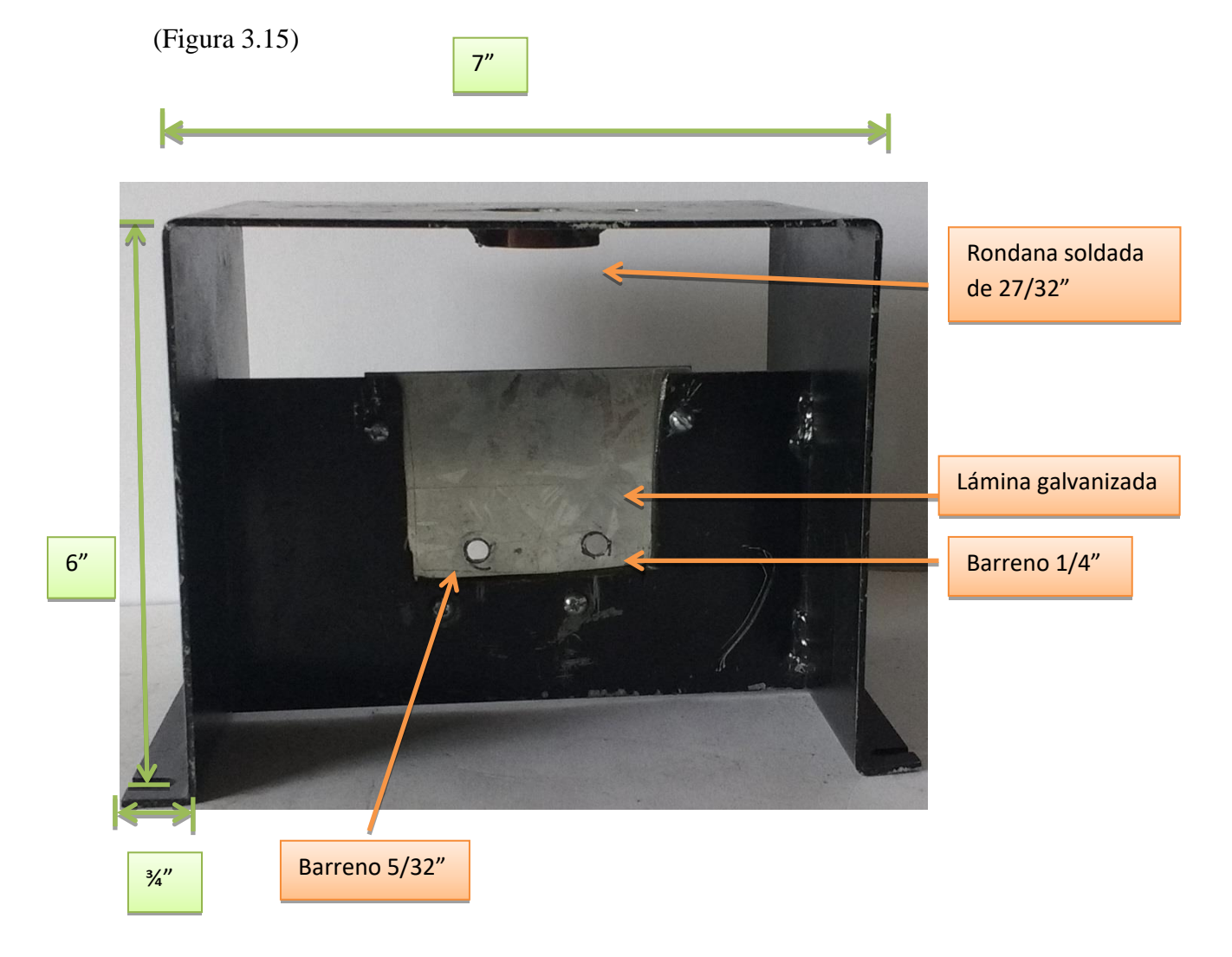

Figura 3.15. Base fija

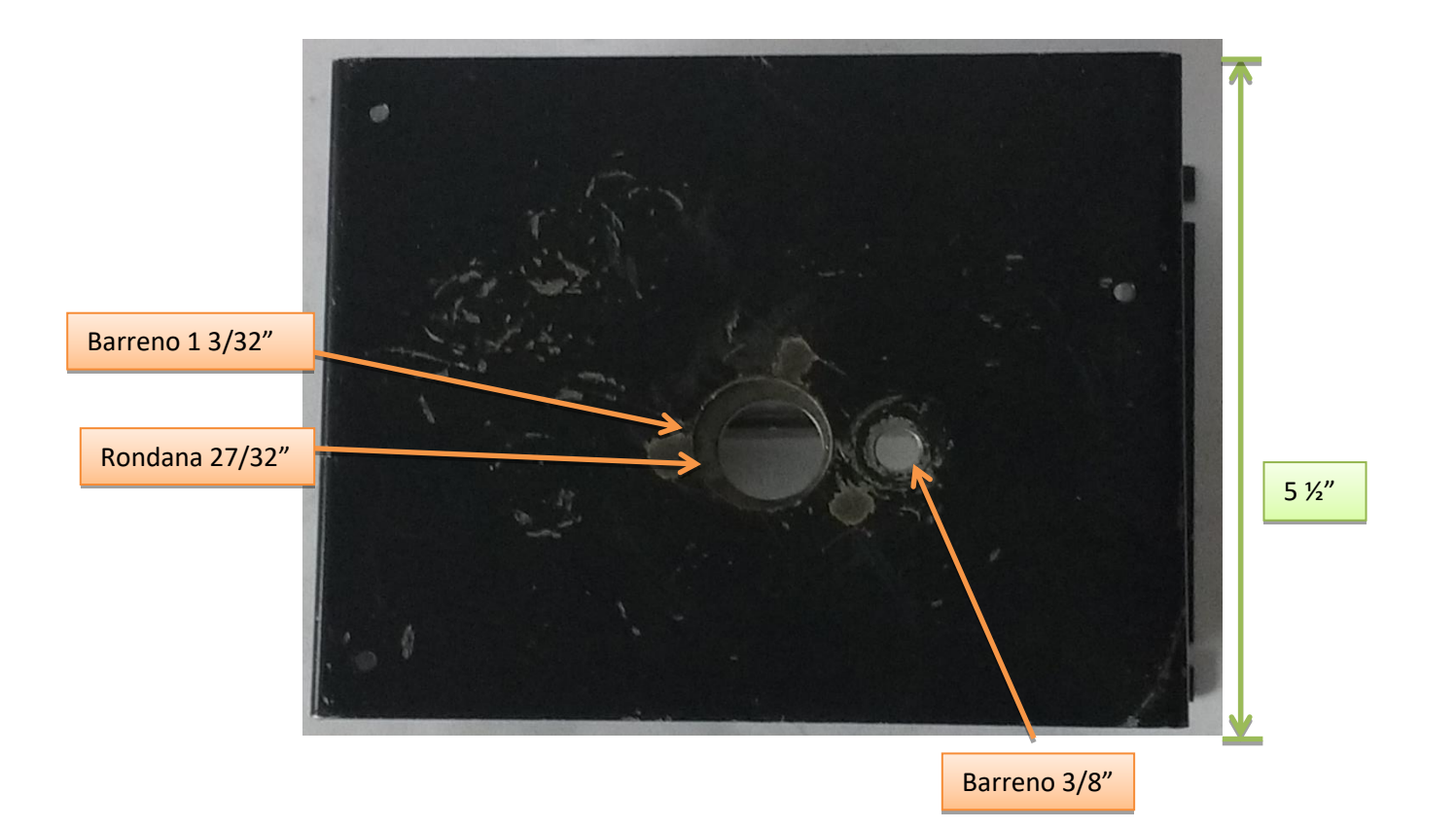

- Figura 3.16. Vista superior de base fija
- 3.2.26 Se cortan dos tubos de PVC de 1/2" de 2 ¾" y 3 1/8"
- 3.2.27 Primer tubo ½" x 2 ¾": Se realizan 4 cortes en una de las caras del tubo de aproximadamente 3/8" x 9/32" dejando un espacio entre cada corte de 5/32", sobre estos cortes se colocan carbones para taladro de 9x6 mm, estos carbones se colocaran con su respectivo resorte, para que cumplan su función de transmitir el voltaje a nuestros motores y cuando se desgasten el brío del resorte empuje cada carbón. En la parte trasera del tubo, se suelda un cable calibre 24 se le aplica un poco de estaño para sostener el carbón y que este realice el muelleo. Adicional a esto se le agregara una tuerca de 3/8" en la parte superior del tubo, para poder generar un soporte y anclarlo.

3.2.28 Segundo tubo ½" x 3 1/8" : Se realizan 4 barrenos de 1/8" por donde pasaran los cables de calibre 24, Se cortan 4 piezas de tubería de cobre de 3/4" de aproximadamente 1/4" de ancho, los cuales denominaremos anillos rosantes, se insertan sobre el tubo de PVC y se suelda cable de calibre 24 a cada anillo de cobre estos en conjunto con el cable serán los que transmitirán el voltaje hacia los motores M2 y M3 de la parte superior del sistema.

Esta pieza de PVC se acoplara al eje del motor M1 de la base fija, se realizara un barreno de 1/8" para sujetarse con opresor de 1/8" (Figura 3.17.

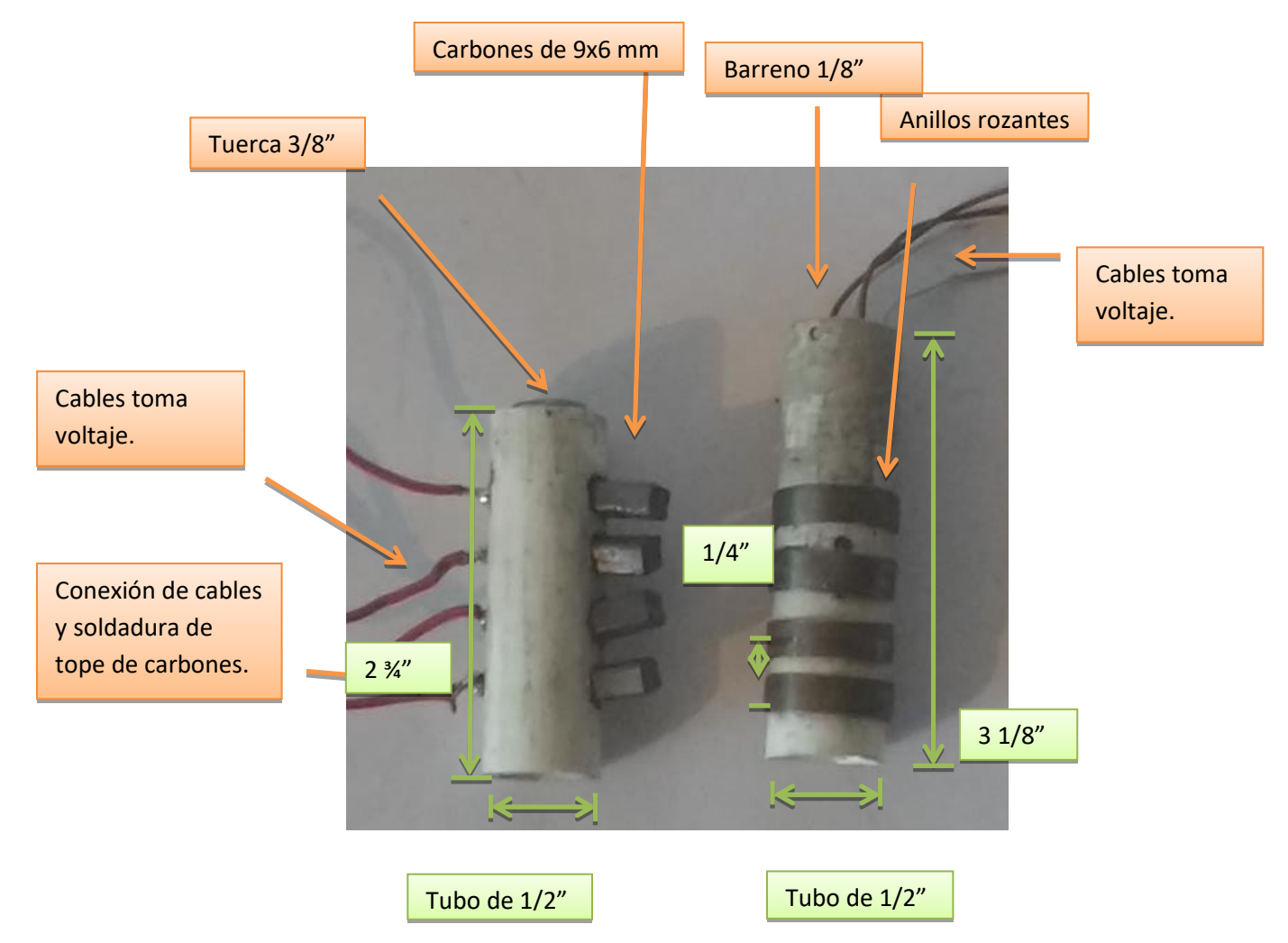

Figura 3.17. Tubo de anillos y carbones

- 3.2.29 Se realiza cuerda NC a tubo de acero 3/8" x 4 1/2", (cuerda de 1" al inició en uno de los extremos del tubo), para poder acoplar tuerca de 3/8" y fijar base móvil a base fija y transmitir el movimiento del motor. Se barrena con una broca de 13/64" en la parte inferior del tubo para realizar cuerda con machuelo de 1/4".
- 3.2.30 Se coloca sobre la flecha de motor M1 de 24 V CD un opresor de ejes en ángulo de 1/4", y se ajusta con opresor de 1/8"
- 3.2.31 Se acopla tubo de acero inoxidable de 3/8" a flecha de motor con opresor de 1/4" (Figura 3.18.)
- 3.2.32 Se realiza el acople de tubo de PVC de carbones a base fija y se sujeta con tuerca y tronillo hexagonal de 3/8".
- 3.2.33 Se acopla tubo de anillos rozantes a motor M1 de 24 V CD, se ajusta con opresor de ejes en ángulo 1/4", y opresor de 1/8"
- 3.2.34 El motor se sujeta colocando abrazadera en "U" de 1/4 x 1" y se sujeta a lámina galvanizada con tuercas de seguridad de 1/4" (Figura 3.19.)

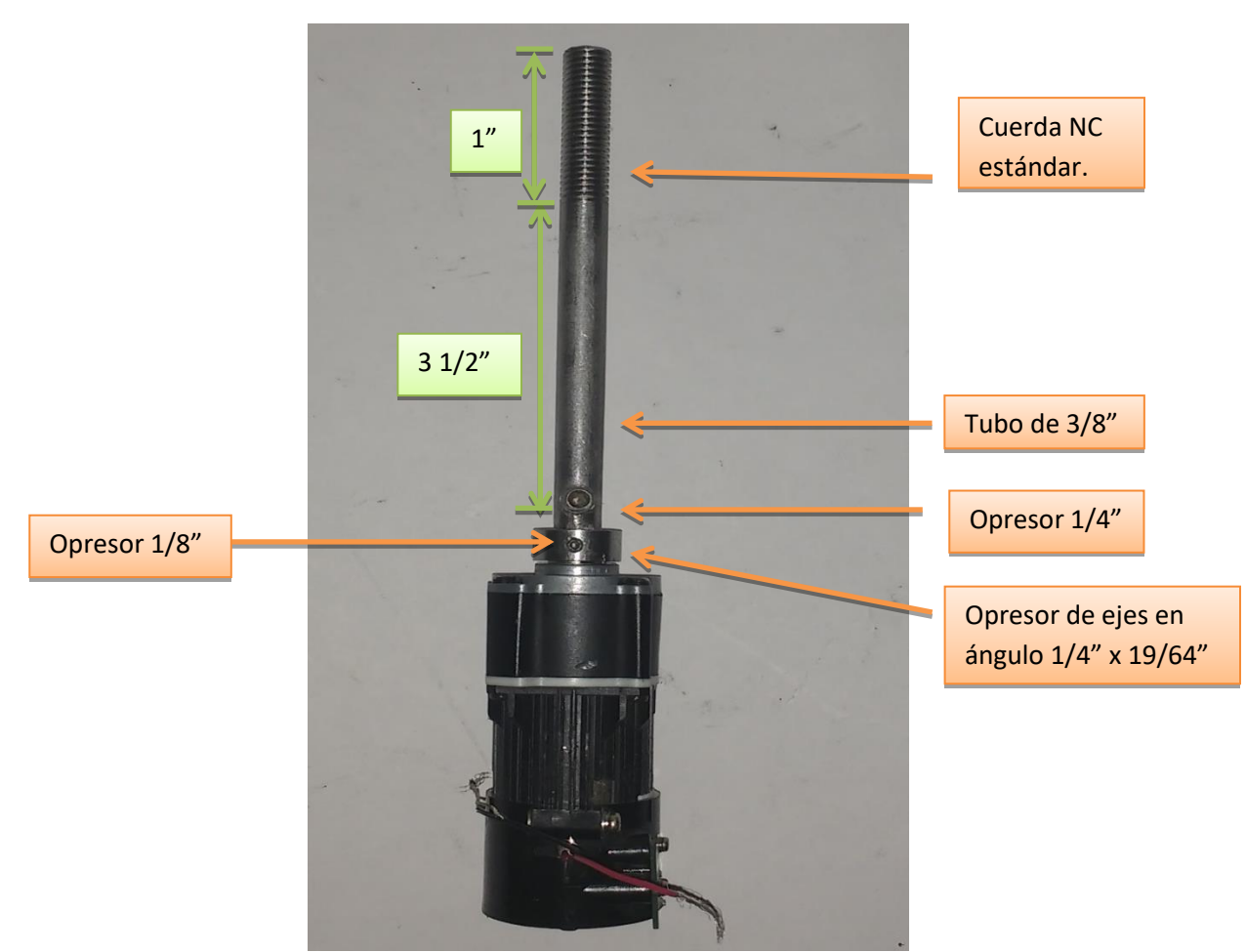

Figura 3.18. Acoplamientos a flecha con opresores.

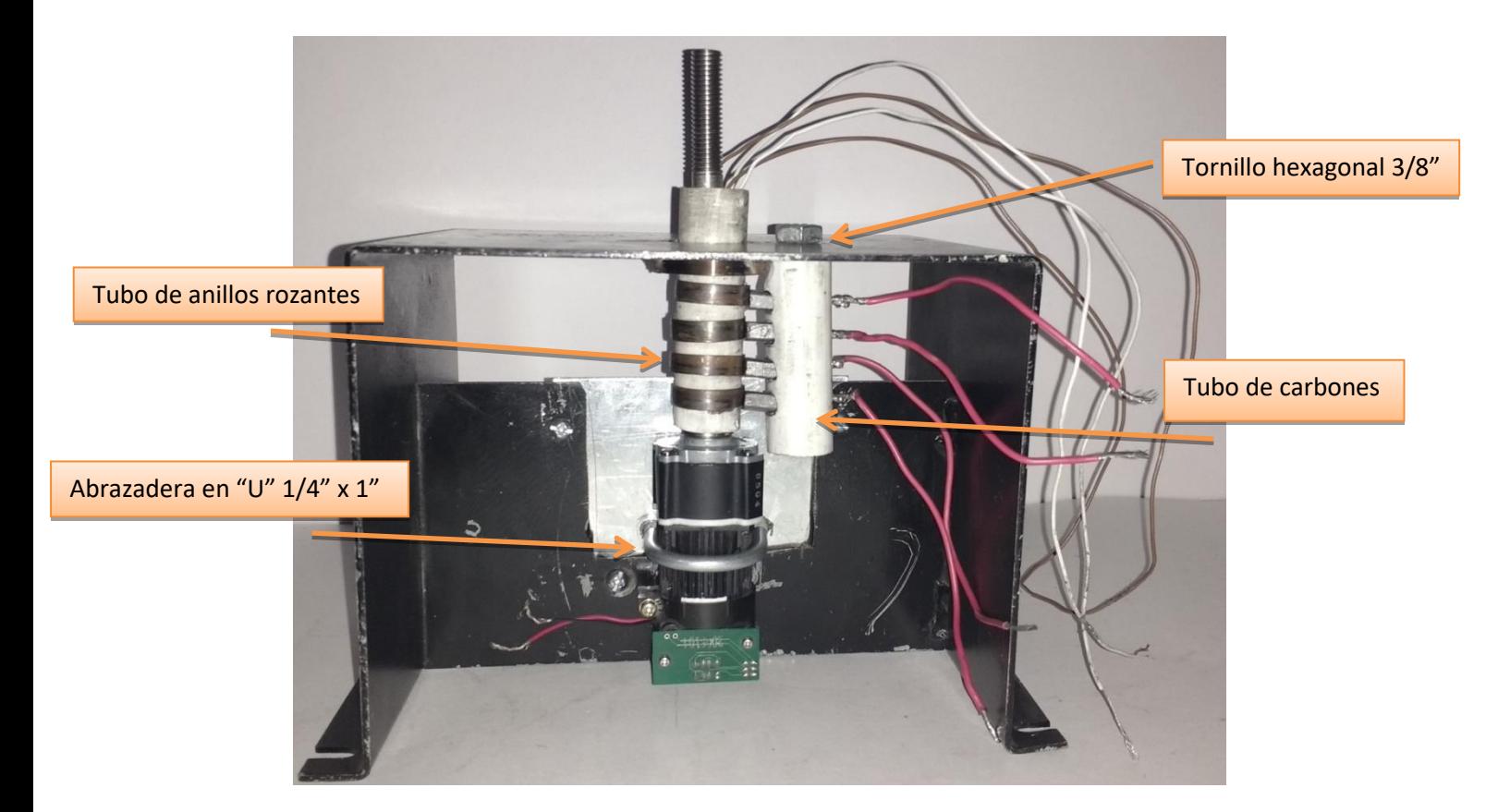

Figura 3.19. Acoplamiento de tubo de anillos y carbones

3.2.35 Se realiza acoplamiento de base fija con base móvil, y se sujeta a tubo de 3/8" que se encuentra acoplado a motor M1 de 24V CD. Se coloca rondana plana y tuerca de 3/8" al final de la cuerda base fija Se coloca rondana plana, de presión y tuerca de 3/8 a base movil . (Figura 3.20.)

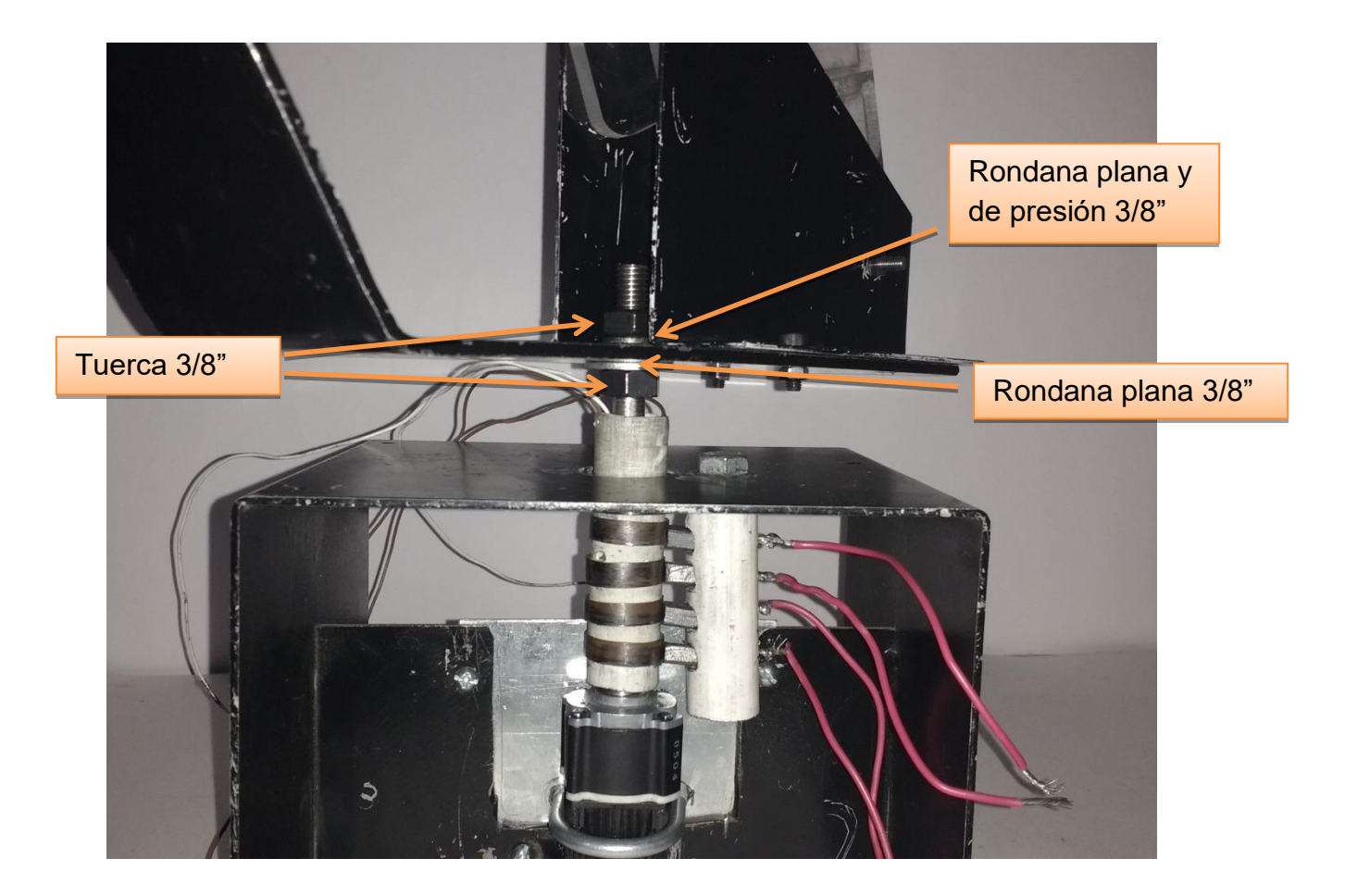

Figura 3.20. Acoplamiento parte móvil y fija

- 3.2.36 Se cortan 4 piezas de acrílico de 6" x 6", estos cortes nos servirán para realizar un soporte para la tapa de bornes que se colocara en la parte frontal del sistema.
- 3.2.37 Se unen dos piezas de acrílico por un costado, se les agrega loctite 495 para formar el primer soporte, se realiza la misma acción para el segundo Se realizan cuatro barrenos de 5/32", dos en cada una de las caras de estos soportes superior e inferior. (Figura 3.21.)

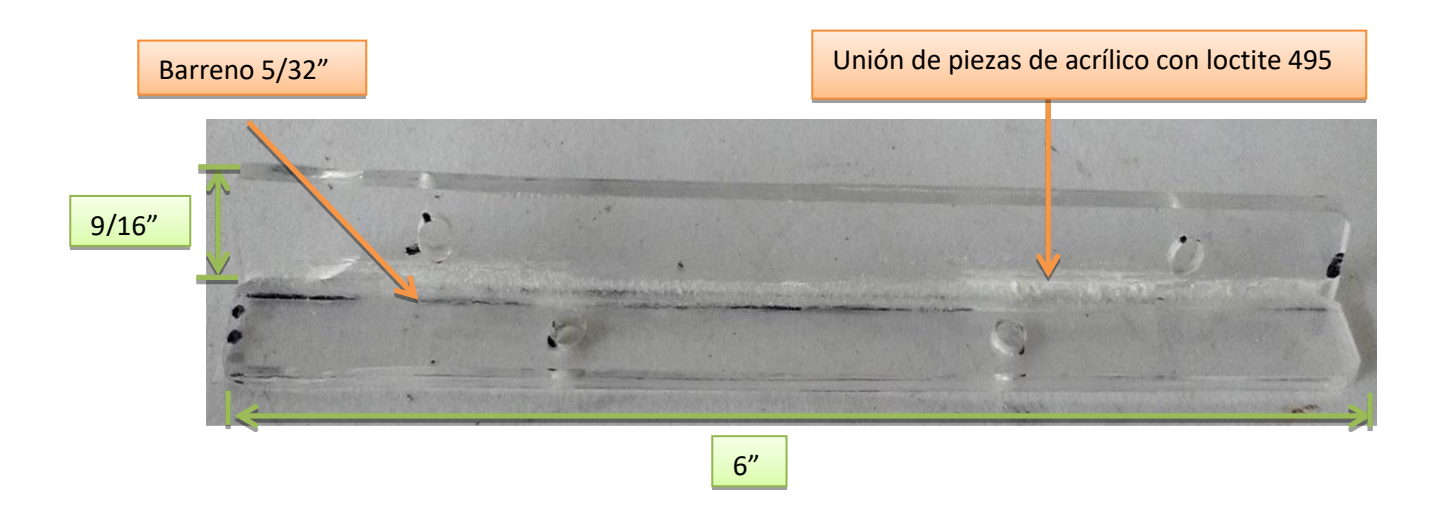

Figura 3.21. Armado de soportes para tapa de bornes

3.2.38 Se realizan 4 barrenos 5/32" en la base fija de la grúa dos barrenos por lado, se colocan soportes para tapa de bornes con tornillos y tuercas 5/32".

(Figura 3.22)

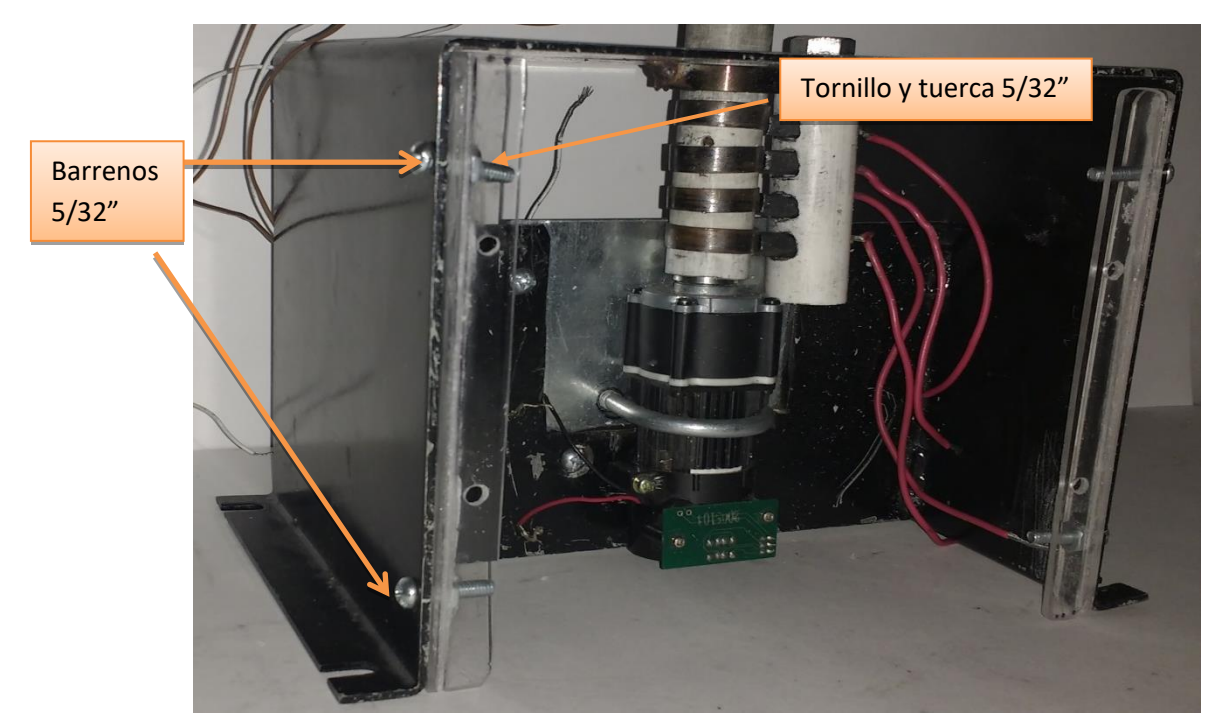

Figura 3.22. Barrenos y acoplamiento de soportes

- 3.2.39 Se corta una pieza de acrílico de 7" x 6", redondeándose las esquinas, se realizan cuatro barrenos de 5/32" para poder acoplarse a los soportes.
- 3.2.40 Se marca acrílico para realizar 24 barrenos de 1/16" como guía y posteriormente realizar barrenos con broca de 1/4" y se colocan bornes para alimentación, 12 rojos y 12 negros.
- 3.2.41 Se sujeta tapa de bornes a base fija de grúa con tornillos y tuercas 5/32".(Figura 3.23. y 3.24.)

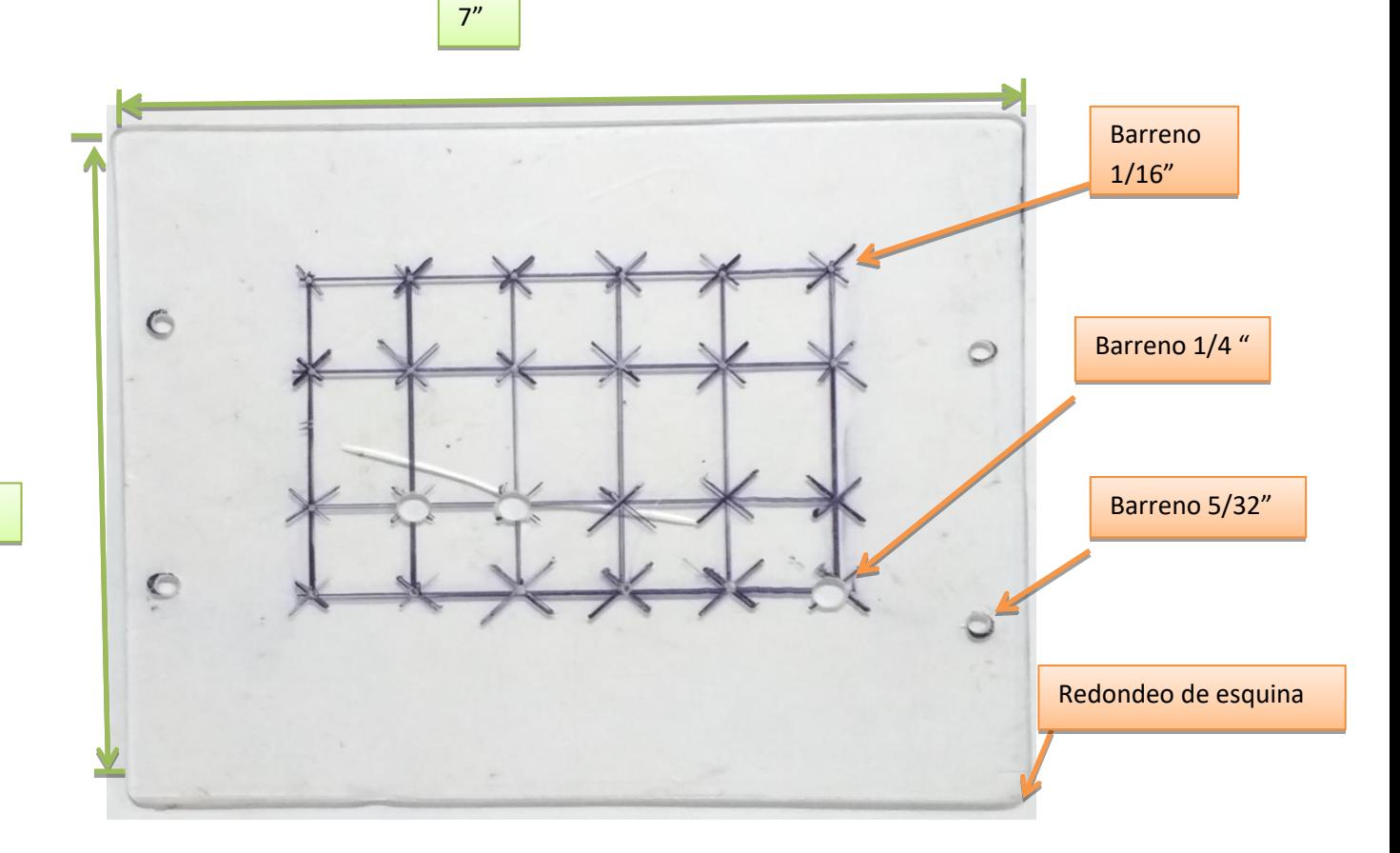

Figura 3.23. Trazos y barrenos

6"

Borne rojo: Línea **Container a como container a container a container a container a container a container a contain</u>** 

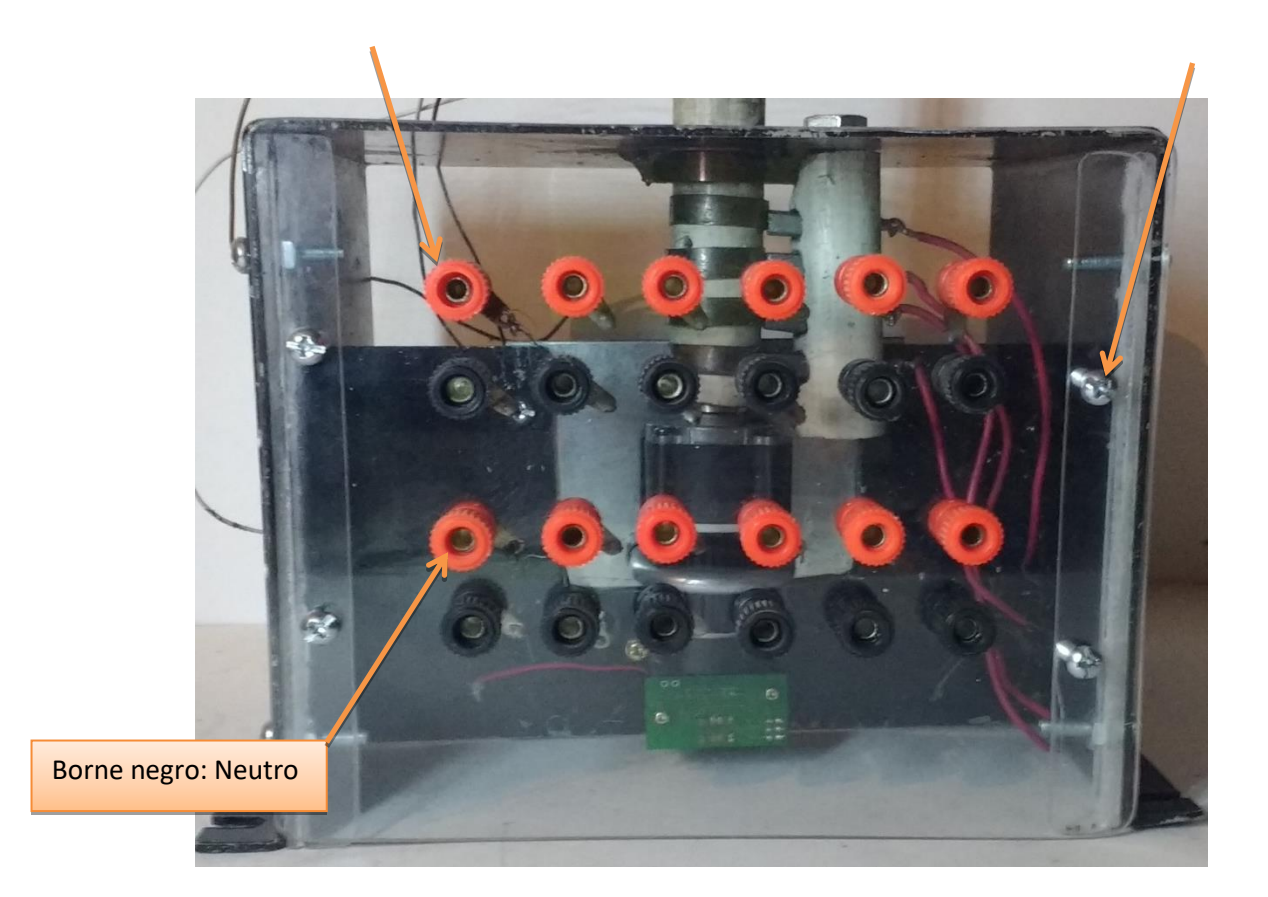

Figura 3.24. Bornes

### **3.3 Armado de tablero de control**

- 3.3.1 Se realizan trazos sobre acrílico de 6 mm, para comenzar a realizar la barrenación.
- 3.3.2 Se divide barrenación en acrílico de manera uniforme, de tal modo que se pueda colocar el PLC y los Contactores en este, ya que nos servirá como base soporte de tablero de control. (Figura 3.25.)
- 3.3.3 Se coloca broca de 3/16" sobre broquero de Fresadora, para realizar barrenos y colocar bornes, Se realizan de manera cuidadosa, ya que se corre el riesgo de que se pueda fracturar el acrílico. (Figura 3.25.)

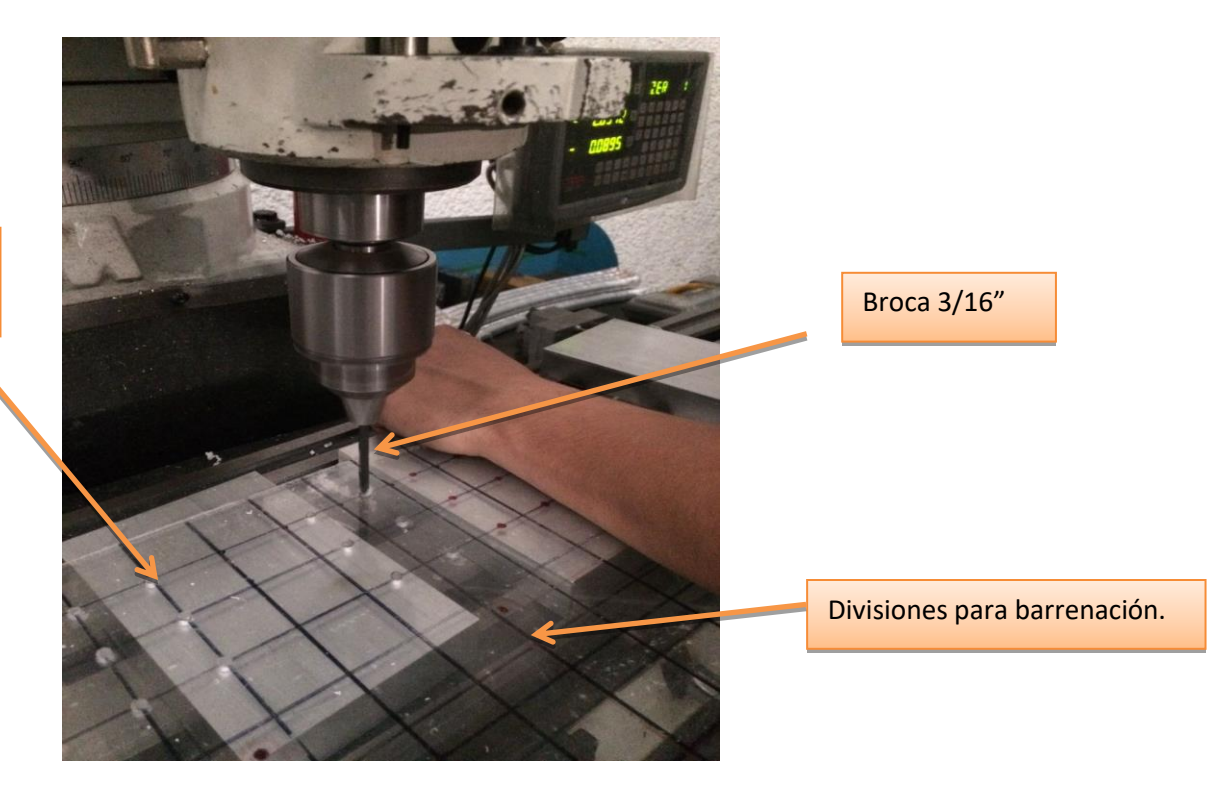

Barreno para colocar bornes.

Figura 3.25. Barrenado

- 3.3.4 Se coloca PLC Zelio SR3 B261BD, así como 3 contactores LC1D09BD en su lugar, se fijan al acrílico con tornillos y tuercas de 3/16".
- 3.3.5 Se colocan bornes de color rojo en la parte superior (Entradas), y color negro en la parte inferior (Salidas), se colocan tuercas en la parte trasera de estas, para lograr su sujeción.
- 3.3.6 Se agrega canal de 3/16" x 5 1/8" y 3/16" x 2 3/8" de diámetro, en la parte superior e inferior del PLC y de los Contactores respectivamente, para poder pasar los cables a la parte trasera del tablero de control y poder conectar los bornes.
- a. Se realiza cableado en la parte trasera de los bornes de cada una de las terminales del PLC y Contactores C1, C2, C3, distribuyéndose de manera uniforme utilizando cable calibre 14.
- b. Se colocan calcomanías para identificar cada entrada y/o salida de los contactores y PLC.
- c. Se acondiciona base de madera para acrílico de 13" x 1  $\frac{1}{2}$ " y se sujeta con pijas autorroscantes de  $\frac{1}{4}$ ". (Figura 3.25)

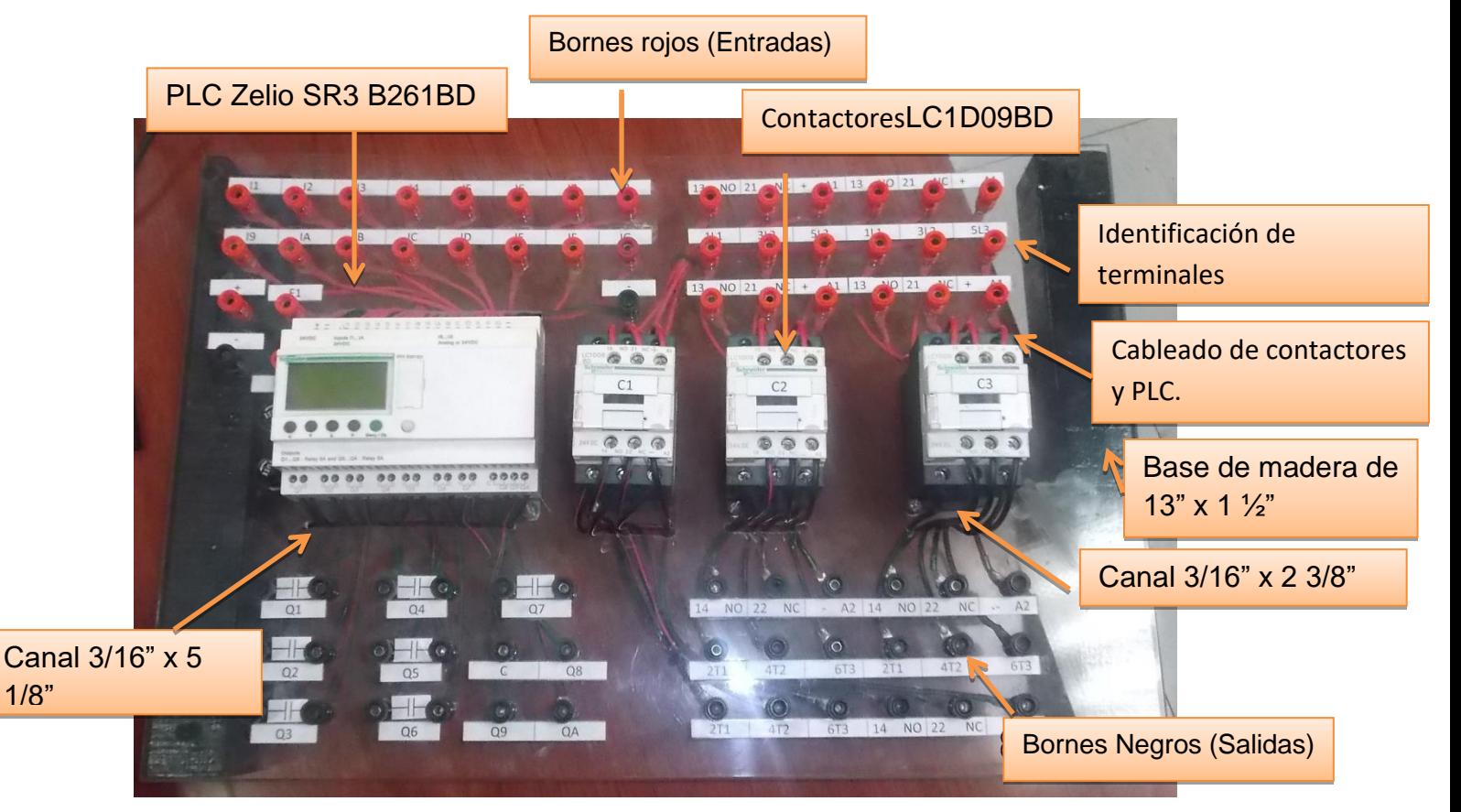

Figura 3.25 Tablero de control.

#### **CAPITULO IV**

#### **PROGRAMACION GENERAL DEL PLC**

#### **4.1. ¿Cómo introducir un contacto o una bobina?**

En este capítulo se describirá el modulo lógico en modo stop (modo LD), ya que solo está diseñada para introducir los esquemas de control como se muestra en la siguiente ilustración:

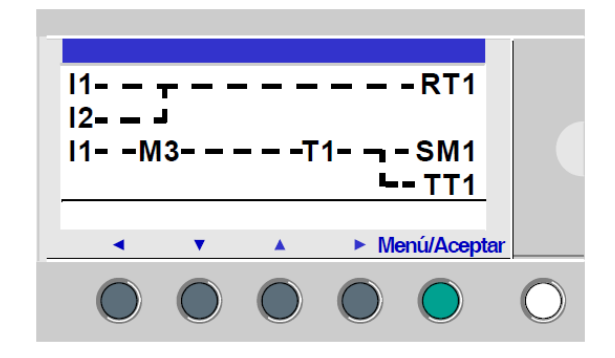

Figura 4.1.1. Esquema de Mando LD

### **4.1.1. Reglas de introducción de los esquemas de control**

El modulo lógico permite introducir 120 líneas de esquema de control, en la pantalla se visualizan de 4 en 4 líneas como se muestra a continuación:

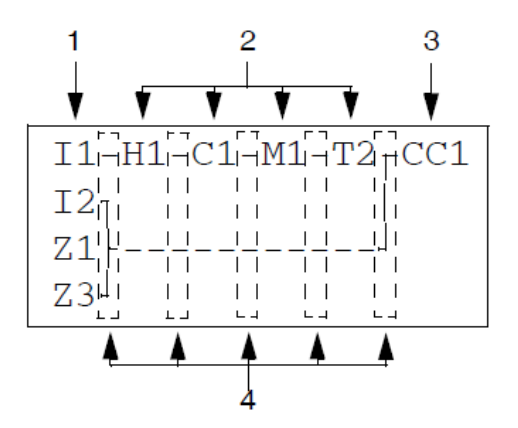

Figura 4.2.1 Cada línea se compone de 5 campos de 2 caracteres reservados

a los contactos (condiciones). Las 4 columnas centrales también pueden recibir enlaces.

La última columna de 3 caracteres está reservada a las bobinas (acciones).

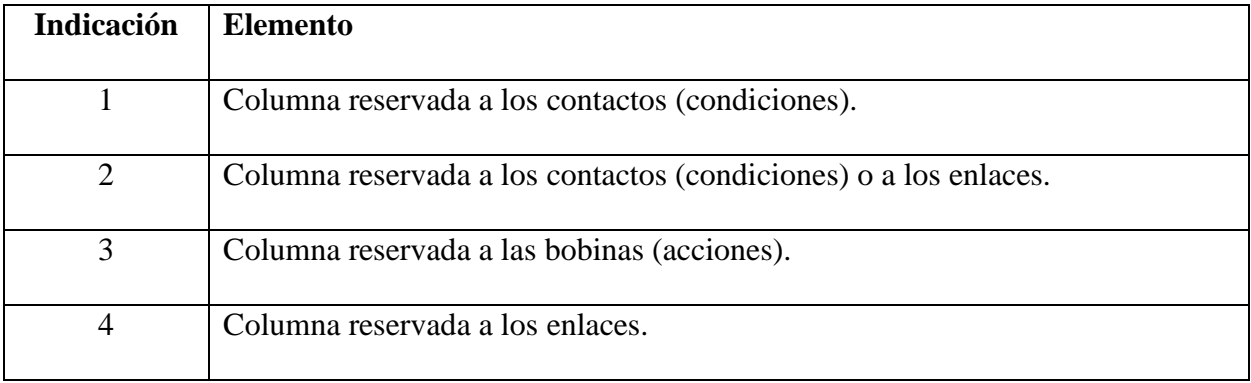

Tabla 4.1

Solo se deben introducir los enlaces entre las columnas de los contactos y de las bobinas, tomando en cuenta las siguientes reglas:

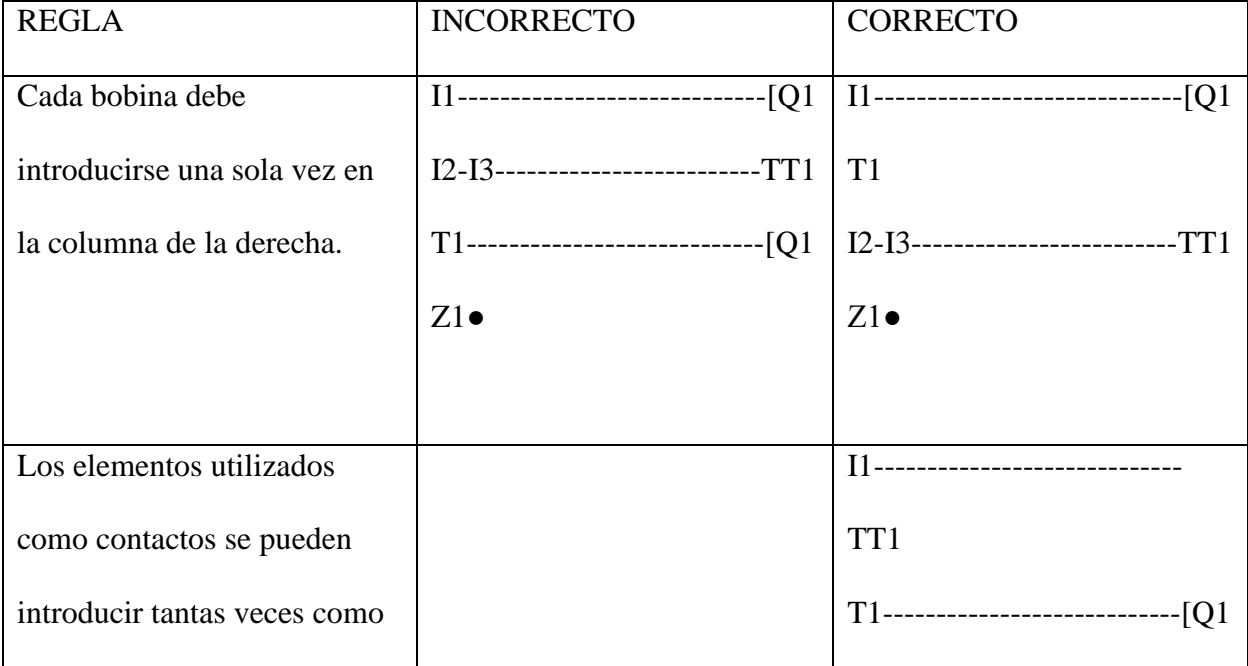

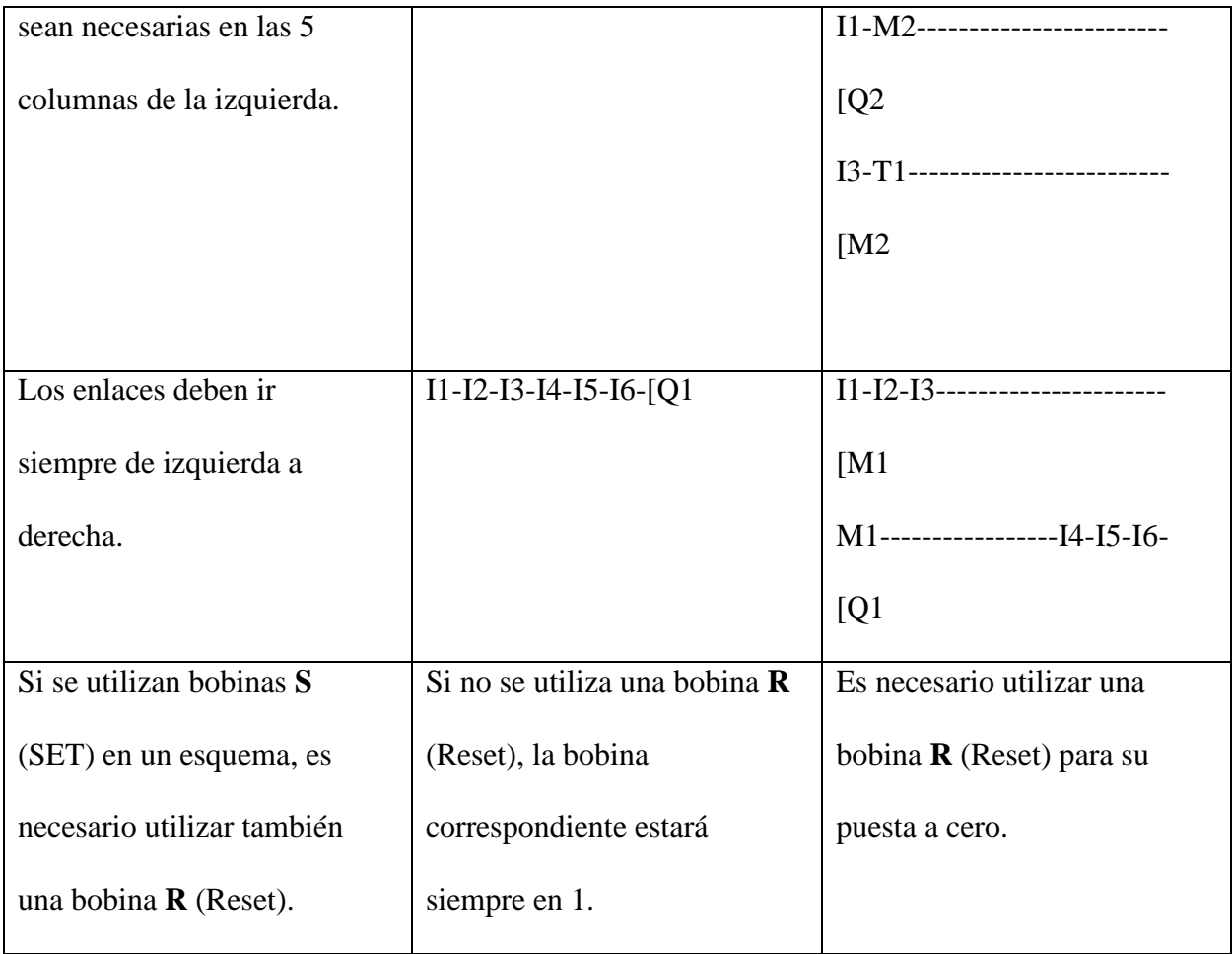

Tabla 4.2.

## **4.1.2. Método de introducción de un contacto o de una bobina**

Cuando en el display se encuentra un cuadrado parpadeando, ahí se puede introducir un elemento. Al inicio de un programa cuando se introduce:

- − Un contacto normalmente abierto (estado directo) está inactivo
- − Un contacto en modo normalmente cerrado (estado inverso) está activo

Procedimiento para la introducción de elementos:

1.- Colocar el cursor parpadeante en el lugar deseado. Las teclas de navegación permiten mover el cursor en el sentido de las flechas de navegación.

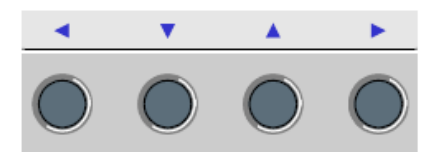

Figura 4.3. Cursor del PLC

2.- Pulsar la tecla **Mayús** para que aparezca el menú contextual.

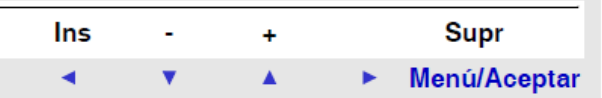

Figura 4.4. Menú contextual

Al pulsar simultáneamente la tecla **Mayús** y una de las teclas (- y +) se introduce la primera letra del elemento: **I** para un contacto y **Q** para una bobina, seguida de la cifra **1**.

3.- Seleccionar el tipo de elemento deseado pulsando simultáneamente en **Mayús** y **+** o **-**. Esto muestra de forma cíclica los diferentes tipos de elementos posibles en el siguiente orden:

 $\Box$  Para los contactos: I, i, Z, z, M, m, Q, q, T, t, C, c, K, k, V, v, A, a, H, h, W, w, S, s.

 $\Box$  Para las bobinas: M, O, T, C, K, X, L, S.

4.- Soltar la tecla **Mayús** para poder acceder a las teclas de navegación ▲►▼◄. Al pulsar la tecla ►, el cursor se coloca en el número **1** correspondiente.

5.- Pulsar al mismo tiempo las teclas **Mayús** y **+** para incrementar el número del elemento (2, 3, 4,..., 9, A, etc.).

6.- Soltar la tecla **Mayús** para poder acceder a las teclas de navegación ▲►▼◄ . 7.- Las etapas 7 a 9 sólo deben realizarse en el caso de la introducción de una bobina. Colocar el cursor en la función de la bobina pulsando dos veces en la tecla ◄.

8.- Seleccionar la función deseada pulsando simultáneamente **Mayús** y **+** o **-**, lo que muestra las funciones posibles de la bobina.

9.- Soltar la tecla **Mayús** para poder acceder a las teclas de navegación ▲►▼◄.

Modificación de un elemento: Para la modificación de un elemento existente se coloca en la etapa 1 y se elije el elemento deseado etapa 3 y 6.

Supresión de un elemento: Para suprimir un elemento se coloca el cursor en el elemento que se desea suprimir (etapa 1), se pulsa al mismo tiempo las teclas **Mayús** y **Menú/Aceptar**.

Según la posición del cursor en el momento de la supresión, se pueden presentar
dos casos:

- − En un elemento: se borra este último.
- − En un lugar vacío de la línea: se borra la línea entera.

Cuando se suprime un elemento es necesario sustituirlo por un enlace.

## **4.1.3. Introducción de un enlace**

Se utiliza el cursor redonda parpadeante, el procedimiento es el siguiente:

1.- Colocar el cursor parpadeante en el lugar deseado. Las teclas de navegación permiten mover el cursor en el sentido de las flechas de navegación ▲►▼◄.

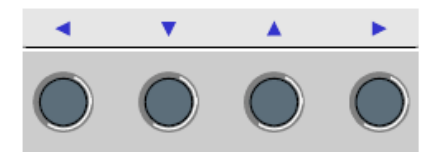

Figura 4.5. Cursor del PLC

2.- Pulsar la tecla **Mayús** para hacer que aparezca el menú contextual.

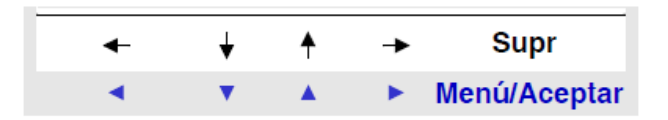

Figura 4.6. Menú Contextual

3.- Trazar las conexiones pulsando al mismo tiempo la tecla **Mayús** y las teclas de navegación:  $\leftarrow \uparrow \downarrow \rightarrow$ .

**Mayús** y → establece una conexión hasta la posición del contacto siguiente o hasta la bobina de fin de línea.

**Mayús** y ↑ ↓ permiten establecer conexiones perpendiculares hacia la línea anterior o siguiente.

4.- Soltar la tecla **Mayús** para poder acceder a las teclas de navegación ▲►▼◄.

5.- Repetir la operación tantas veces como sea necesario para conectar los elementos entre ellos según sus necesidades.

Modificación de un enlace: Para la modificación de un enlace existente se coloca en la etapa 1 y se elije el elemento deseado etapa 2 y 5.

Supresión de un enlace: Se usa el mismo procedimiento que para suprimir un elemento.

Sustitución de un enlace por un contacto: Para reemplazar un enlace por un contacto es necesario Colocar el cursor (cuadrado parpadeante) en el enlace que se desea transformar (etapa 1), y seguir el procedimiento de introducción de un elemento (véase *Método de introducción de un contacto o de una bobina*) etapas **3** a **6**.

## **4.2. Menú transferencia del Zelio Logic**

Esta función permite realizar lo siguiente:

- Cargar en la memoria de copia de seguridad el firmware y la aplicación del módulo lógico.
- Cargar en el módulo lógico el firmware y la aplicación de la memoria de copia de seguridad.

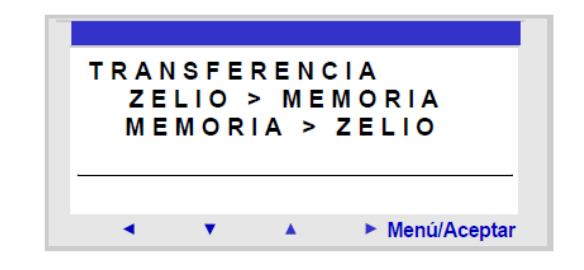

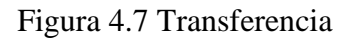

## **4.2.1 Transferencia Módulo** → **Memoria de copia de seguridad**

1.- Insertar tarjeta EEPROM (SR2 MEM01) en el emplazamiento previsto para ello.

2.- Seleccionar el tipo de transferencia: ZELIO>MEMORIA mediante las teclas de navegación

▲ ▼.

3.- Validar el comando de transferencia con la tecla Menú/Aceptar, introducir contraseña en caso de que el programa este protegido.

4.- Esperar a que termine la transferencia. Se visualiza:  $\gg$ MEMORIA y, a continuación, TRANSFERENCIA. ACEPTAR al terminar.

5.- Volver a validar pulsando la tecla Menú/Aceptar para salir del menú. Se visualiza de nuevo la pantalla ENTRADAS-SALIDAS en modo RUN y el menú PRINCIPAL en modo STOP.

## **4.2.2. Transferencia Memoria de copia de seguridad** → **Módulo**

1.- Insertar tarjeta EEPROM (SR2 MEM01) en el emplazamiento previsto para ello.

2.- Seleccionar el tipo de transferencia: MEMORIAZELIO mediante las teclas de navegación ▲ ▼.

3.- Validar el comando de transferencia con la tecla Menú/Aceptar, introducir contraseña en caso de que el programa este protegido.

4.- Esperar a que termine la transferencia. Se visualiza: >>>MODULO y, a continuación, TRANSFERENCIA. ACEPTAR al terminar.

5.- Volver a validar pulsando la tecla Menú/Aceptar para salir del menú. Se visualiza de nuevo la pantalla ENTRADAS-SALIDAS en modo RUN y el menú PRINCIPAL en modo STOP.

## **4.3. Menú Falla**

Esta función permite realizar lo siguiente:

• Mostrar en la pantalla LCD el tipo predeterminado detectado por el firmware del módulo lógico

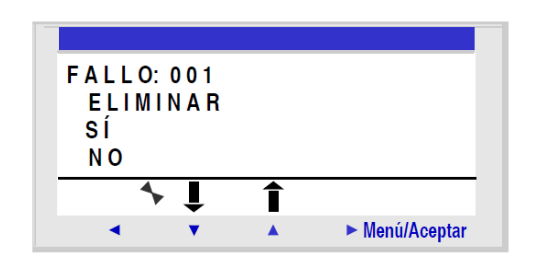

Figura 4.8. Poner a cero el contador de fallos

## **4.3.1. Tipos de Fallo**

000 Sin fallos

- 001 Fallo de escritura EEPROM
- 002 Fallo de escritura del reloj
- 004 Sobrecarga de las salidas de relé estáticas
- 050 El firmware del módulo lógico está defectuoso.
- 051 Desbordamiento del watchdog
- 052 El módulo lógico ha ejecutado una operación desconocida.
- 053 Fallo de enlace entre el módulo lógico y la extensión de tipo bus
- 054 Fallo de enlace entre el módulo lógico y la extensión de tipo entradas/salidas
- 058 Fallo en el firmware (software del módulo lógico) o en el hardware del módulo lógico

059 Al inicio de RUN de la aplicación en el módulo lógico: la aplicación no puede pasar a modo RUN porque es incompatible con el módulo lógico con conexión física

Ver manual para descripción de cada una de las fallas que pueden ocurrir en un sistema.

### **4.4. Elementos del Lenguaje LD**

## **4.4.1. Entradas digitales.**

En el modo de programación LD, se puede programar una aplicación desde la interfaz, del panel frontal del modulo lógico. Los módulos lógicos admiten esquemas de 120 líneas, y cada línea se compone de 5 contactos como máximo. Los contactos se conectan a una bobina como mínimo, sin que está tenga que estar en la misma línea.

| $11 - - -$<br>$12 - - -$<br>$13 - -M3 - - - -21 - - - SM1$<br>$-111$ |  |  |  |                |  |  |
|----------------------------------------------------------------------|--|--|--|----------------|--|--|
|                                                                      |  |  |  | ► Menú/Aceptar |  |  |
|                                                                      |  |  |  |                |  |  |

Figura 4.9. Esquema de control, como aparece en la pantalla del panel frontal del módulo

lógico

Las Entradas Digitales (DIG) se utilizan exclusivamente como contacto en el programa. Este contacto representa el estado de la entrada del módulo lógico conectado a un captador (botón pulsador, interruptor, detector, etc.).

El número del contacto corresponde al número de límites de la entrada asociada: 1 a 9 y A a R (excepto las letras I, M y O) en función del módulo lógico y de la posible extensión. Este contacto puede utilizar el estado directo de la entrada (modo normalmente abierto) o el estado inverso (modo normalmente cerrado).

## **4.4.2. Teclas Zx**

Las teclas de navegación se comportan exactamente como las entradas físicas **I (**entradas DIG). La única diferencia es que no corresponden a los límites de conexión del módulo lógico, sino a los cuatro botones grises del panel frontal. Se utilizan como botones pulsadores y, exclusivamente, como contactos.

#### **4.4.3. Relés Auxiliares**

Los Relés auxiliares marcados con una M se comportan exactamente igual que las Salidas Digitales (DIG) Q pero no poseen contacto eléctrico de salida. Se pueden utilizar como variables internas. Cualquier relé auxiliar se puede utilizar en el programa de forma indistinta como bobina o como contacto.

**Utilización como bobina:** Para utilizar un relé auxiliar como bobina, existen 4 modos disponibles:

Modo de contactor: El relé se estimula si los contactos a los que está conectado son conductores. En caso contrario, no se estimulará. **[ M-**

Modo de telerruptor: Estimulación de impulsos, la bobina cambia de estado con cada impulso ГMrecibido.

#### Modo de retención:

El relé SET, también denominado relé de conexión, se estimula cuando los contactos a los que está conectado son conductores y permanece conectado aunque los contactos no sean conductores.

Modo de desenganche**:** El relé RESET, denominado también relé de desactivación, se desactivará cuando los contactos a los que está conectado sean conductores. Permanece desactivado incluso si, a continuación, los contactos ya no son conductores. **RM-**

**Utilización como Contacto:** Los relés auxiliares pueden utilizarse en contacto tantas veces como sea necesario. Este contacto puede utilizar el estado directo del relé (modo normalmente abierto) o el estado inverso (modo normalmente cerrado).

Modo normalmente abierto**:** Un relé utilizado como contacto normalmente abierto corresponde a la utilización del estado directo de este relé. Si recibe alimentación, el contacto será conductor. **M-**

Modo normalmente cerrado: Un relé auxiliar utilizado como contacto normalmente cerrado, corresponde a la utilización del estado inverso (complemento lógico del estado directo) de este relé. Si recibe alimentación, el contacto será no conductor.**m-**

#### **4.4.4. Salidas digitales (DIG)**

Las Salidas Digitales (DIG) corresponden a las bobinas de los relés de las salidas del módulo lógico (conectadas a los accionadores). Estas salidas están numeradas de 1 a 9 y de A a R en función del módulo lógico y de la posible extensión. Cualquier salida DIG se puede utilizar en el programa, independientemente como bobina o como contacto.

Modo de contactor: La bobina se estimula si los contactos a los que se conecta son conductores; en caso contrario, no se estimula. **[Q-**

Modo de telerruptor: Estimulación de impulsos, la bobina cambia de estado con cada impulso recibido. Ejemplo: encendido y apagado de una lámpara mediante un botón pulsador: Un botón pulsador está conectado en la entrada I1 y una lámpara en la salida Q1. Cada vez que se pulse el botón pulsador, la lámpara se encenderá o se apagará.

## Lø-

Modo de retención: La bobina SET, también denominada bobina de conexión, se estimulará en cuanto los contactos a los que esté conectada sean conductores y permanecerá conectada incluso si los contactos ya no son conductores.

Este comportamiento es idéntico al de una báscula lógica RS.

Ejemplo: encendido y apagado de una lámpara mediante 2 botones pulsadores **SQ-**

Modo de desenganche: Bobina RESET, denominada también bobina de desactivación. Esta bobina estará desactivada cuando los contactos a los que está conectada sean conductores. Permanece inactiva incluso si a continuación los contactos ya no son conductores.

Ejemplo: encendido y apagado de una lámpara mediante 2 botones pulsadores **RQ-**

**Utilización en contacto:** Puede utilizarse una salida en contacto auxiliar tantas veces como sea necesario. Este contacto puede utilizar el estado directo de la salida (modo normalmente abierto) o el estado inverso (modo normalmente cerrado).

Modo normalmente abierto: Una salida utilizada como contacto auxiliar normalmente abierto corresponde a la utilización del estado directo de la salida. Si recibe alimentación, el contacto será conductor. **Q-**

Modo normalmente cerrado: Una salida utilizada como contacto auxiliar normalmente cerrado corresponde a la utilización del estado inverso (complemento lógico del estado directo) de la salida. Si recibe alimentación, el contacto será no conductor. **q-**

### **4.4.5. Temporizadores**

La función Temporizadores permite retardar, prolongar y activar acciones durante un tiempo determinado. Las duraciones se pueden configurar mediante uno o dos valores de preselección en función de los tipos de temporizador.

Existen 11 tipos de temporizador:

- 1. Trabajo, función mantenida (A).
- 2. Trabajo, salida/parada por impulso (a).
- 3. Reposo (C).
- 4. Cambio; activación función: impulso calibrado en flanco ascendente de la entrada de función (B).
- 5. Cambio, desactivación función: calibrado en el flanco descendente de la entrada de función (W).
- 6. Luz intermitente; función mantenida, síncrono (D).
- 7. Luz intermitente; salida/parada por impulsos, síncrono (d).
- 8. Totalizador de trabajo (T).
- 9. A/C.
- 10. Luz intermitente; función mantenida, asíncrono (L).
- 11. Luz intermitente, salida/parada por impulsos, asíncrono (l).

**Utilización en contacto:** El contacto asociado al temporizador indica si la temporización ha terminado. Se podrá utilizar en el programa tantas veces como sea necesario. Puede utilizarse en función de los 2 modos siguientes:

Modo normalmente abierto (Asociado a temporizador): El contacto normalmente abierto corresponde a la utilización del estado directo de la salida del bloque de función Temporizador. Si esta salida está activa, el contacto será conductor. **T-**

Modo normalmente cerrado (Asociado a temporizador): El contacto normalmente cerrado corresponde a la utilización del estado inverso (complemento lógico del estado directo) de la salida del bloque de función Temporizador. Si esta salida está activa, el contacto será no conductor **t-.**

## **4.4.6. Contadores**

La función Contadores permite contar de forma progresiva o regresiva los impulsos. El módulo lógico contiene 16 contadores, numerados de 1 a 9 y de A a G.

La función Contadores puede reinicializarse a cero o al valor de preselección (según el parámetro elegido) en curso de utilización.

La utilización en contacto permite saber:

-Si se ha alcanzado el valor de preselección (modo de conteo A),

-Si se ha alcanzado el valor 0 (modo de conteo regresivo DE).

**Utilización de un Contacto:** El contacto asociado al contador indica si el valor de preselección (modo A) o cero (modo DE) se ha alcanzado. Se podrá utilizar en el programa tantas veces como sea necesario. Puede utilizarse en función de los 2 modos siguientes:

## Modo normalmente abierto (Asociado a contador): **C-**

Este contacto es conductor cuando se produce Contacto siguiente:

- El valor actual del contador ha alcanzado el valor de preselección, si el contador está en modo A (modo de conteo progresivo).
- El valor actual del contador es igual a 0, si el contador está en modo DE (modo de conteo regresivo).

## Modo normalmente cerrado (Asociado a contador): **c-**

-

- Este contacto es conductor hasta que se produzca lo siguiente:
- El valor actual del contador no ha alcanzado el valor de preselección, si el contador está en modo A (modo de conteo progresivo).
- El valor actual del contador no es igual a 0, si el contador está en modo DE (modo de conteo regresivo).

## Bloqueo de parámetros

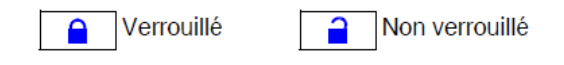

El bloqueo prohíbe la modificación de los parámetros desde el panel frontal del módulo lógico (menú parámetros)

## Remanencia:

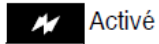

Non activé N

Esta función permite realizar copias de seguridad del estado de los valores actuales del contador progresivo en caso de que se produzca un corte de alimentación.

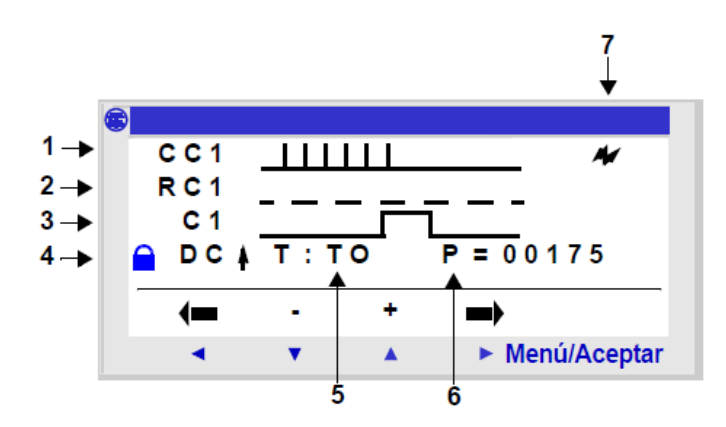

Figura 4.10 Configuración de un contador desde el panel frontal del módulo lógico

# **CAPÍTULO V**

# **APLICACIÓN PRÁCTICA DEL PLC**

# **5.1 Esquemas de control.**

En este capítulo se utilizará un ejemplo fácil para comprender el funcionamiento de un

esquema de control. Figura 5.1

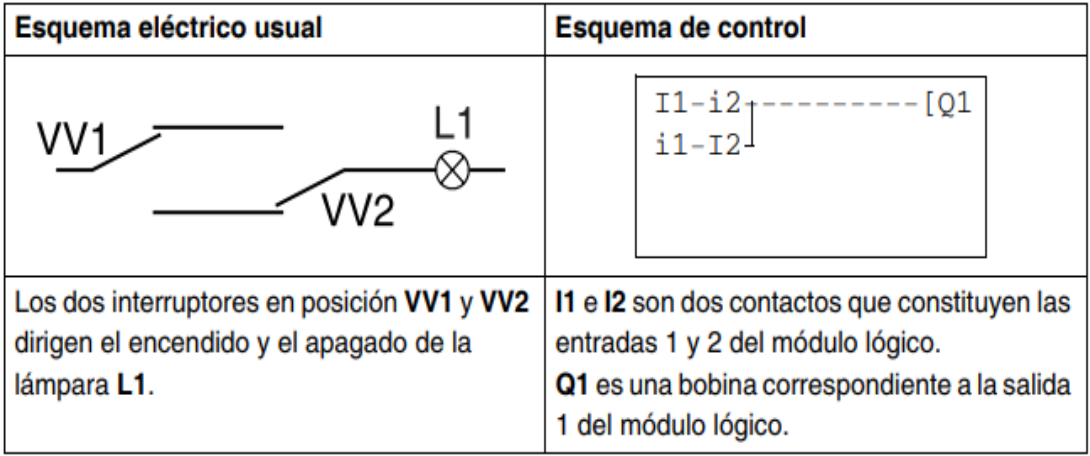

Figura 5.1.2 Interruptor de conmutación

## **5.1.1 Cableado del módulo.**

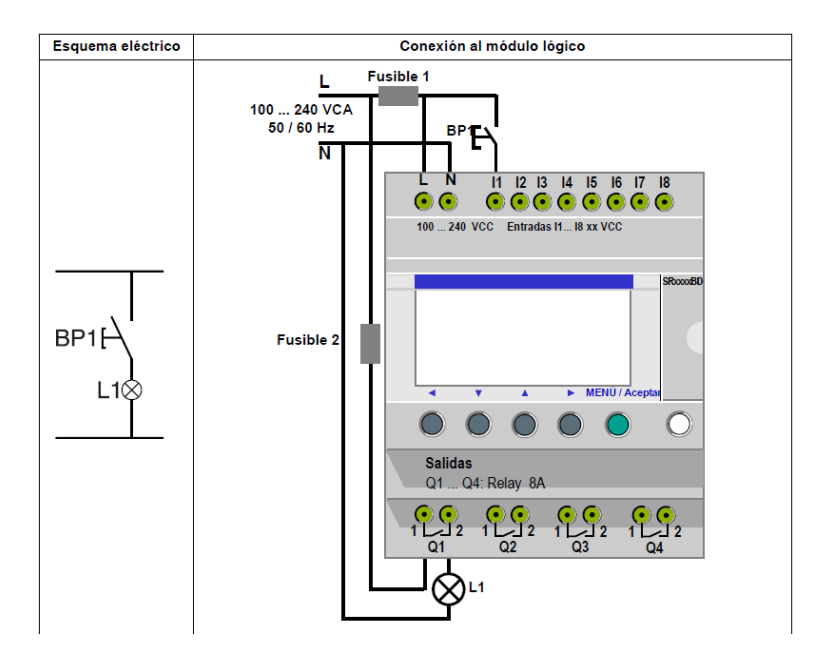

Figura 5.1.3 Modulo lógico.

Con el módulo lógico se pueden utilizar interruptores sencillos en lugar de interruptores de final de carrera. En el esquema de cableado anterior, aparecen como S1 y S2, Estas están conectadas a las entradas I1 e I2 del módulo lógico.

El principio de funcionamiento es el siguiente: cada cambio de estado de las entradas I1 e I2 provoca un cambio de estado de la salida Q1 que controla la lámpara L1.

El esquema de control utiliza funciones básicas como la puesta en paralelo y en serie de contactos, pero también la función inversa que se indica con la marca i1 e i2.

# **5.1.2. Utilización de la función inversa**

La función inversa, que se indica con la marca **i** en el módulo lógico, permite obtener el estado inverso de la entrada **I** cableada en el módulo lógico.

Para comprender el funcionamiento, se utiliza un ejemplo.

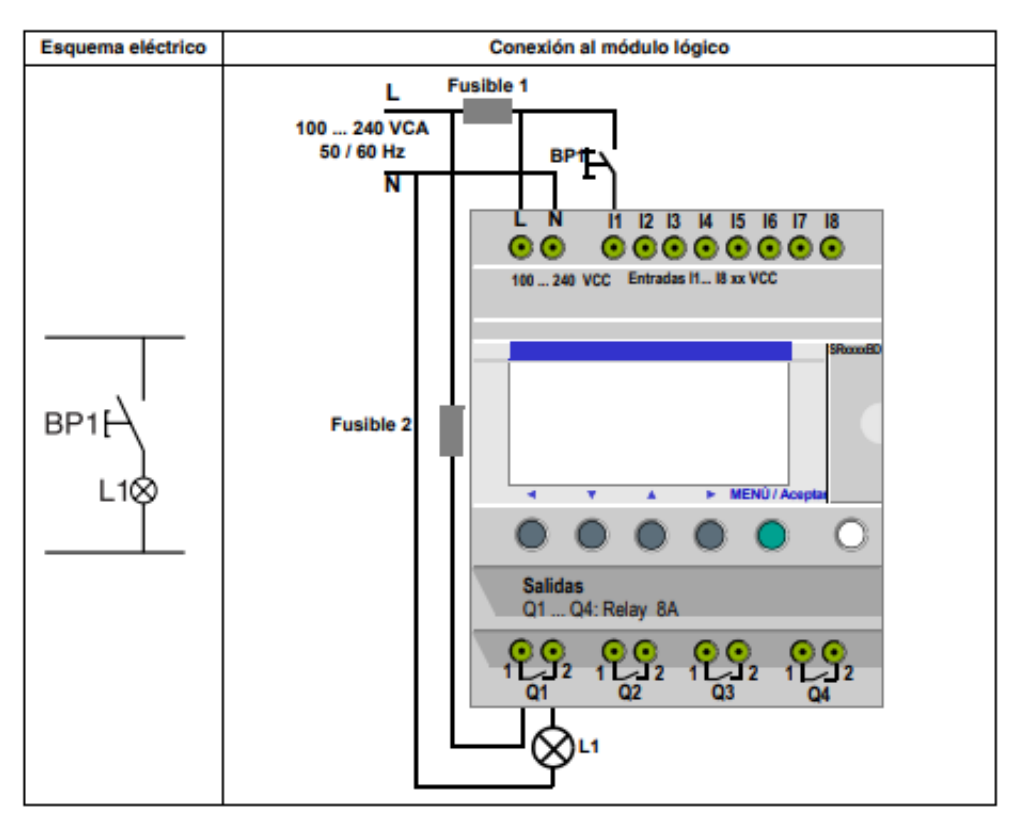

Figura 5.1.4. Función inversa.

De acuerdo al esquema de control existen dos soluciones:

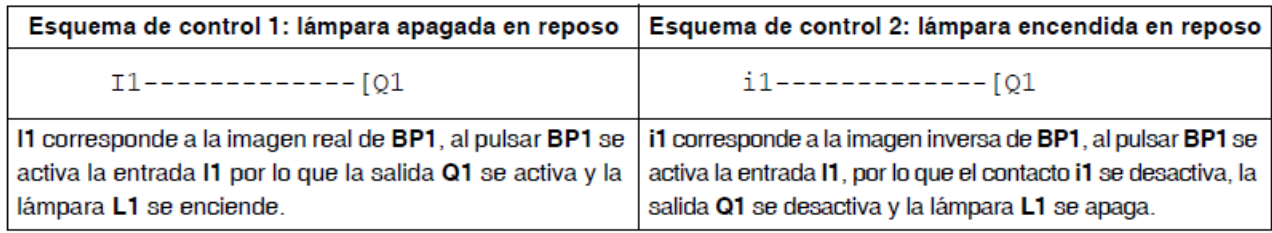

Tabla 5.1 Lámpara apagada y encendido.

El cuadro siguiente describe el funcionamiento de un botón pulsador conectado almódulo lógico. El botón pulsador BP1 está conectado a la entrada I1 y la lámpara L1 está conectada a la salida Q1 del módulo lógico.

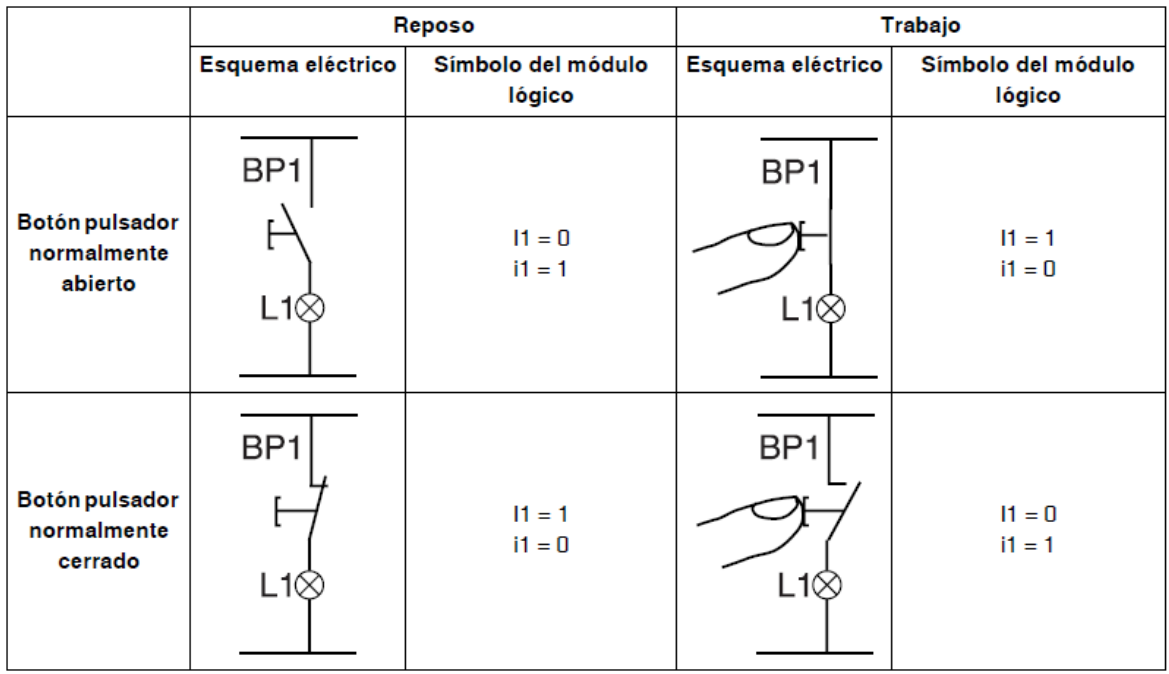

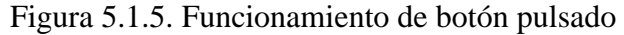

# **5.1.3. Equivalencias entre las notaciones**

En la tabla siguiente, se muestran las equivalencias entre las representaciones de los elementos más frecuentes del lenguaje Ladder, en los 3 formatos:

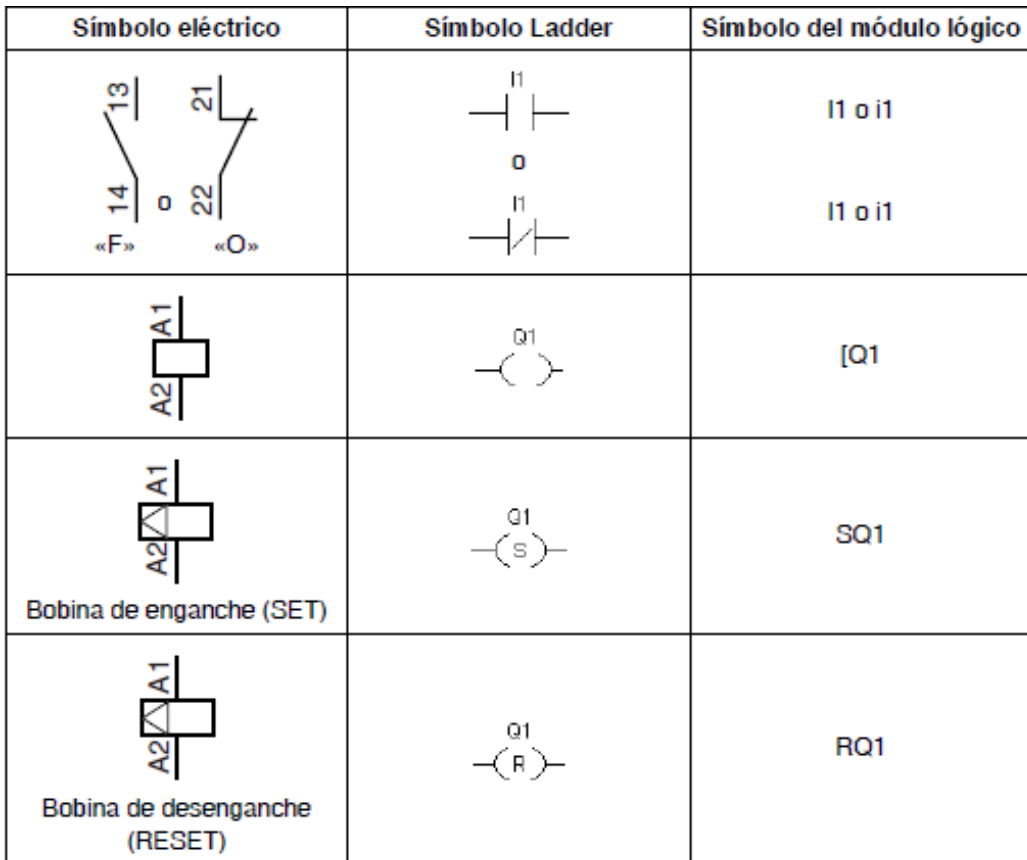

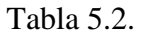

Existen otros elementos e el modulo lógico también disponible, como:

- **El bloque de función Temporizador**: permite retrasar, prolongar y controlar una acción durante un tiempo determinado.
- **El bloque de función Contador**: permite contar o descontar los impulsos que una entrada recibe.
- **El bloque de función Reloj**: permite activar o desactivar acciones en días y a horas concretos.
- **El bloque de función Comparador Analógico**: permite comparar un valor analógico con un valor de referencia u otro valor analógico teniendo en cuenta un valor de histéresis.
- **Los relés auxiliares**: permiten memorizar o relevar un estado del módulo lógico.
- **Las teclas Zx**: permiten, después de la confirmación, utilizar las teclas Z como botones pulsadores.
- **El bloque Contador rápido**: permite contar los impulsos hasta una frecuencia de 1 kHz.
- **El bloque Retro-iluminación de la pantalla LCD**: permite controlar desde el programa la iluminación de la pantalla LCD.
- **El bloque Cambio de horario de verano/invierno**: la salida de este bloque está en estado de PARO durante toda la duración del horario de invierno y pasa al estado de MARCHA durante toda la duración del horario de verano.
- **El bloque Comparador de contadores**: permite comparar el valor actual de conteo de dos contadores.
- **El bloque Texto**: permite mostrar textos o valores numéricos (valor actual o valor de preselección).

## **5.2. Aplicación: Interruptor de Conmutación**

Se especificará el procedimiento para introducir el esquema de control del interruptor.

Para ello, se explica el proceso para:

- Acceder a la pantalla de programación.
- Introducir los contactos de la primera línea.
- Introducir la bobina de la primera línea y conectarla a los contactos.
- Introducir los contactos de la segunda línea.
- Conectar la segunda línea a la primera.
- Ejecutar el programa.

Desde la pantalla principal (pantalla que aparece en el momento de la conexión), siga las instrucciones de la columna Acción pulsando el botón indicado.

La columna Pantalla indica lo que se ve en la pantalla del módulo lógico.

La columna Comentario ofrece algunas precisiones sobre la introducción y la visualización.

## **5.2.1. Acceso a la pantalla de programación**

Para acceder a la pantalla desde la que se programa el conmutador, Se tienen que seguir los pasos que se exponen a continuación:

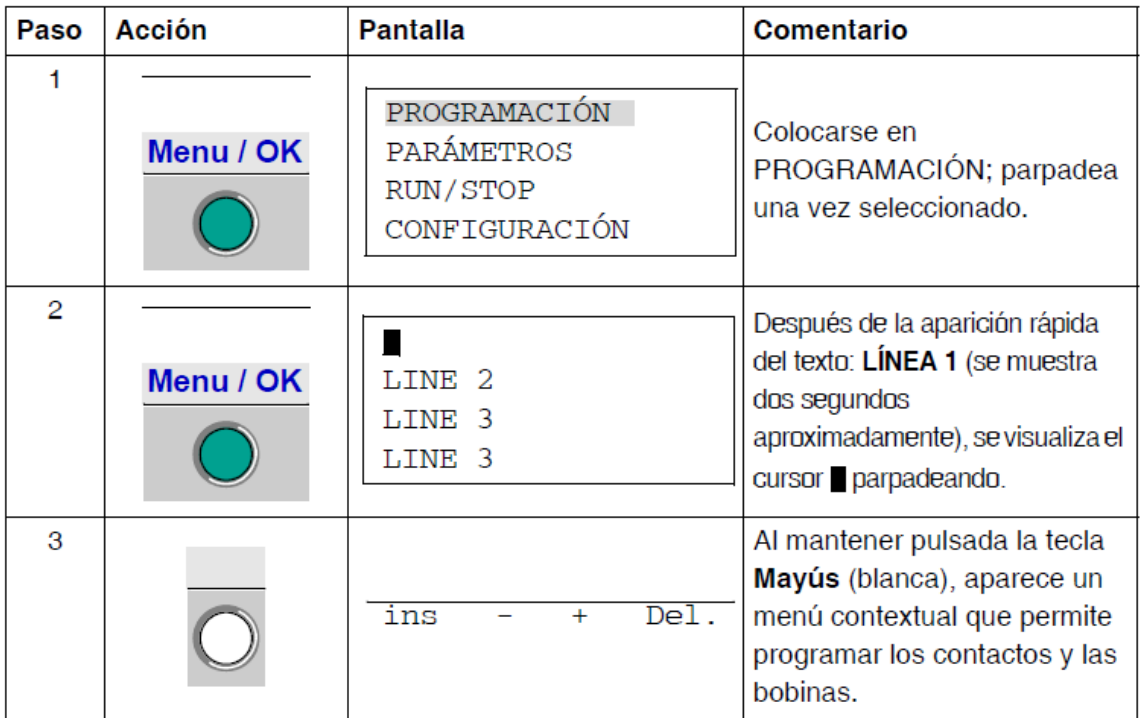

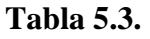

## **5.2.2. Introducción de los contactos de la primera línea**

Para introducir los contactos de la primera línea, Se tienen que seguir los pasos que se

exponen a continuación:

| Paso           | <b>Acción</b>    | Pantalla  | Comentario                                                                                                    |
|----------------|------------------|-----------|----------------------------------------------------------------------------------------------------|
| 1              | $\mathrm{+}$     | Ι1        | El cursor parpadea sobre la l.<br>El módulo lógico solicita la<br>selección del tipo de contacto.                                                                               |
| $\overline{2}$ |                  | Ι1        | El 1 parpadea.<br>Se ha seleccionado<br>automáticamente un contacto<br>asociado a una entrada (I), el<br>módulo lógico solicita ahora la<br>selección del número de la entrada. |
| 3              |                  | I1        | El $\bullet$ parpadea, indica un punto<br>de enlace para la unión de las<br>conexiones.                                                                                         |
| 4              |                  | I1        | El parpadea.<br>Se ha validado la introducción del<br>contacto asociado a la entrada I1.<br>El está colocado para introducir<br>el segundo contacto.                            |
| 5              | ٠                | $I1-I1$   | La I de la derecha parpadea. El<br>módulo lógico solicita la<br>selección del tipo de contacto.                                                                                 |
| 6              |                  | $I1 - i1$ | La i parpadea.<br>Se ha seleccionado el contacto<br>inverso asociado a una<br>entrada.                                                                                          |
| 7              |                  | $11 - i1$ | El 1 de la derecha parpadea.<br>Ahora se tiene que indicar el<br>número de la entrada.                                                                                          |
| 8              | $\boldsymbol{+}$ | $I1-i2$   | El 2 parpadea.                                                                                                    |

Tabla 5.4.

# **5.2.3. Introducción de la bobina y su conexión a los contactos**

Para introducir la bobina de la primera línea y conectarla a los contactos Se tienen que seguir los pasos que se exponen a continuación:

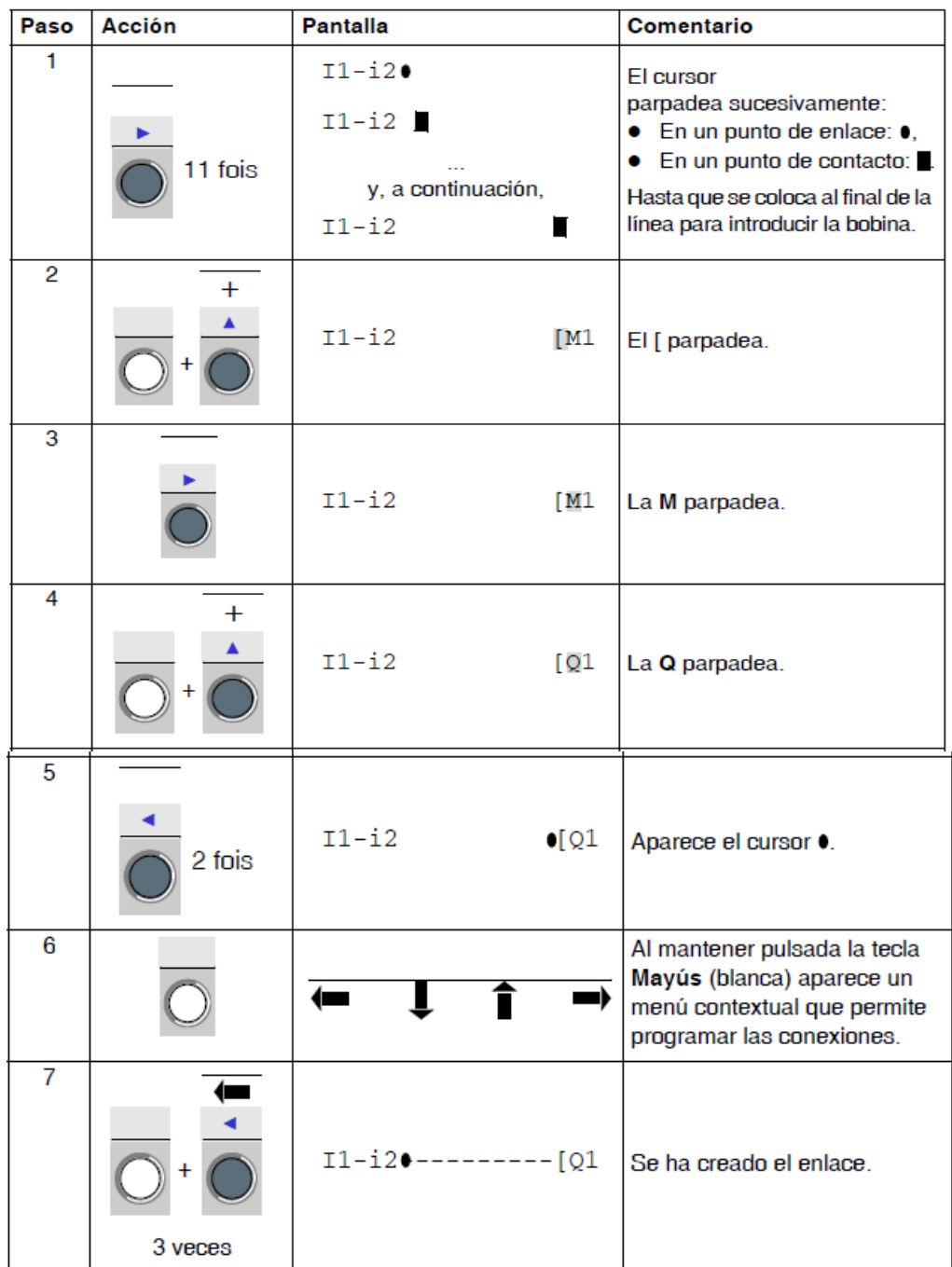

# **5.2.4. Introducción de los contactos de la segunda línea**

Para introducir los contactos de la segunda línea, Se tienen que seguir los pasos que se exponen a continuación:

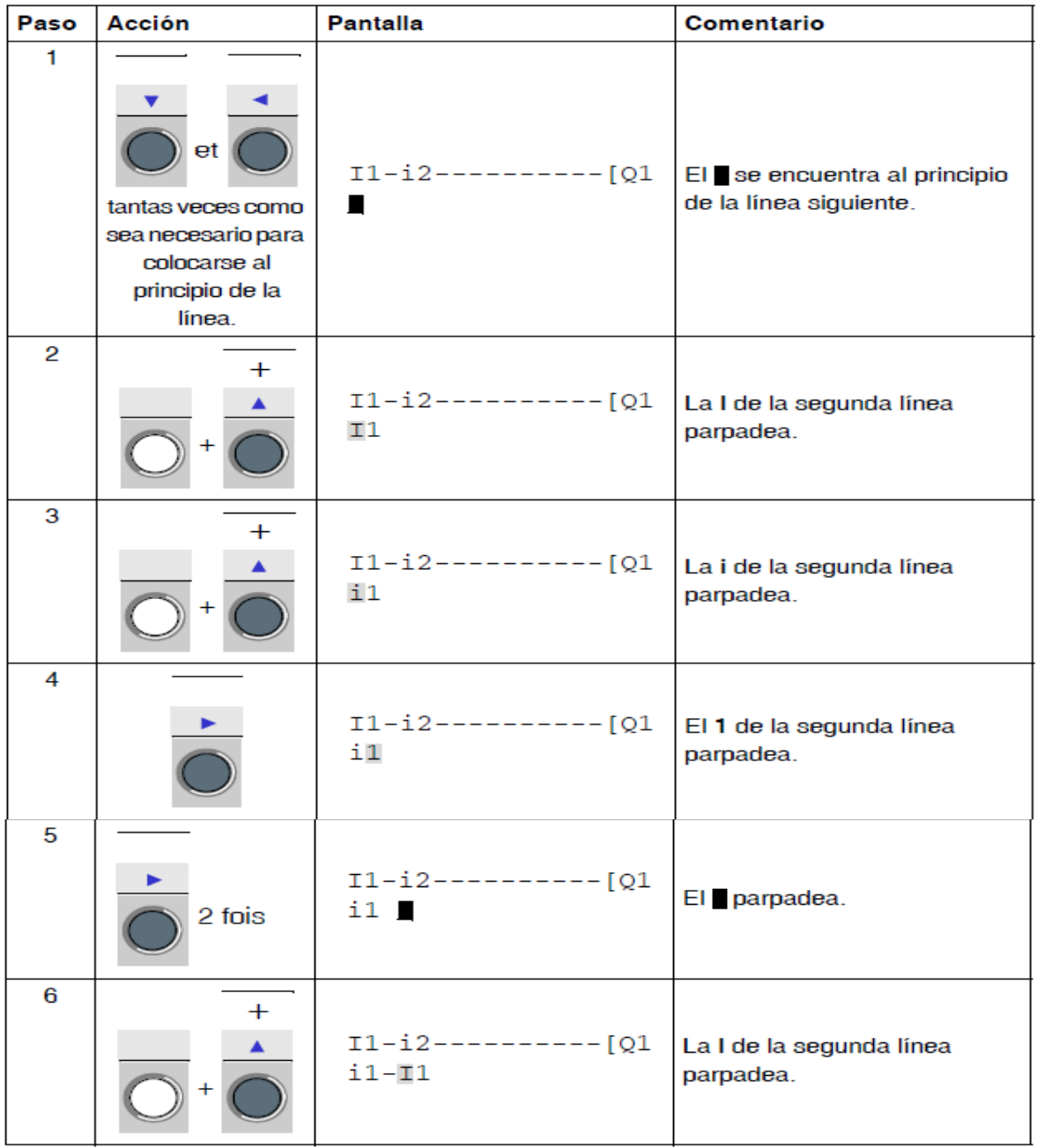

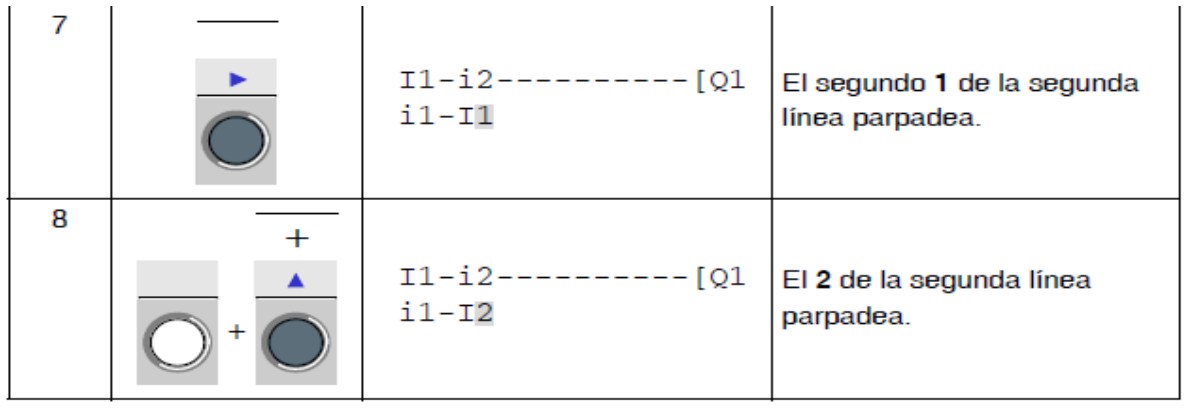

Tabla 5.6

# **5.2.5. Conexión de la segunda línea a la primera**

Para conectar la segunda línea a la primera, Se tienen que seguir los pasos que se exponen a continuación:

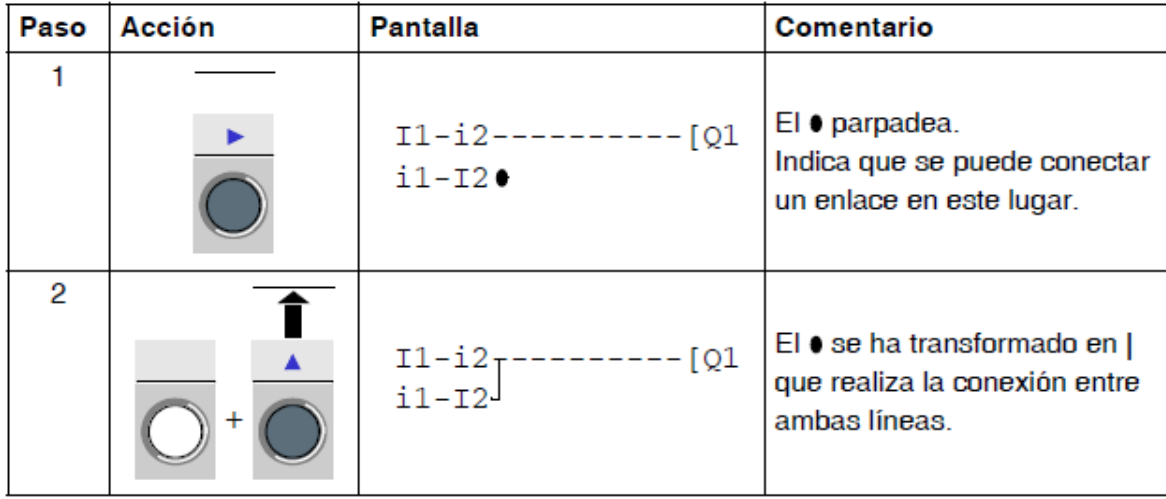

Tabla 5.7.

# **5.2.6. Ejecución del programa**

Para ejecutar el programa, se exponen los siguientes pasos:

| Paso           | <b>Acción</b> | <b>Pantalla</b>                                                 | Comentario                                                                                      |  |
|----------------|---------------|-----------------------------------------------------------------|-------------------------------------------------------------------------------------------------|--|
| 1              | Menu / OK     | VALIDER MODIFS.?<br>OUI<br>NON                                  | Quedan por validar los<br>cambios.<br>SÍ parpadea.                                              |  |
| $\overline{2}$ | Menu / OK     | PROGRAMMATION<br><b>PARAMETRES</b><br>RUN/STOP<br>CONFIGURATION | El menú principal vuelve a<br>aparecer.<br><b>PROGRAMACIÓN está</b><br>seleccionado (parpadea). |  |
| 3              | 2 fois        | PROGRAMMATION<br>PARAMETRES<br>RUN/STOP<br>CONFIGURATION        | RUN/STOP está seleccionado<br>(parpadea).                                                       |  |
| 4              | Menu / OK     | RUN PROG ?<br>OUI<br><b>NON</b>                                 | Sólo falta ejecutar el<br>programa.                                                             |  |
| 5              | Menu / OK     | 1234<br><b>BCDE</b><br>RUN LD<br>JEU 25 SEP 16:40<br>1234       | El menú principal vuelve a<br>aparecer.                                                         |  |

Tabla 5.8.

#### **CAPITULO VI**

## **OPERACIÓN DEL SISTEMA**

#### **6.1. Diagrama en escalera.**

Se Introducen los datos al PLC como se muestran en la figura 6.1, I1 es la entrada, al sistema, siendo TT1 un temporizador tipo B con un tiempo de 14 segundos, TT2/TT4 es un temporizador tipo C con un tiempo de 10 segundos, TT3 es un temporizador tipo C con un tiempo de 13 segundos, siendo Q las salidas (motores).

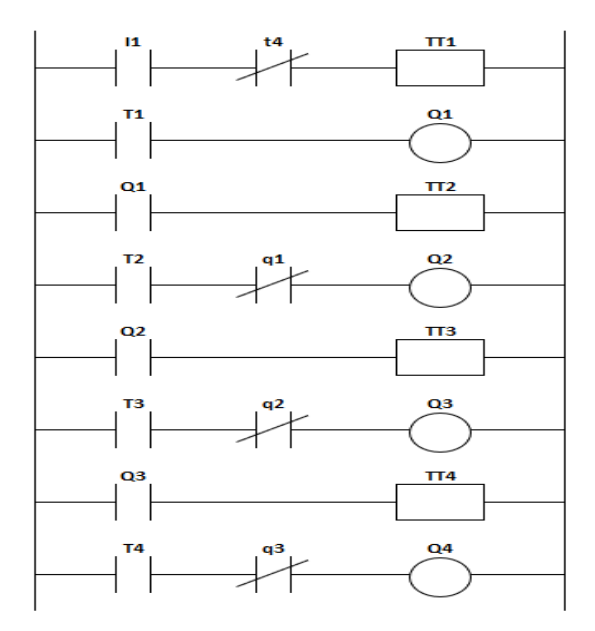

Figura 6.1. Diagrama en escalera.

Se utilizan tres fuentes de alimentación, se ajusta la primera a 5V para el funcionamiento de los motores M1 en la base y M3 que se encuentra en el eslabón 3, se ajusta la segunda fuente a 12V para el motor M2/M2´ colocado en el eslabón 2 (mismo motor, cambia el sentido de giro) y una tercera fuente de 24V para el funcionamiento del PLC.

# **6.2. Armado del diagrama de conexiones para alimentación al PLC.**

Se utiliza una fuente de alimentación de 24V para el funcionamiento del PLC y se realiza el diagrama 6.2 que se muestra a continuación.

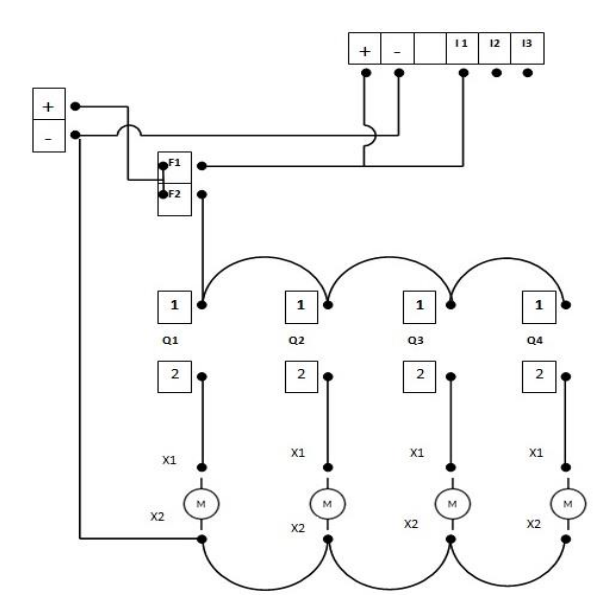

Figura 6.2. Diagrama para la alimentación al PLC y conexión de salidas.

# **6.2.1. Conexión I1 a Fusibles.**

 La conexión realizada entre el borne positivo y los fusibles de protección para alimentación del PLC, es una conexión interna en el tablero de control.

Se cablea conexión entre entrada I1 y fusible F1.

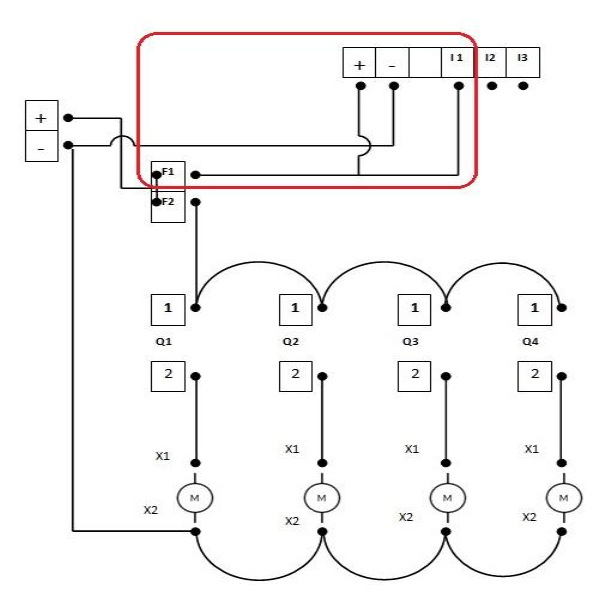

Figura 6.3. Conexión I1 a fusibles.

## **6.2.2. Conexión Fusibles a salidas Q.**

Se conecta el fusible F1-F2 con la Salida Q1, la cual estará siempre energizada de manera positiva.

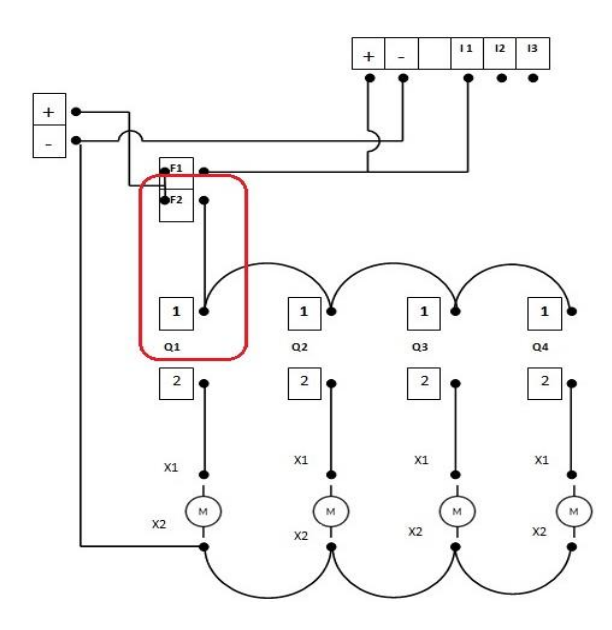

Figura 6.4. Conexión de fusible a salida Q1

Se realiza la serie entre Q1-Q2; Q2-Q3; Q3-Q4

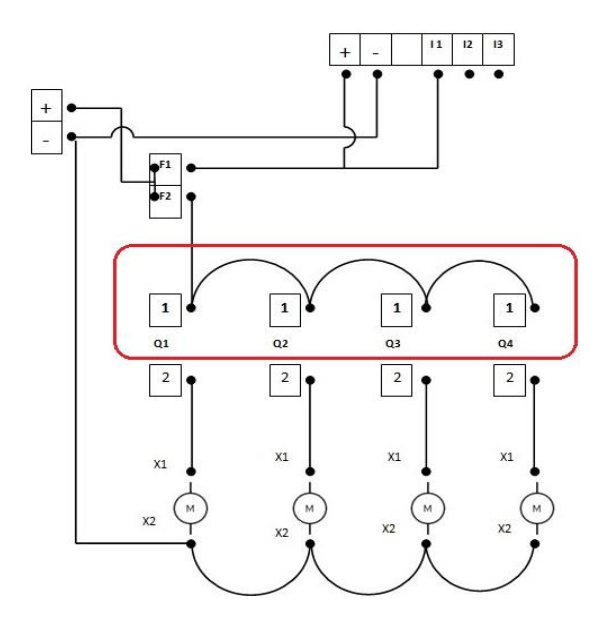

Figura 6.5. Serie Q1-Q4

## **6.2.3. Conexión de salida 2 de Q1-Q4**

Se realiza la conexión entre las salidas representada con el No 2 de Q1-Q4 a la entrada X1 a tablero de luminarias. Siendo X1 - X2 entrada y salidas de luminarias, en donde también se conectarán posteriorme  $\ddot{}$ 

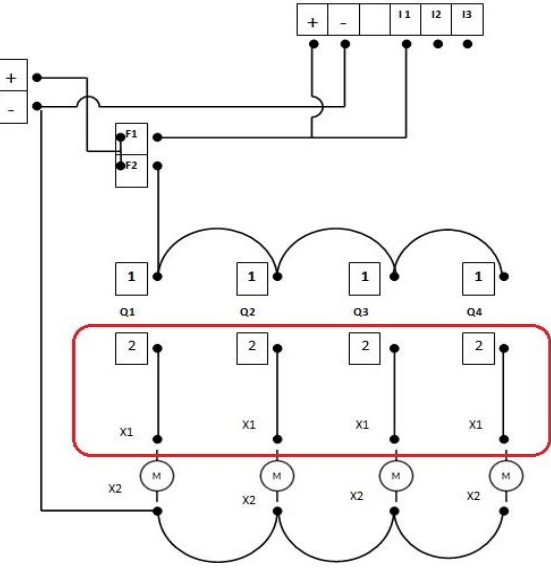

Figura 6.6. Conexión de salida 2 de Q1-Q4

Conexión entre salidas X2 de luminarias en serie

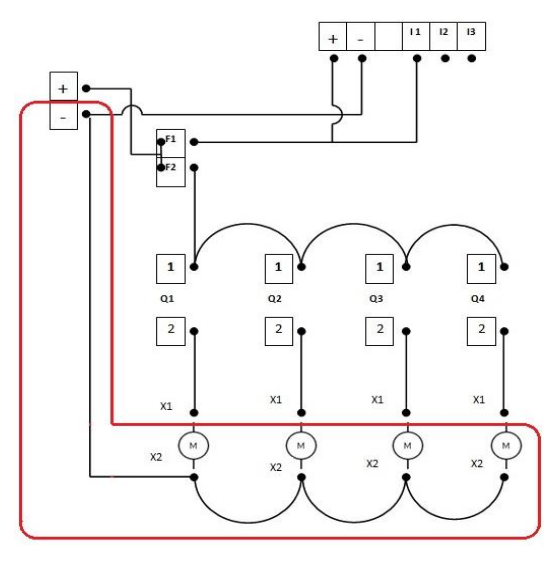

Figura 6.7 Serie x2 de luminarias.

# **6.3. Conexión de contactores**

Los contactores a usar en el circuito son:

C1, C2, C3 Contactores Schneider

C4,C5,C6 Relevadores Omron

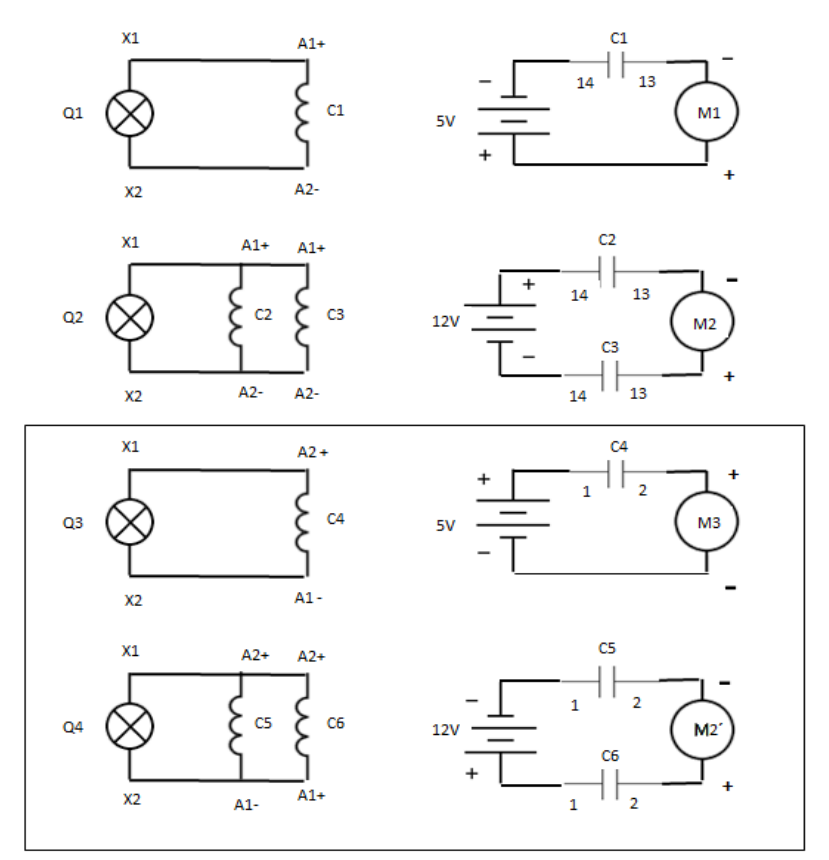

Figura 6.8: Diagrama general de conexiones de contactores y motores.

### **6.3.1 Cableado de contactor C1- Motor M1.**

Se inicia con el cableado para el primer motor, de la salida X1 se conecta a la bobina A1 del C1, de igual manera conectamos X2 a salida A2 de la bobina del C1. Se conecta del negativo de la fuente a la salida 14 del C1, de la entrada 13 del C1 hacia el negativo del motor M1 y del positivo de la fuente al positivo del motor M1.

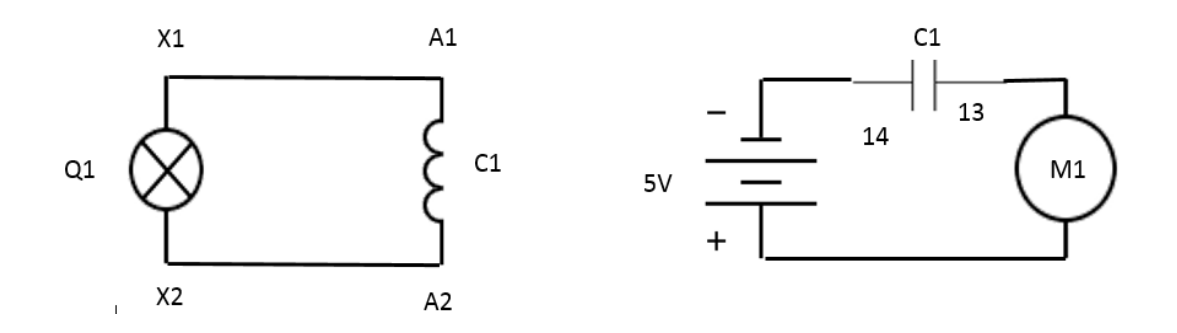

Figura 6.9. Diagrama para el funcionamiento del motor M1.

## **6.3.2**. **Cableado de contactor C2-C3 - Motor M2**

**.** Se realiza la conexión para el motor M2.cableando de la salida X1 a la bobina A1 del contactor C2, colocando un paralelo con la bobina A1 del contactor C3, De igual manera conectaremos X2 a la salida A2 de C2 y realizaremos el paralelo con A2 de C3.

Del borne positivo de la fuente conectaremos la salida 14 del contactor C2 y de la entrada 13 del C2 se conecta al positivo del motor M2. Del borne negativo de la fuente se conecta a la salida 14 del contactor C3 y de la entrada 13 del C3 se conecta al negativo de M2.

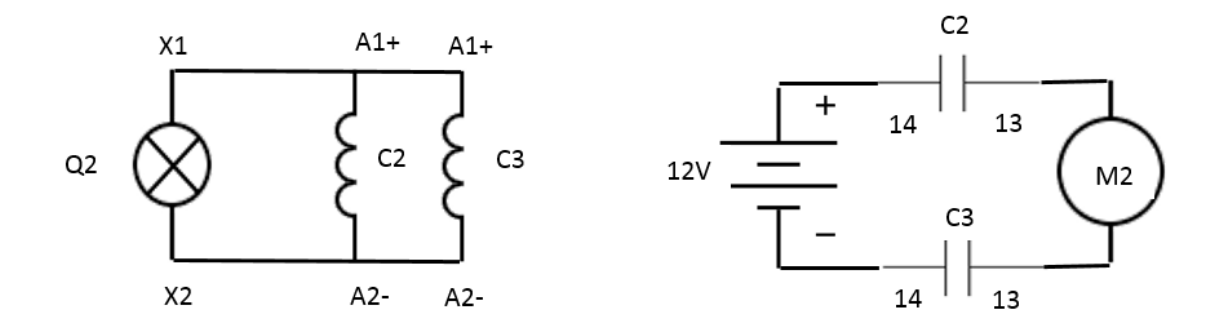

Diagrama 6.10. Diagrama para el funcionamiento del motor M2.

# **6.3.3. Cableado de relevador omron C4 - Motor M3**

Se realiza la conexión para el motor M3, con relevador omron cableando de la salida X1 a la bobina A1 de C4, de igual manera conectamos X2 a A2 de C4.

 Se conecta del positivo de la fuente a la salida 1 del C4 de la entrada 2 del C4 al positivo del motor M3 y del negativo de la fuente al negativo del motor M3

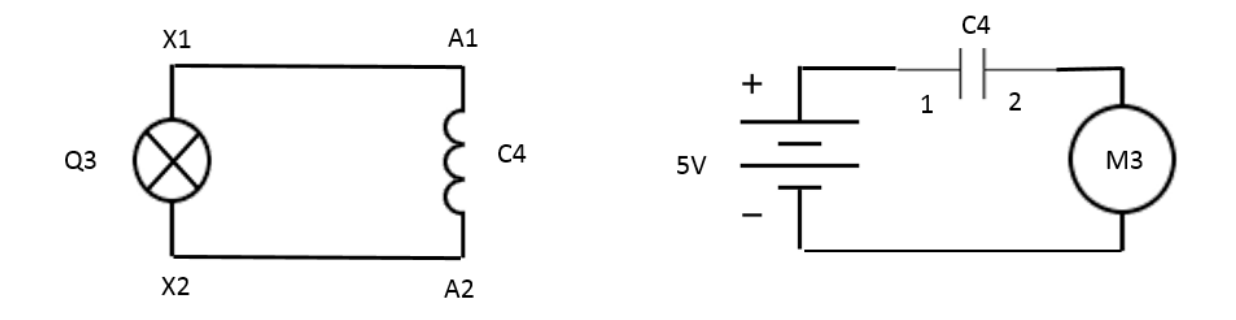

Diagrama 6.11. Diagrama para el funcionamiento del motor M3.

#### **6.3.4 Cableado de relevador omhron C5-C6 - Motor M2´**

Se realiza la conexión para el funcionamiento del motor M2/M2´, para poder realizar la inversión de giro utilizando dos relevadores omron.. De la salida X1 se conecta a la bobina A2 del C5 y de X2 se conecta a la bobina A1 del C5-se conecta en paralelo C5 - C6.

Del negativo de la fuente a la salida 1 del C5 y de la entrada 2 del C5 se conecta al negativo del Motor M2/M2´, Del positivo de la fuente de 12V se conecta al 1 del C6 y de la salida 2 del C6 al Positivo del motor M2/M2´.

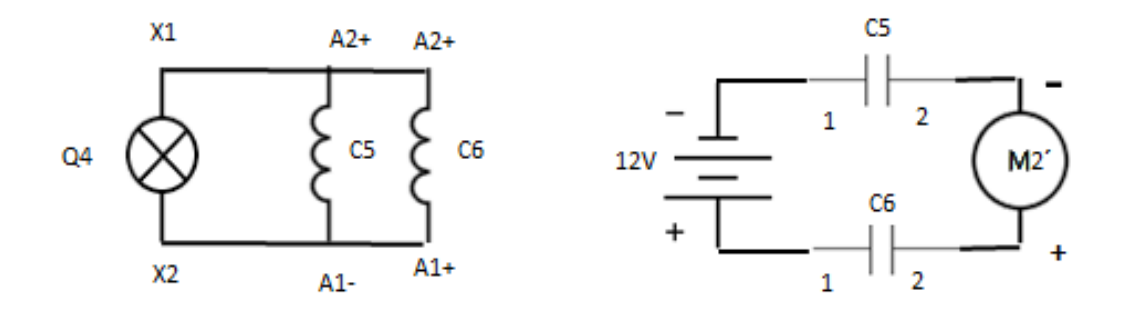

Diagrama 6.12. Diagrama para el funcionamiento del motor M4.

### **6.3.5. Arranque del programa.**

Se enciende fuente de alimentación para activar PLC realizado los subsecuentes pasos para poder dar inicio al programa.

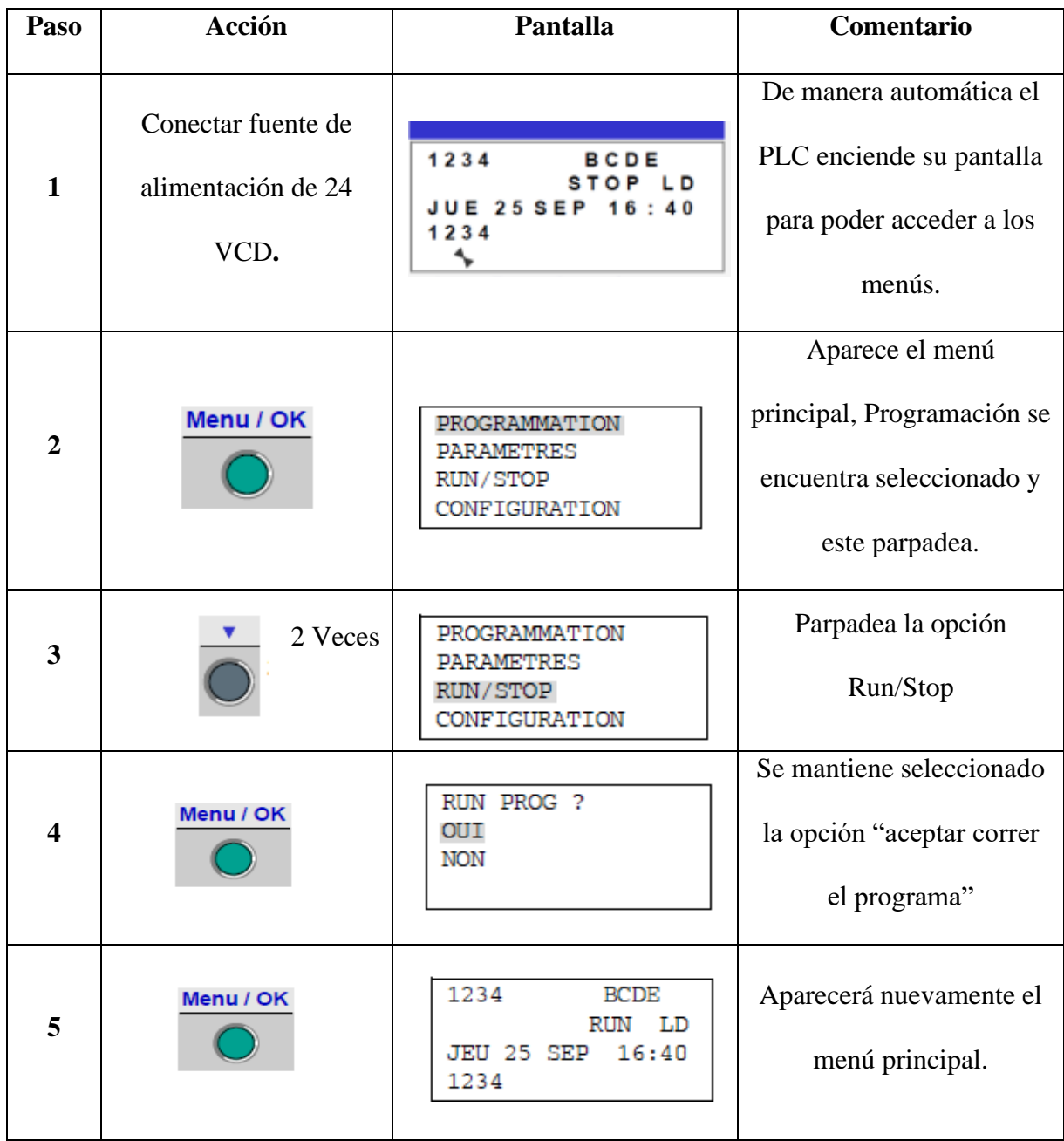

Desconectar la entrada I1 del PLC para dar inicio al circuito secuencial.

Se logra completar el ciclo de los 3 Motores,con un sistema completamiente automatizado por

PLC.
## **CONCLUSIONES**

Es de gran importancia reconocer que este trabajo nos permitirá proporcionar tanto al estudiante, como al profesional, una base teórica sobre los conocimientos primordiales del uso y manejo del PLC, mediante una serie de pasos que ilustran el diseño, la construcción y la operación del sistema.

Este trabajo nos permite vislumbrar diferentes aplicaciones en líneas de producción industriales, usando elementos como temporizadores, contadores, sensores, contactores o relevadores, tanto virtuales como físicos, pudiendo incentivar a alumnos y profesores a innovar en equipos a escala sin tener que requerir de costos elevados, espacios e instalaciones sofisticadas.

El sistema de control se convierte en una herramienta primordial a manejar en la industria, ya que nos provee una serie de infinitas soluciones de acuerdo a las aplicaciones, nos beneficia con el recorte del consumo de energía, la reducción de costos, disminución de las emisiones, proporción de información rápida y precisa para apoyar a la producción y las decisiones de negocios.

## **BIBLIOGRAFIA**

- 1. William H. Hayt. (2019). Análisis de circuitos en ingeniería. Editorial McGraw-Hill; Edición: 9
- *2.* Dr. Ángeles Álvarez Félix Jorge. (1978). *Análisis y síntesis cinemáticos e sistemas mecánicos. México: Limusa,*
- 3. Enríquez Harper Gilberto. (1982). *Introducción al análisis de los sistemas eléctricos de potencia.* México: Limusa.
- 4. Juvinall Robert C.; Marshek Kurt M. (2013). *Diseño de elementos de máquinas*. México, D.F.: [Limusa-Wiley.](javascript:open_window(%22http://dgb1.cuautitlan2.unam.mx:8991/F/NPJEX715YSRPMTQ1FUT3TS2ATMS3FIT33JN5FJFAFJDXGPX8UV-00914?func=service&doc_number=001602374&line_number=0013&service_type=TAG%22);)
- 5. Roldan Viloria José. (1997). *Esquemas básicos de telemando para contactores*. Madrid: ITP : [Paraninfo.](javascript:open_window(%22http://dgb1.cuautitlan2.unam.mx:8991/F/NPJEX715YSRPMTQ1FUT3TS2ATMS3FIT33JN5FJFAFJDXGPX8UV-00575?func=service&doc_number=000780200&line_number=0010&service_type=TAG%22);)
- 6. Roldan Viloria José. (1999). *Calculo y construcción de circuitos con contactores.* Madrid: [Paraninfo.](javascript:open_window(%22http://dgb1.cuautitlan2.unam.mx:8991/F/NPJEX715YSRPMTQ1FUT3TS2ATMS3FIT33JN5FJFAFJDXGPX8UV-01204?func=service&doc_number=000884268&line_number=0010&service_type=TAG%22);)
- 7. [Robert L. Mott.](https://www.google.com.mx/search?tbo=p&tbm=bks&q=inauthor:%22Robert+L.+Mott%22&source=gbs_metadata_r&cad=3) (1995). *Diseño de Elementos de Maquinas*. Editorial Prentice Hall Hispanoamericana.
- 8. [Robert C. Juvinall.](https://www.google.com.mx/search?tbo=p&tbm=bks&q=inauthor:%22Robert+C.+Juvinall%22&source=gbs_metadata_r&cad=3) (1991). *Fundamentos De Diseño Para Ingeniería Mecánica.*  Editorial Limusa S.A. De C.V.
- 9. Pablo A. Daneri. (2008). *PLC Automatización y Control Industrial*. Editorial Hasa.
- *10.* M. en I Benjamín Contreras Santacruz. (2001). Síntesis y análisis de un mecanismo tipo RRRR para una grúa que genere una línea casi recta. *Tesis de grado.*
- 11. Zelio Logic 2. Módulo lógico Manual del usuario SR2MAN01 (2007) <https://www.schneider-electric.com/en/work/products/automation-and-control.jsp>
- 12. Generalidades del PLC: ABC Innovación y Tecnología [http://www.abcinnova.com/articulos-e-informacion/18-ique-es-un-plc-y-que](http://www.abcinnova.com/articulos-e-informacion/18-ique-es-un-plc-y-que-beneficios-tiene.html)[beneficios-tiene.html](http://www.abcinnova.com/articulos-e-informacion/18-ique-es-un-plc-y-que-beneficios-tiene.html)

## **ANEXOS**

## **Listado de tablas**

- 3.1 Lista de Materiales
- 4.1 Columnas centrales que reciben enlaces
- 4.2 Reglas para introducir los enlaces entre las columnas de los contactos y de las bobinas
- 5.1 Lámpara apagada y encendido.

5.2 Equivalencias entre las representaciones de los elementos más frecuentes del lenguaje Ladder

- 5.3 Pasos para acceder a la pantalla desde la que se programa el conmutador
- 5.4 Pasos para introducir los contactos de la primera línea
- 5.5 Pasos para introducir la bobina de la primera línea y conectarla a los contactos
- 5.6 Pasos para introducir los contactos de la segunda línea
- 5.7 Pasos para conectar la segunda línea a la primera
- 5.8 Pasos para ejecutar el programa